# $(||...||)$ **CISCO.**

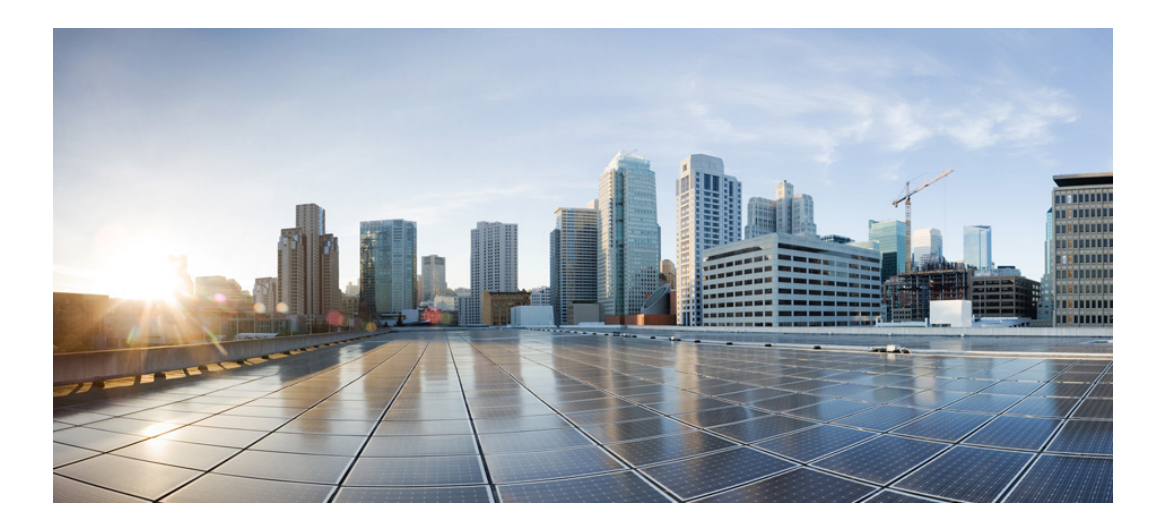

## **CDR Accounting for Cisco IOS Voice Gateways**

August 15, 2022

THE SPECIFICATIONS AND INFORMATION REGARDING THE PRODUCTS IN THIS MANUAL ARE SUBJECT TO CHANGE WITHOUT NOTICE. ALL STATEMENTS, INFORMATION, AND RECOMMENDATIONS IN THIS MANUAL ARE BELIEVED TO BE ACCURATE BUT ARE PRESENTED WITHOUT WARRANTY OF ANY KIND, EXPRESS OR IMPLIED. USERS MUST TAKE FULL RESPONSIBILITY FOR THEIR APPLICATION OF ANY PRODUCTS.

### **Cisco Systems, Inc.**

[www.cisco.com](http://www.cisco.com)

Cisco has more than 200 offices worldwide. [Addresses, phone numbers, and fax numbers](http://www.cisco.com/go/offices)  are listed on the Cisco website at www.cisco.com/go/offices.

THE SOFTWARE LICENSE AND LIMITED WARRANTY FOR THE ACCOMPANYING PRODUCT ARE SET FORTH IN THE INFORMATION PACKET THAT SHIPPED WITH THE PRODUCT AND ARE INCORPORATED HEREIN BY THIS REFERENCE. IF YOU ARE UNABLE TO LOCATE THE SOFTWARE LICENSE OR LIMITED WARRANTY, CONTACT YOUR CISCO REPRESENTATIVE FOR A COPY.

The following information is for FCC compliance of Class A devices: This equipment has been tested and found to comply with the limits for a Class A digital device, pursuant to part 15 of the FCC rules. These limits are designed to provide reasonable protection against harmful interference when the equipment is operated in a commercial environment. This equipment generates, uses, and can radiate radio-frequency energy and, if not installed and used in accordance with the instruction manual, may cause harmful interference to radio communications. Operation of this equipment in a residential area is likely to cause harmful interference, in which case users will be required to correct the interference at their own expense.

The following information is for FCC compliance of Class B devices: The equipment described in this manual generates and may radiate radio-frequency energy. If it is not installed in accordance with Cisco's installation instructions, it may cause interference with radio and television reception. This equipment has been tested and found to comply with the limits for a Class B digital device in accordance with the specifications in part 15 of the FCC rules. These specifications are designed to provide reasonable protection against such interference in a residential installation. However, there is no guarantee that interference will not occur in a particular installation.

Modifying the equipment without Cisco's written authorization may result in the equipment no longer complying with FCC requirements for Class A or Class B digital devices. In that event, your right to use the equipment may be limited by FCC regulations, and you may be required to correct any interference to radio or television communications at your own expense.

You can determine whether your equipment is causing interference by turning it off. If the interference stops, it was probably caused by the Cisco equipment or one of its peripheral devices. If the equipment causes interference to radio or television reception, try to correct the interference by using one or more of the following measures:

- Turn the television or radio antenna until the interference stops.
- Move the equipment to one side or the other of the television or radio.
- Move the equipment farther away from the television or radio.

• Plug the equipment into an outlet that is on a different circuit from the television or radio. (That is, make certain the equipment and the television or radio are on circuits controlled by different circuit breakers or fuses.)

Modifications to this product not authorized by Cisco Systems, Inc. could void the FCC approval and negate your authority to operate the product.

The Cisco implementation of TCP header compression is an adaptation of a program developed by the University of California, Berkeley (UCB) as part of UCB's public domain version of the UNIX operating system. All rights reserved. Copyright © 1981, Regents of the University of California.

NOTWITHSTANDING ANY OTHER WARRANTY HEREIN, ALL DOCUMENT FILES AND SOFTWARE OF THESE SUPPLIERS ARE PROVIDED "AS IS" WITH ALL FAULTS. CISCO AND THE ABOVE-NAMED SUPPLIERS DISCLAIM ALL WARRANTIES, EXPRESSED OR IMPLIED, INCLUDING, WITHOUT LIMITATION, THOSE OF MERCHANTABILITY, FITNESS FOR A PARTICULAR PURPOSE AND NONINFRINGEMENT OR ARISING FROM A COURSE OF DEALING, USAGE, OR TRADE PRACTICE.

IN NO EVENT SHALL CISCO OR ITS SUPPLIERS BE LIABLE FOR ANY INDIRECT, SPECIAL, CONSEQUENTIAL, OR INCIDENTAL DAMAGES, INCLUDING, WITHOUT LIMITATION, LOST PROFITS OR LOSS OR DAMAGE TO DATA ARISING OUT OF THE USE OR INABILITY TO USE THIS MANUAL, EVEN IF CISCO OR ITS SUPPLIERS HAVE BEEN ADVISED OF THE POSSIBILITY OF SUCH DAMAGES.

Cisco and the Cisco logo are trademarks or registered trademarks of Cisco and/or its affiliates in the U.S. and other countries. To view a list of Cisco trademarks, go to this URL[: www.cisco.com/go/trademarks.](https://www.cisco.com/go/trademarks) Third-party trademarks mentioned are the property of their respective owners. The use of the word partner does not imply a partnership relationship between Cisco and any other company. (1721R)

Any Internet Protocol (IP) addresses used in this document are not intended to be actual addresses. Any examples, command display output, and figures included in the document are shown for illustrative purposes only. Any use of actual IP addresses in illustrative content is unintentional and coincidental.

*CDR Accounting for Cisco IOS Voice Gateways* © 2022 Cisco Systems, Inc. All rights reserved.

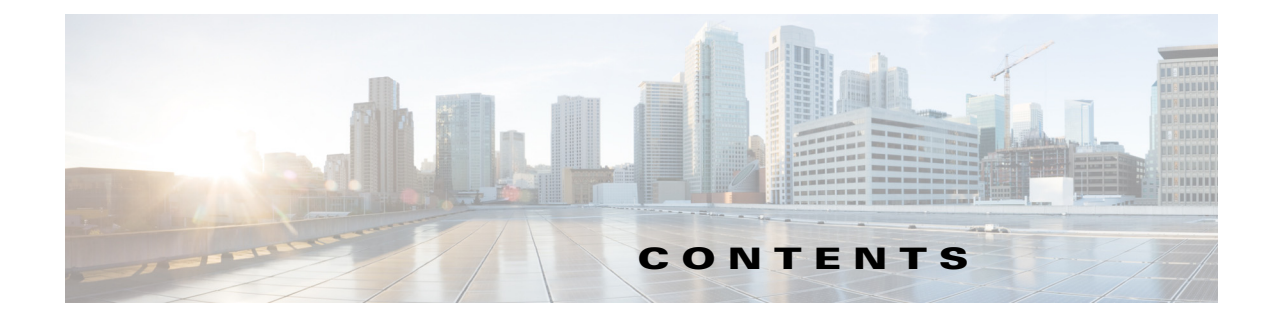

### **[CDR Accounting Overview](#page-4-0) 1-1**

 $\Gamma$ 

### **[Configuring RADIUS Accounting](#page-6-0) 2-1** [Contents](#page-6-1) **2-1** [Prerequisites for RADIUS Accounting](#page-6-2) **2-1** [Restrictions for RADIUS Accounting](#page-7-0) **2-2** [Information About RADIUS Accounting](#page-7-1) **2-2** [Overview of RADIUS Accounting](#page-7-2) **2-2** [VSA Format](#page-9-0) **2-4** [Generation of h323-incoming-conf-id and h323-conf-id Values](#page-10-0) **2-5** [Customized Accounting Records](#page-11-0) **2-6** [Gateway Timeout During Digit Collection](#page-12-0) **2-7** [How to Implement RADIUS Accounting](#page-12-1) **2-7** [Configuring the Voice Gateway as a RADIUS Client](#page-12-2) **2-7** [Enabling the Voice Gateway to Use VSAs](#page-14-0) **2-9** [Using an Accounting Template to Filter Output](#page-15-0) **2-10** [Applying a Customized Accounting Template to a Dial Peer](#page-17-0) **2-12** [Verifying Voice VSA Implementation](#page-19-0) **2-14** [Sending VSAs to a Syslog Server](#page-21-0) **2-16** [Configuration Examples for RADIUS Accounting](#page-22-0) **2-17** [Cisco IOS Voice Gateway as RADIUS Client: Example](#page-23-0) **2-18** [Customized Accounting Template: Example](#page-27-0) **2-22** [Start Record for Basic Two-Way Call: Example](#page-28-0) **2-23** [Stop Record for Basic Two-Way Call: Example](#page-29-0) **2-24** [RADIUS Client Debug Log: Example](#page-31-0) **2-26** [Additional References](#page-40-0) **2-35** Related Documents **2-35** [Standards](#page-40-1) **2-35** [MIBs](#page-40-2) **2-35** [RFCs](#page-40-3) **2-36** [Technical Assistance](#page-41-0) **2-36** [Feature Information for RADIUS Accounting](#page-41-1) **2-36**

### **[Configuring File Accounting](#page-44-0) 3-1** [Contents](#page-44-1) **3-1** [Prerequisites for File Accounting](#page-44-2) **3-1** Restrictions for File Accounting **3-1** [Information About File Accounting](#page-44-3) **3-1** [File Accounting Method](#page-45-0) **3-2** [File Accounting Filtering](#page-45-1) **3-2** [How to Configure File Accounting](#page-52-0) **3-9** Configuring File Accounting **3-9** [Manually Initiating File Processes](#page-56-0) **3-13** [Troubleshooting File Accounting](#page-56-1) **3-13** [Configuration Examples for File Accounting](#page-57-0) **3-14** [File Accounting Configuration: Example](#page-58-0) **3-15** [File Accounting Filename: Example](#page-58-1) **3-21** [File Accounting Detailed CDR: Example](#page-58-2) **3-21** [File Accounting Compact CDR: Example](#page-59-0) **3-22** [Hold and Resume CDR: Example](#page-59-1) **3-22** [Feature Information for File Accounting](#page-60-0) **3-22**

### **[VSA Definitions](#page-62-0) 4-1**

[Contents](#page-62-1) **4-1** [Cisco Voice VSAs](#page-63-0) **4-2** [IP PBX Mode Attribute for SRST Mode](#page-79-0) **4-18** [IP Phone Information Attribute for Shared Lines](#page-80-0) **4-18** [Feature VSA for Supplementary Services](#page-81-0) **4-19** [Feature VSA Examples](#page-82-0) **4-20** [Feature VSA Attributes](#page-83-0) **4-21** [Feature Correlation ID](#page-85-0) **4-23** [Cisco Unified CME B-ACD and Hunt Groups](#page-86-0) **4-24** [Store-and-Forward Fax VSAs](#page-88-0) **4-26** [T.38 Fax Statistics VSAs](#page-89-0) **4-27** [Internal Error Codes](#page-91-0) **4-29** [VSA Release History](#page-92-0) **4-30**

Ι

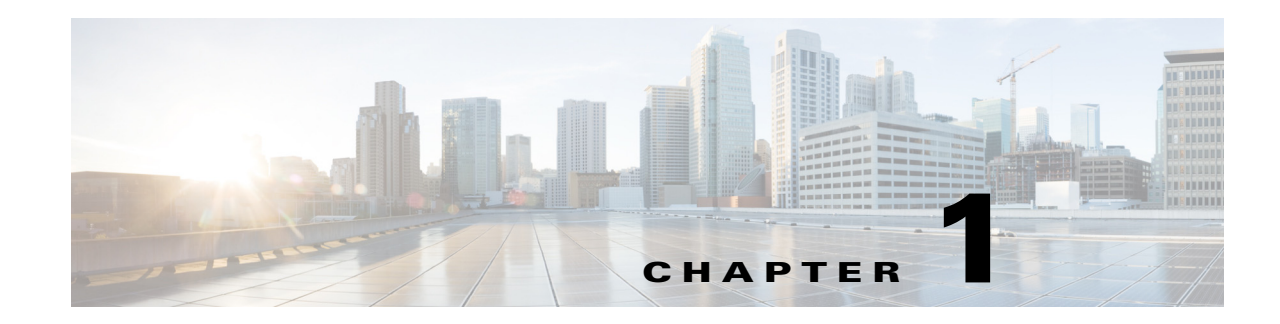

## <span id="page-4-0"></span>**CDR Accounting Overview**

This document describes the format and configuration of the call detail records (CDRs) generated by Cisco IOS voice gateways. You can use this information for postprocessing activities such as generating billing records and network analysis. This document describes how to access the CDR files, how to interpret fields in the files, and how to filter the CDR output to meet your specific needs.

Accounting is the method for collecting information used for billing, auditing, and reporting, such as user identities, start and stop times, number of packets, and number of bytes. Accounting enables you to track the services users are accessing, as well as the amount of network resources they are consuming.

Each accounting record contains accounting attribute-value (AV) pairs. Accounting packets for voice calls consist of standard and voice-specific attributes. This document focuses only on voice-specific attributes.

Cisco IOS voice gateways can generate CDRs using three different accounting methods. [Table 1-1](#page-4-1) compares the different accounting methods available for generating CDRs on Cisco IOS voice gateways.

| <b>Accounting Method</b> | <b>Benefits</b>                                                                                           | <b>Restrictions</b>                                                            |
|--------------------------|----------------------------------------------------------------------------------------------------|--------------------------------------------------------------------------------|
| File Accounting          | FTP and SFTP servers are inexpensive and<br>٠<br>easy to setup                                            | No support for real-time applications<br>٠                                     |
|                          | Commonly available applications like<br>٠<br>Microsoft Excel can be used to parse and<br>generate reports |                                                                                |
|                          | Supports all CDR fields<br>٠                                                                              |                                                                                |
|                          | Compact CDR format option<br>$\bullet$                                                                    |                                                                                |
| <b>RADIUS</b>            | RADIUS is an AAA server, you get AAA<br>٠<br>services along with the CDR collection                       | RADIUS servers are generally more<br>$\bullet$<br>expensive than other methods |
|                          | Supports real-time applications<br>٠                                                                      |                                                                                |
|                          | Supports all CDR fields<br>$\bullet$                                                                      |                                                                                |
|                          | Retries built-in<br>٠                                                                                     |                                                                                |
| syslog                   | Less expensive than RADIUS<br>٠                                                                           | No support for real-time applications<br>٠                                     |
|                          | One syslog server can support both error<br>٠<br>monitoring and CDRs                                      | Limited attributes supported<br>٠                                              |
|                          |                                                                                                    | No retries built-in (UDP based)<br>٠                                           |
|                          |                                                                                                    | If many debugs are enabled, server<br>٠<br>performance might be impacted       |

<span id="page-4-1"></span>*Table 1-1 Accounting Methods Comparison*

 $\mathbf I$ 

 $\mathsf I$ 

П

H

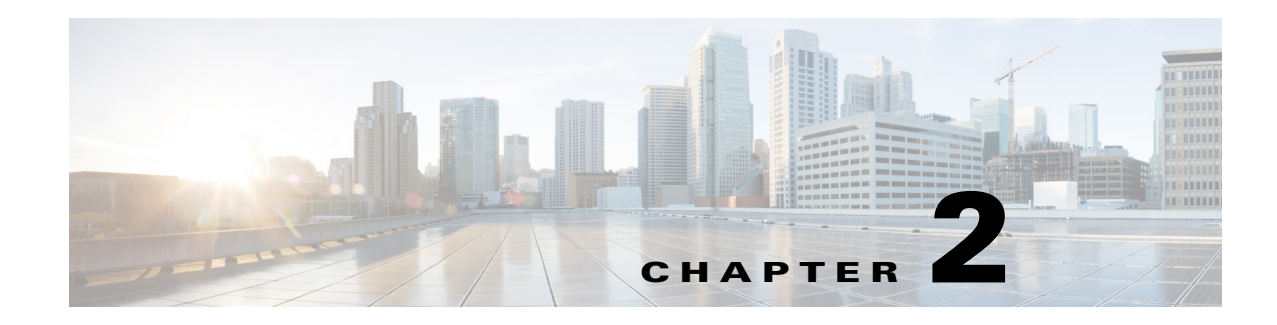

## <span id="page-6-0"></span>**Configuring RADIUS Accounting**

This chapter describes Cisco vendor-specific attributes (VSAs) for Remote Authentication Dial-in User Services (RADIUS) in support of VoIP products. It covers VSA usage for the Cisco gateway, the RADIUS server, and the Cisco SIP proxy server, and also VSA formats and purposes.

Cisco has multiple categories of VSAs. This chapter describes the voice-specific VSAs used by a voice gateway, and one nonvoice VSA—Cisco NAS Port. The VSA set is constantly evolving as new software features are being developed. This chapter describes all VSAs used with Cisco voice and fax features.

The audience for this chapter includes RADIUS vendors and developers who write application software that interoperates with Cisco voice interfaces. It also includes independent software vendors (ISVs), VoIP service providers, system integrators, and original equipment manufacturers (OEMs).

## <span id="page-6-1"></span>**Contents**

 $\mathbf I$ 

- [Prerequisites for RADIUS Accounting, page 2-3](#page-6-2)
- **•** [Restrictions for RADIUS Accounting, page 2-4](#page-7-0)
- **•** [Information About RADIUS Accounting, page 2-4](#page-7-1)
- [How to Implement RADIUS Accounting, page 2-9](#page-12-1)
- **•** [Configuration Examples for RADIUS Accounting, page 2-19](#page-22-0)
- **•** [Additional References, page 2-37](#page-40-0)
- [Feature Information for RADIUS Accounting, page 2-38](#page-41-1)

## <span id="page-6-2"></span>**Prerequisites for RADIUS Accounting**

Familiarize yourself with the following Internet Engineering Task Force (IETF) RADIUS standards:

- **•** [Remote Authentication Dial-In User Service \(RADIUS\), RFC 2865](http://www.ietf.org/rfc/rfc2865.txt?number=2865)
- **•** [RADIUS Accounting, RFC 2866](http://www.ietf.org/rfc/rfc2866.txt?number=2866)

### **Feature VSA**

- **•** Cisco IOS Release 12.4(9)T or a later release.
- **•** Cisco IOS XE Release 16.3.1 or a later release.

Ι

### **T.38 Fax Statistics**

- **•** Cisco IOS Release 12.3(14)T or a later release.
- **•** Authentication, Authorization, and Accounting (AAA) RADIUS server is enabled for VoIP calls.

## <span id="page-7-0"></span>**Restrictions for RADIUS Accounting**

### **Feature VSA**

- **•** Supports correlating call records for a single gateway only. Correlating call records across multiple gateways is not supported.
- Drops call detail record (CDR) attributes that are greater than 4 KB. When the gateway is configured to collect feature-vsa and Basic Automatic Call Distribution (B-ACD) call queueing is enabled, the additional records generated when the call is in queue may create a RADIUS packet that exceeds the 4-KB limit.
- **•** Does not support conferencing features.
- **•** Supports output to a syslog server using the **gw-accounting syslog** command. Limitations on the length of syslog messages, however, can restrict the amount of feature-vsa information that is collected.

### **T.38 Fax Statistics**

- **•** Supports VSA parsing only on those voice gateways that are configured for AAA.
- Supports only those fax calls made by SIP and H.323 signaling; does not support MGCP fax relay signaling statistics.

## <span id="page-7-1"></span>**Information About RADIUS Accounting**

Before you configure a gateway to recognize VSAs, you should understand the following concepts:

- **•** [Overview of RADIUS Accounting, page 2-4](#page-7-2)
- **•** [VSA Format, page 2-6](#page-9-0)
- **•** [Generation of h323-incoming-conf-id and h323-conf-id Values, page 2-7](#page-10-0)
- **•** [Customized Accounting Records, page 2-8](#page-11-0)
- **•** [Gateway Timeout During Digit Collection, page 2-9](#page-12-0)

**Note** The term "RADIUS client" is used when referring to the voice gateway in the VoIP telephony network.

## <span id="page-7-2"></span>**Overview of RADIUS Accounting**

A RADIUS server can be configured to collect accounting data during the accounting process for each call leg created on the Cisco voice gateway. An integration partner can use this information for postprocessing activities such as generating billing records and network analysis. Voice gateways can send accounting data in the form of call detail records (CDRs) to the RADIUS server in one of two ways:

**•** [VSAs \(RADIUS Attribute 26\)](#page-8-0)

**•** [Acct-Session-ID \(RADIUS Attribute 44\)](#page-8-1)

### <span id="page-8-0"></span>**VSAs (RADIUS Attribute 26)**

A vendor-specific attribute (VSA) is an attribute-value (AV) pair that is implemented by a particular vendor. The IETF RADIUS standards (RFC 2865 and RFC 2866) specify that you can use attribute 26 for communicating vendor-specific information between the voice gateway (RADIUS client) and an authentication/accounting server (RADIUS server). VSAs allow vendors to create their own extended attributes without going through the standards committee.

In Cisco IOS Release 12.2(11)T and later releases, the gateway generates CDRs using VSAs when you enable accounting using the **gw-accounting aaa** command.

For more information on enabling VSAs, see the ["Configuring the Voice Gateway as a RADIUS Client"](#page-12-2)  [section on page 2-9.](#page-12-2)

### <span id="page-8-1"></span>**Acct-Session-ID (RADIUS Attribute 44)**

The Acct-Session-ID, RADIUS attribute 44, is a unique identifier that allows the RADIUS server to link all packets associated with a specific call. For per-call accounting records, the association of start, update, and stop records is done with the Accounting Session ID. Attributes that cannot be mapped to standard RADIUS attributes can be packed into the Acct-Session-ID attribute field.

Before Cisco IOS Release 12.2(11)T, the gateway packed all vendor-specific CDR information into RADIUS attribute 44. This was the default behavior when accounting was enabled using the **gw-accounting h323** command. Attribute 44 however, supports only a limited amount of CDR information. To capture complete CDR information, you must enable VSAs as described in the ["Configuring the Voice Gateway as a RADIUS Client" section on page 2-9.](#page-12-2)

To send CDR information by overloading attribute 44, use the **attribute acct-session-id overloaded** command. For information about this command, see the *[Cisco IOS Voice Command Reference](https://www.cisco.com/c/en/us/td/docs/ios-xml/ios/voice/vcr1/vcr1-cr-book.html)*.

### **Voice Call Legs**

A voice call leg is a logical connection between the router and either a telephony endpoint over a bearer channel or another endpoint using a session protocol. It is a discrete segment of a call connection that lies between two points in the connection. An end-to-end call consists of four call legs, two from the perspective of the source originating gateway and two from the perspective of the destination terminating gateway (see [Figure 2-1\)](#page-8-2).

Each call processed through a gateway consists of an incoming and an outgoing call leg. The call legs from a gateway can be correlated by a globally unique identifier (the value in VSA h323-conf-id).

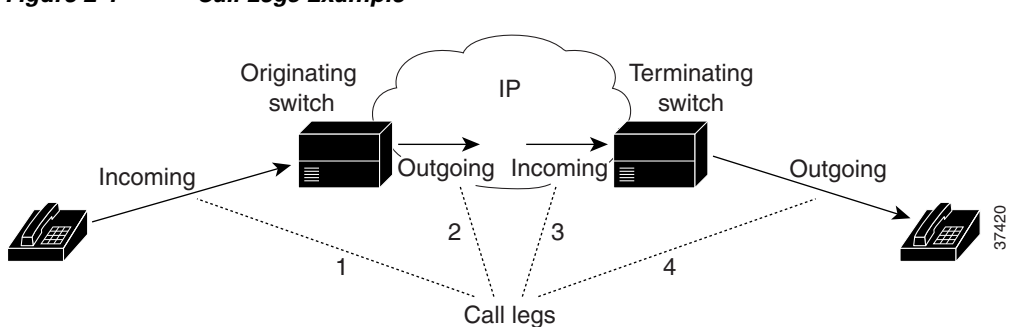

### <span id="page-8-2"></span>*Figure 2-1 Call Legs Example*

Ι

## <span id="page-9-0"></span>**VSA Format**

Each Cisco VSA conforms to the RADIUS specification for attribute 26. All VSAs used in CDRs for Cisco voice features conform to this standard format.

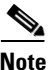

**Note** The Cisco-NAS-port VSA is not a voice-specific VSA and does not use the AV pair format. The vendor-string does not have an AV pair; it has only the value, not the attribute or the equal sign(=).

[Figure 2-2](#page-9-1) shows the format of RADIUS VSAs and the specific Cisco voice VSAs.

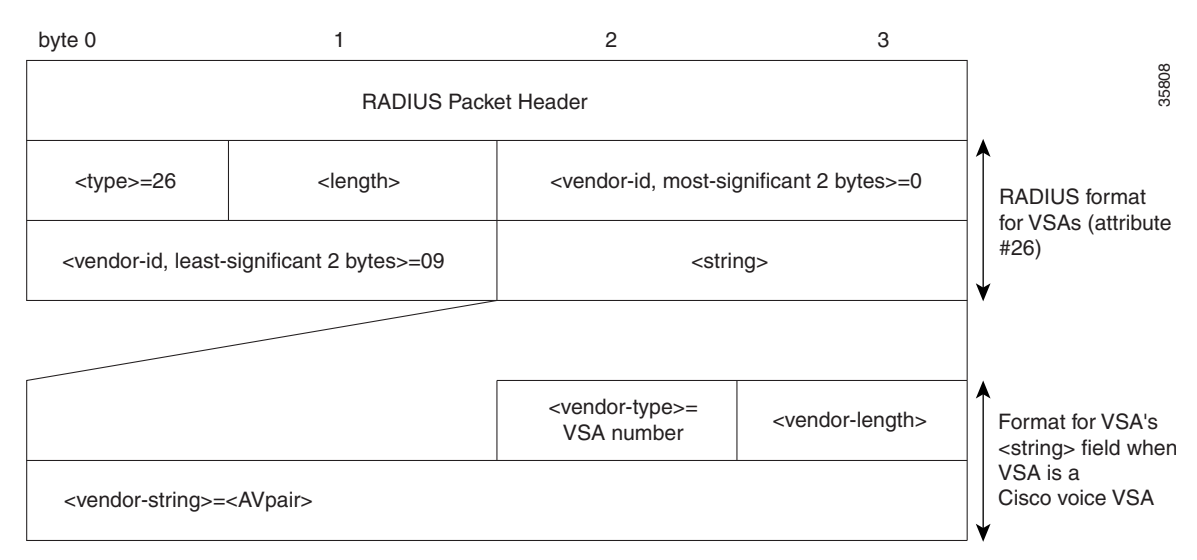

### <span id="page-9-1"></span>*Figure 2-2 VSA Format Example*

[Table 2-1](#page-9-2) describes the fields within the VSA.

#### <span id="page-9-2"></span>*Table 2-1 VSA Field Descriptions*

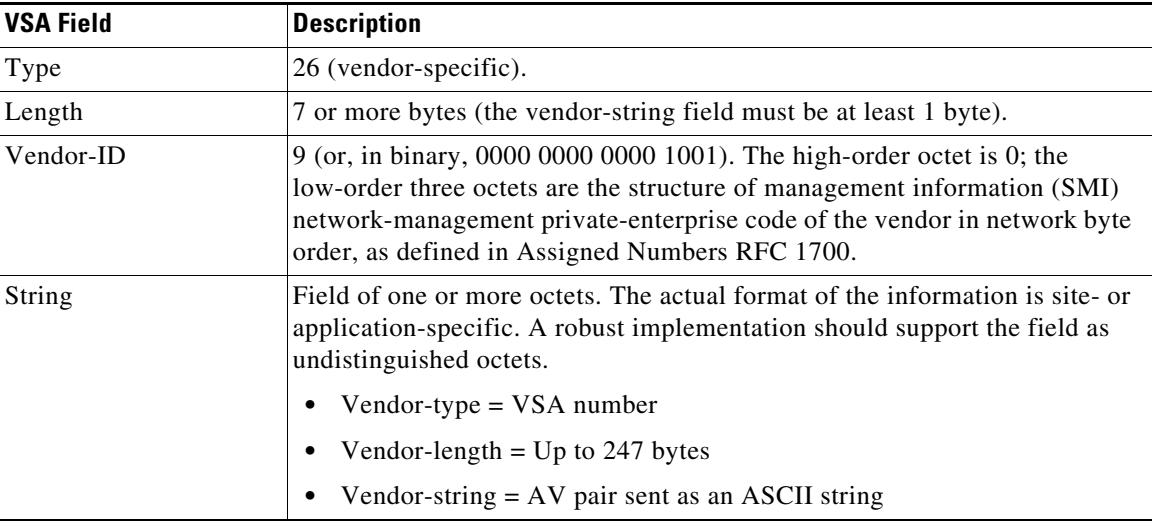

a ka

The format for the attribute-value (AV) pair is *attribute*=*value*. For example, *h323-billing-model*=*credit* is an AV pair in which *h323-billing-model* identifies the attribute, = separates the attribute from the value, and *credit* is the value. The *attribute* is one of the Cisco-defined attributes. See ["" on page 63](#page-62-2) for lists of these values and their formats.

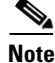

**Note** This chapter refers to each VSA with its AV pair string notation. The gateway recognizes only the AV pair string.

## <span id="page-10-0"></span>**Generation of h323-incoming-conf-id and h323-conf-id Values**

[Figure 2-3](#page-10-1) shows how the gateway generates the h323-incoming-conf-id and h323-conf-id values when a Tcl script that authenticates the call is running on the originating gateway.

<span id="page-10-1"></span>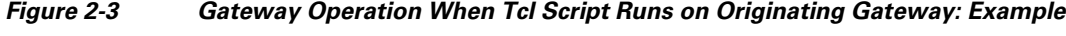

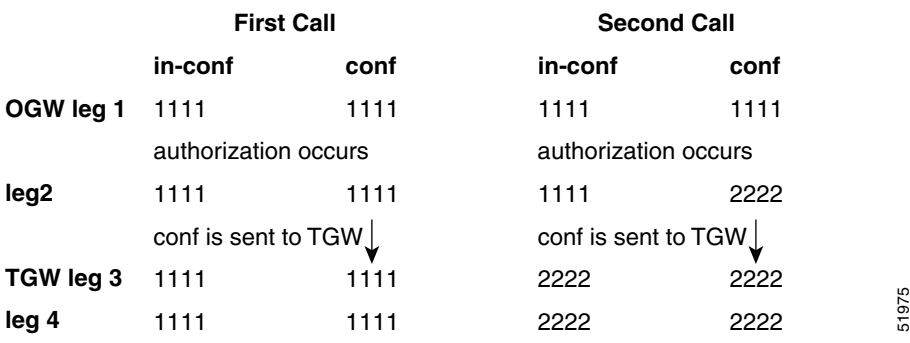

[Figure 2-4](#page-10-2) shows how the gateway generates the h323-incoming-conf-id and h323-conf-id values when the Tcl script that authenticates the call is running on the terminating gateway.

#### <span id="page-10-2"></span>*Figure 2-4 Gateway Operation When Tcl Script Runs on Terminating Gateway: Example*

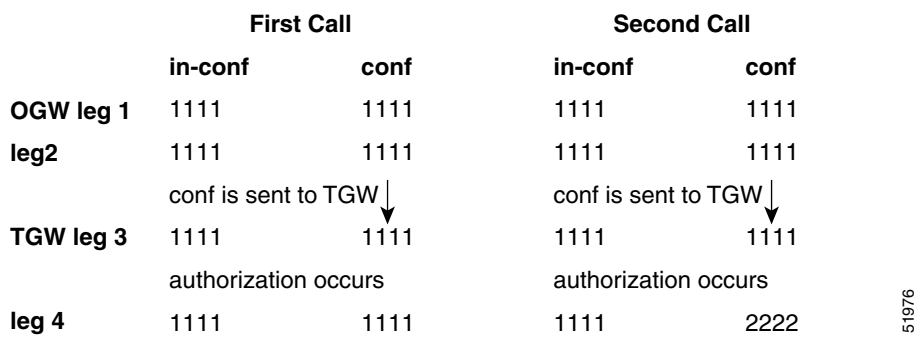

The examples above illustrate the following points of interest:

- A new h323-conf-id can be created for an outgoing call-leg by setting callInfo(newGuid) before placeCall. For example:
	- **–** set callInfo(newGuid) 1

 $\mathbf I$ 

Ι

- **–** set event [placeCall \$destination callInfo info]
- Because the h323-conf-id used on the originating gateway is communicated to the terminating gateway through H.323, the conf-id is the same in legs 2 and 3.
- On each gateway (both originating and terminating), the h323-incoming-conf-id is created by making a persistent and static copy of the h323-conf-id. After this h323-incoming-conf-id is created, it is never updated or changed for the duration of the session.
- The h323-incoming-conf-id value is always the same for legs 1 and 2, or for legs 3 and 4, and it need not be the same for all four legs of a call.

## <span id="page-11-0"></span>**Customized Accounting Records**

You can create accounting templates to customize your accounting records based on your billing needs. For example, to target different accounting servers for incoming calls from different trunks, you can define multiple accounting templates and associate them with different sets of incoming dial peers. An accounting template is a text file that defines the specific VSAs that are applicable to your accounting needs and helps reduce billing traffic from the gateway to the accounting server.

When you enable voice accounting, a default set of attributes, which includes both standard and voice-specific attributes, is automatically sent by the gateway to the accounting server. To send all voice VSAs to the accounting server use the **acct-template callhistory-detail** command. For a list of all the voice VSAs, see the ["Cisco Voice VSAs" section on page 4-64](#page-63-1).

The **show call accounting-template voice attrList** command displays all the voice attributes that can be filtered by accounting templates. Templates can contain only voice-specific VSAs. Non-voice specific attributes cannot be controlled through accounting templates.

To define a template, create a standard text file, listing the desired attributes, one per line. You can paste the output from the **show call accounting-template voice attrList** command into your text file and remove any attributes that are not applicable. To remove an attribute, either delete the attribute from the template or add the # sign in front of the attribute name. A custom accounting template acts as a filter, allowing only the defined attributes to be sent to the accounting server.

For a sample accounting template, see the ["Customized Accounting Template: Example" section on](#page-27-0)  [page 2-24](#page-27-0).

Session applications use some VSAs for authentication and authorization which are not controlled by the accounting template. For example, h323-ivr-out, h323-credit-amount, h323-credit-time, and h323-billing-model are only controlled by a Tcl script. These VSAs are sent as AV pairs through the *avlistSend* argument of the TCL verbs used in the script. You also cannot control h323-conf-id and h323-incoming-conf-id; they are mandatory VSAs required for co-relating accounting messages on the incoming and outgoing legs. If you specify these VSAs in the accounting template, they are ignored and no error messages are reported.

After creating a template, you must load the template to the gateway and then apply the template either globally or to specific dial peers. For configuration information, see the ["Using an Accounting Template](#page-15-0)  [to Filter Output" section on page 2-12](#page-15-0).

### <span id="page-12-0"></span>**Gateway Timeout During Digit Collection**

The presence of a "T" at the end of a phone number, such as a destination number or a called number, indicates that the gateway uses a timeout to determine that the digit collection from the user is complete instead of using a digit count.

For example, in the United States all phone numbers are 10 digits (xxx-xxx-xxxx). So, the gateway collects 10 digits and considers the number complete. In some other countries, the number of digits can vary. Numbers can be 9, 10, or 11 digits long. In such cases, the gateway waits to see if another digit is entered by the user. If no more digits are entered by the user, a timeout occurs. The gateway considers the number complete and stops listening for more digits. In this situation, the gateway appends a T at the end of the number.

## <span id="page-12-1"></span>**How to Implement RADIUS Accounting**

This section contains the following procedures:

- [Configuring the Voice Gateway as a RADIUS Client, page 2-9](#page-12-2) (required)
- **•** [Enabling the Voice Gateway to Use VSAs, page 2-11](#page-14-0) (required)
- **•** [Using an Accounting Template to Filter Output, page 2-12](#page-15-0) (optional)
- **•** [Applying a Customized Accounting Template to a Dial Peer, page 2-14](#page-17-0) (optional)
- **•** [Verifying Voice VSA Implementation, page 2-16](#page-19-0) (optional)
- **•** [Sending VSAs to a Syslog Server, page 2-18](#page-21-0) (optional)

## <span id="page-12-2"></span>**Configuring the Voice Gateway as a RADIUS Client**

To configure the voice gateway as a RADIUS client, perform the following steps.

### **SUMMARY STEPS**

 $\mathbf I$ 

- **1. enable**
- **2. configure terminal**
- **3. aaa new-model**
- **4. aaa authentication login h323 group radius**
- **5. aaa authorization exec h323 group radius**
- **6. aaa accounting connection h323 start-stop radius**
- **7. radius-server host**
- **8. radius-server host non-standard**
- **9. radius-server key**
- **10. exit**

 $\mathsf I$ 

### **DETAILED STEPS**

H

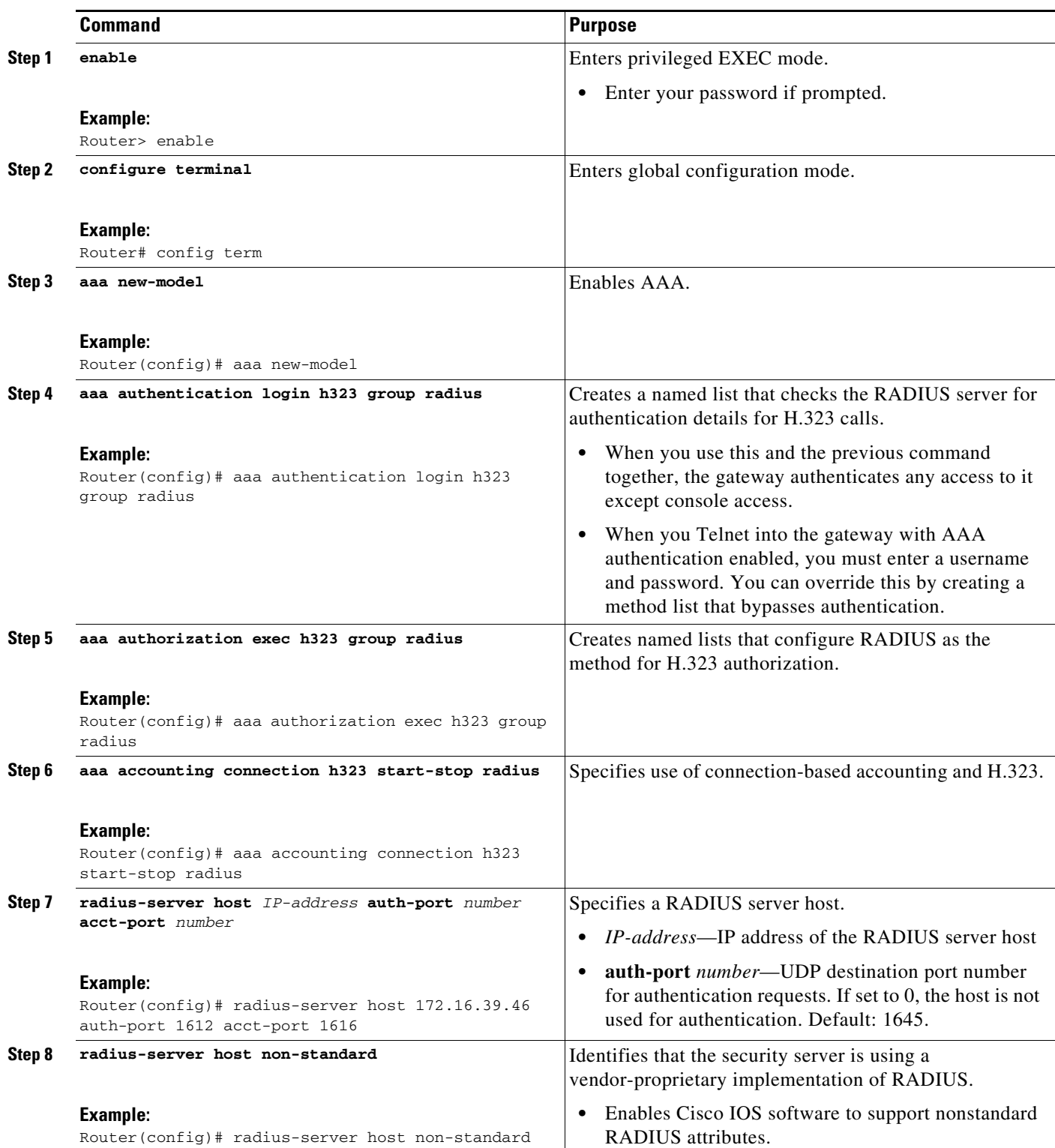

 $\mathbf{r}$ 

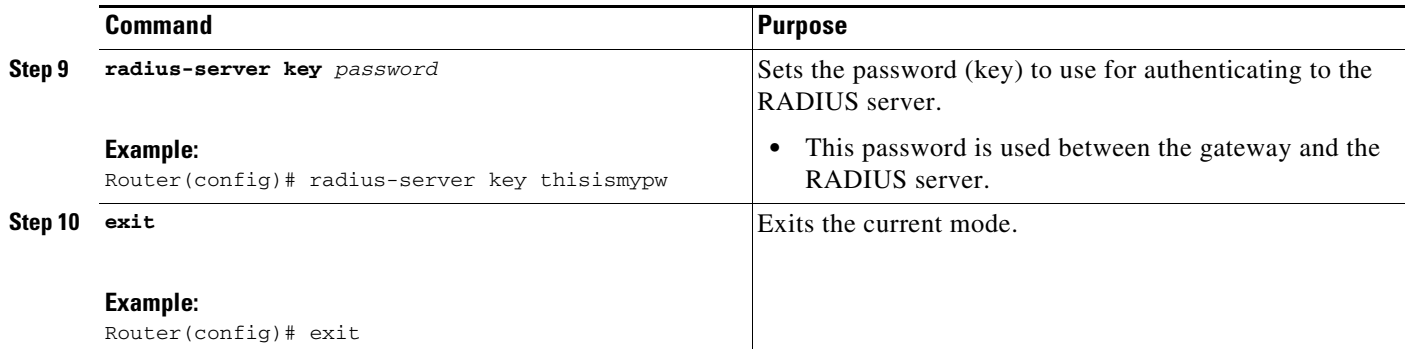

## <span id="page-14-0"></span>**Enabling the Voice Gateway to Use VSAs**

To enable the voice gateway to recognize and capture VSAs in RADIUS attribute 26, perform the following steps.

### **Prerequisites**

Enable accounting and authentication (as described in the ["Configuring the Voice Gateway as a RADIUS](#page-12-2)  [Client" section on page 2-9\)](#page-12-2).

### **SUMMARY STEPS**

 $\Gamma$ 

- **1. enable**
- **2. configure terminal**
- **3. radius-server vsa send accounting**
- **4. gw-accounting aaa**
- **5. acct-template** {*template-name* | **callhistory-detail**}
- **6. end**

 $\mathbf I$ 

### **DETAILED STEPS**

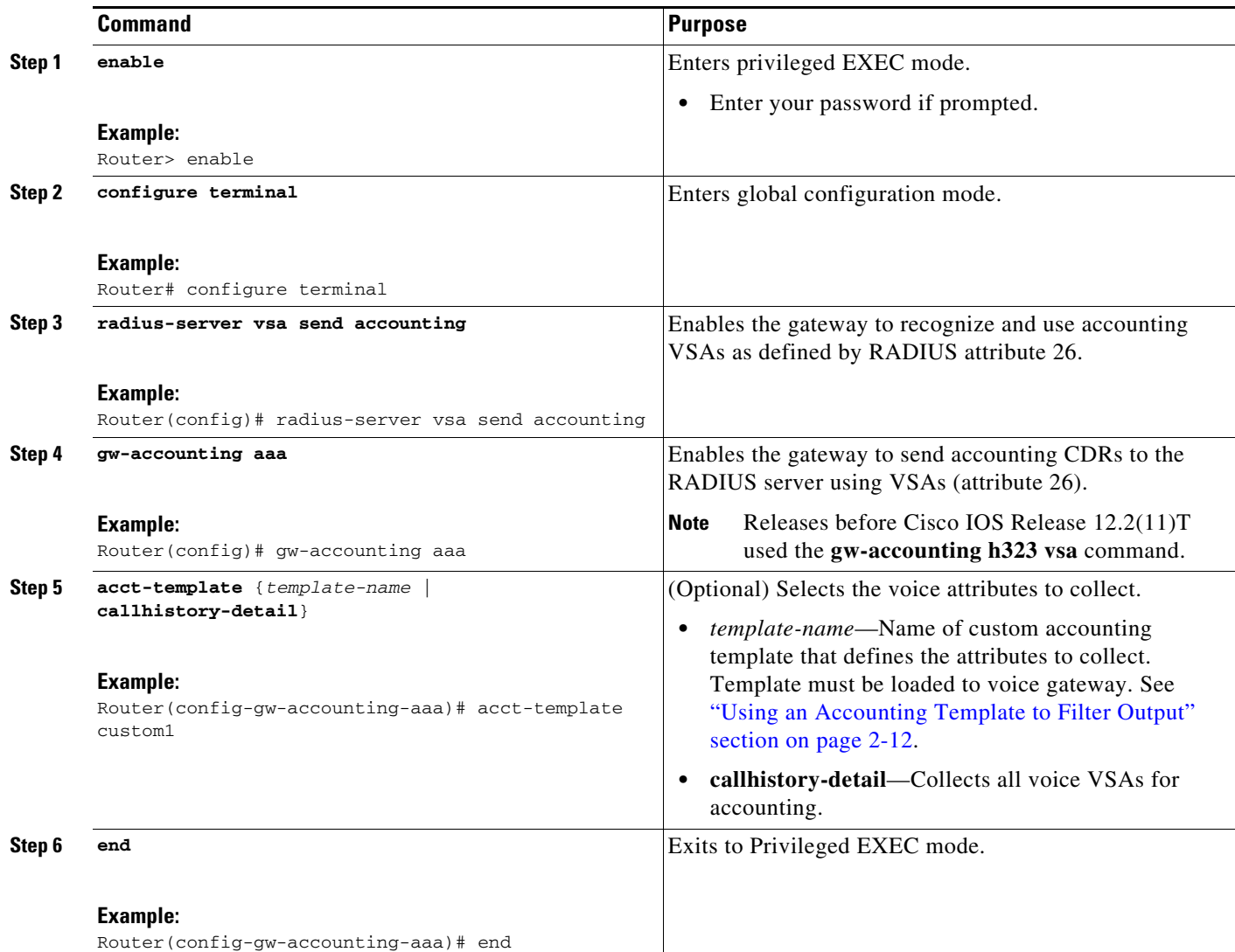

## <span id="page-15-0"></span>**Using an Accounting Template to Filter Output**

To use a custom accounting template to filter the voice attributes captured in call records, perform the following steps.

### **Prerequisites**

- **•** Cisco IOS Release 12.2(11)T or a later release.
- **•** Cisco IOS XE Release 16.3.1 or a later release.
- **•** Template file containing the names of the required attributes must be created:
	- **–** Filename must have a .cdr extension
	- **–** File must be stored in a location accessible to the router

### **SUMMARY STEPS**

 $\mathbf{I}$ 

- **1. enable**
- **2. configure terminal**
- **3. call accounting template voice** *template-name url*
- **4. call accounting template voice reload** *template-name*
- **5. exit**
- **6. show call accounting-template voice** *template-name*

 $\mathcal{L}_{\rm{max}}$ 

 $\mathbf I$ 

### **DETAILED STEPS**

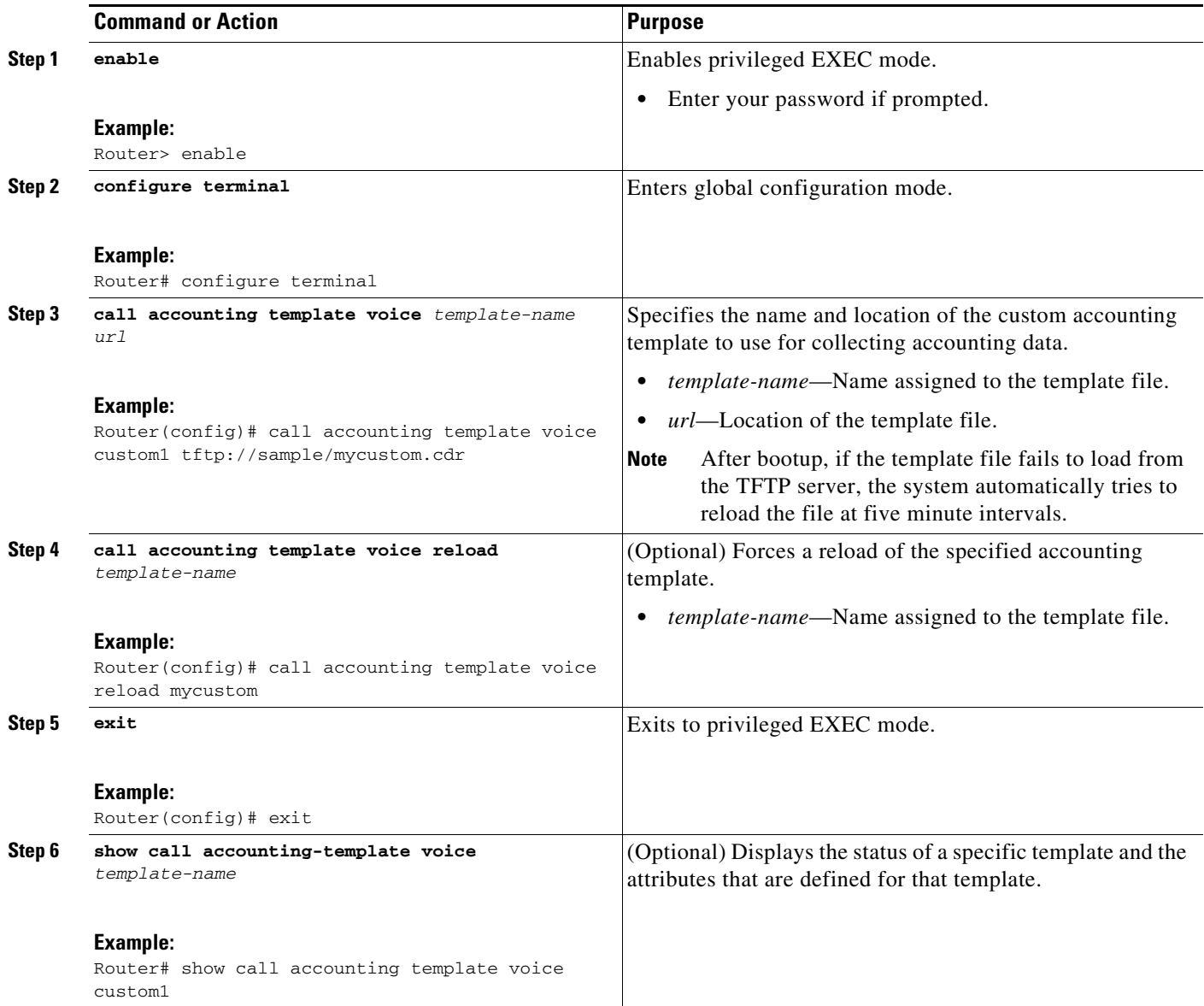

## <span id="page-17-0"></span>**Applying a Customized Accounting Template to a Dial Peer**

To apply a customized accounting template to a dial peer, perform the following steps.

### **Prerequisites**

- **•** Cisco IOS Release 12.2(11)T or a later release.
- **•** Cisco IOS XE Release 16.3.1 or a later release.
- **•** The template file containing the names of the required attributes must be created and loaded to the gateway:
- **–** Filename must have a .cdr extension
- **–** File must be stored in a location accessible to the router

### **SUMMARY STEPS**

 $\overline{\phantom{a}}$ 

- **1. enable**
- **2. configure terminal**
- **3. voice class aaa** *tag*
- **4. accounting template** *template-name*
- **5. exit**
- **6. dial peer voice** *tag* {**pots** | **voip**}
- **7. voice-class aaa** *tag*
- **8.** end

 $\mathbf I$ 

### **DETAILED STEPS**

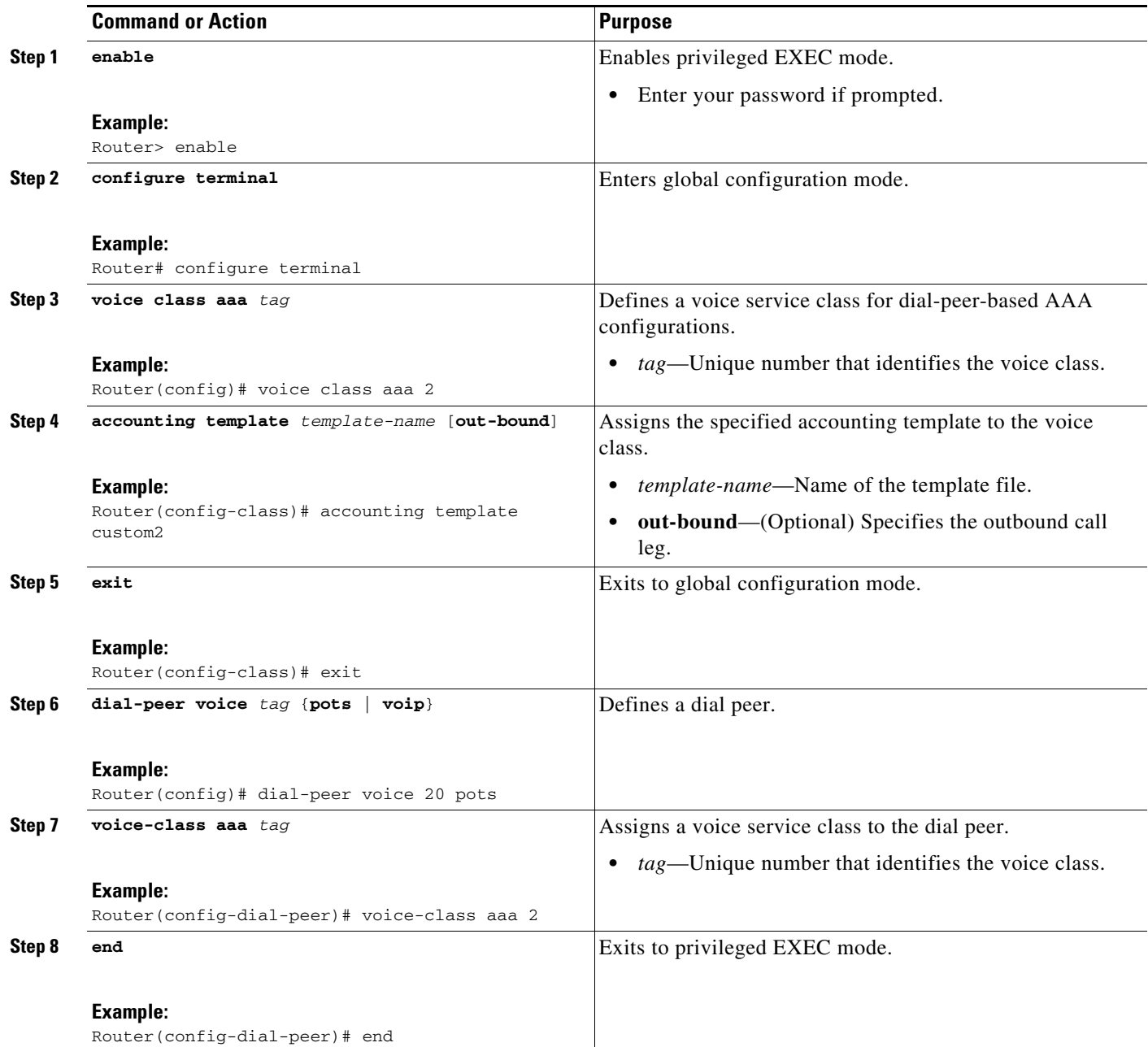

## <span id="page-19-0"></span>**Verifying Voice VSA Implementation**

To verify the implementation of voice VSAs, including VSA T.38 fax statistics, perform the following steps as appropriate (commands are listed in alphabetical order).

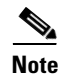

**Note** Perform these steps on both originating and terminating gateways.

a ka

### **SUMMARY STEPS**

- **1. show running-config**
- **2. show aaa attributes** [**protocol radius**]
- **3. show call active fax**
- **4. show call active voice**
- **5. show call history fax**
- **6. show call history voice**
- **7. show port fax log**
- **8. show port operational-status**

### **DETAILED STEPS**

### **Step 1 show running-config**

Use this command to display the gateway running configuration, including RADIUS and Cisco VSA configuration.

### **Step 2 show aaa attributes** [**protocol radius**]

Use this command to display the mapping between the AAA attribute number and the corresponding attribute name.

### **Step 3 show call active fax**

Use this command to display call information for fax transmission in progress.

### **Step 4 show call history fax**

Use this command to display the call-history table for fax calls.

### **Troubleshooting Tips**

 $\mathbf I$ 

- **•** Make sure the voice gateway is running the appropriate releases of Cisco IOS software and Cisco VCWare.
- **•** Use the following **debug aaa** commands to display AAA debugging information:
	- **– debug aaa accounting**
	- **– debug aaa authentication**
	- **– debug aaa authorization**
	- **– debug voip aaa**
- **•** Use the **debug radius accounting** command to display RADIUS debugging information.
- **•** Use the **debug voip application accounting** command to display feature VSA debugging information.
- **•** Use the **debug voip dspapi** command to display digital-signal-processor (DSP) application-programming-interface (API) message events.

ן

**•** Use the **debug voip ivr** command to display IVR debugging information.

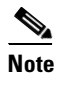

**Note** IVR debug messages are displayed when a call is being actively handled by the IVR scripts. Error output occurs only if something is not working or an error condition has been raised. States output supplies information about the current status of the IVR script and the different events that are occurring in that state.

**•** Use the **debug voip vtsp** command to display the state of the gateway and call events.

## <span id="page-21-0"></span>**Sending VSAs to a Syslog Server**

To enable the voice gateway to send call detail records to a syslog server, perform the following steps.

### **Restrictions**

Limitations on the length of syslog messages can restrict the amount of information that is collected. If VSA information exceeds the size limit for a syslog message, some of the information is not collected.

### **SUMMARY STEPS**

- **1. enable**
- **2. configure terminal**
- **3. gw-accounting syslog**
- **4. exit**

### **DETAILED STEPS**

 $\overline{\phantom{a}}$ 

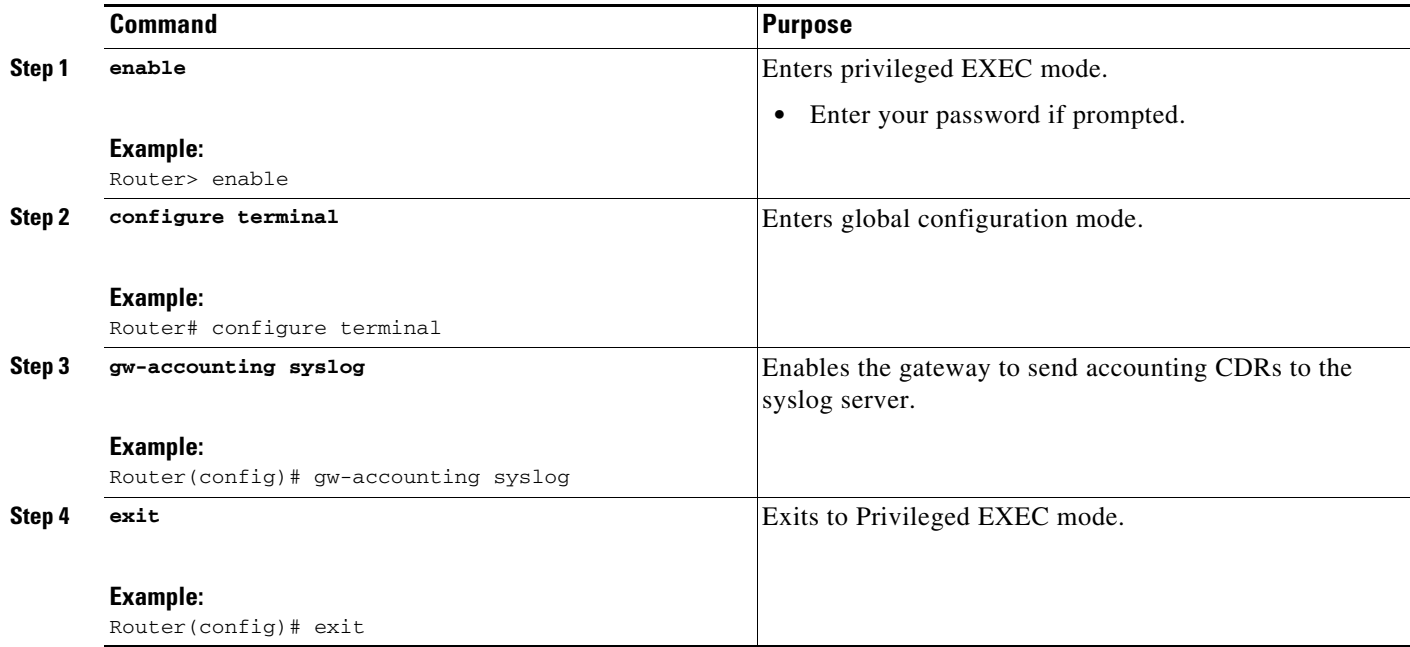

## <span id="page-22-0"></span>**Configuration Examples for RADIUS Accounting**

This section provides the following configuration examples:

- **•** [Cisco IOS Voice Gateway as RADIUS Client: Example, page 2-20](#page-23-0)
- **•** [Customized Accounting Template: Example, page 2-24](#page-27-0)
- **•** [Start Record for Basic Two-Way Call: Example, page 2-25](#page-28-0)
- **•** [Stop Record for Basic Two-Way Call: Example, page 2-26](#page-29-0)
- **•** [RADIUS Client Debug Log: Example, page 2-28](#page-31-0)

Ι

## <span id="page-23-0"></span>**Cisco IOS Voice Gateway as RADIUS Client: Example**

The following example shows how to configure RADIUS support and enable the use of VSAs on the Cisco voice gateway.

```
Router# show running-config
Building configuration...
Current configuration : 3711 bytes
!
version 12.4
service timestamps debug datetime msec
service timestamps log datetime msec
no service password-encryption
!
hostname 2800_cme1
!
boot-start-marker
boot-end-marker
!
card type t1 1 0
logging buffered 10000000 debugging
no logging console
enable password abc
!
aaa new-model
!
!
aaa accounting connection h323 start-stop broadcast group radius
!
aaa session-id common
!
resource policy
!
no network-clock-participate slot 1
!
!
ip cef
!
!
no ip domain lookup
!
!
voice-card 0
no dspfarm
!
!
voice service voip
allow-connections h323 to h323
supplementary-service h450.12
h323
!
!
!
username root
!
!
controller T1 1/0/0
framing esf
clock source internal
linecode b8zs
ds0-group 1 timeslots 1-5 type e&m-immediate-start
```
I

```
gw-accounting syslog
gw-accounting aaa
acct-template sample
!
!
!
interface GigabitEthernet0/0
ip address 10.3.32.55 255.255.0.0
no ip proxy-arp
duplex auto
speed auto
!
interface GigabitEthernet0/1
no ip address
shutdown
duplex auto
speed auto
!
ip route 0.0.0.0 0.0.0.0 10.3.0.1
!
ip http server
!
!
radius-server host 10.3.105.214 auth-port 1612 acct-port 1616
radius-server vsa send accounting
radius-server vsa send authentication
!
control-plane
!
call accounting-template voice sample flash:test.cdr
!
!
voice-port 1/0/0:1
timing digit 50
timing inter-digit 50
!
!
!
dial-peer voice 2100 voip
destination-pattern 201100....
session target ipv4:10.3.32.58
dtmf-relay h245-alphanumeric
!
dial-peer voice 99 voip
incoming called-number 101.......
dtmf-relay h245-alphanumeric
!
dial-peer voice 2101 voip
destination-pattern 201101....
session target ipv4:10.3.32.58
dtmf-relay h245-alphanumeric
!
dial-peer voice 2201 pots
destination-pattern 201201....
 incoming called-number 101201....
port 1/0/0:1
 forward-digits all
!
!
!
telephony-service
max-ephones 30
max-dn 60
 ip source-address 10.3.32.55 port 2000
```
 $\mathbf l$ 

```
max-conferences 8 gain -6
call-forward pattern .T
transfer-system full-consult
transfer-pattern ..........
create cnf-files version-stamp Jan 01 2002 00:00:00
!
!
ephone-dn 1 dual-line
number 1011001001
!
ephone-dn 2 dual-line
number 1011001002
ephone-dn 3 dual-line
number 1011001003
!
ephone-dn 4
number 1011001004
!
ephone-dn 5
number 1011001005
!
ephone-dn 6 dual-line
number 1011011006
!
ephone-dn 7 dual-line
number 1011011007
!
ephone-dn 8 dual-line
number 1011011008
!
ephone-dn 9
number 1011011009
!
ephone-dn 10
number 1011011010
!
ephone-dn 16 dual-line
number 1012011016
!
ephone-dn 17 dual-line
number 1012011017
!
ephone-dn 18 dual-line
number 1012011018
!
ephone-dn 19
number 1012011019
!
ephone-dn 20
number 1012011020
!
!
ephone 1
mac-address 1111.0001.1001
button 1:1
!
ephone 2
mac-address 1111.0001.1002
button 1:2
!
ephone 3
mac-address 1111.0001.1003
button 1:3
```
 $\Gamma$ 

! ephone 4 mac-address 1111.0001.1004 button 1:4 ! ephone 5 mac-address 1111.0001.1005 button 1:5 ephone 6 mac-address 1111.0001.1006 button 1:6 ! ephone 7 mac-address 1111.0001.1007 button 1:7 ! ephone 8 mac-address 1111.0001.1008 button 1:8 ! ephone 9 mac-address 1111.0001.1009 button 1:9 ! ephone 10 mac-address 1111.0001.1010 button 1:10 ! ephone 16 mac-address 1111.0001.1016 button 1:16 ! ephone 17 mac-address 1111.0001.1017 button 1:17 ! ephone 18 mac-address 1111.0001.1018 button 1:18 ! ephone 19 mac-address 1111.0001.1019 button 1:19 ! ephone 20 mac-address 1111.0001.1020 button 1:20 ! line con 0 exec-timeout 0 0 line aux 0 line vty 0 4 ! scheduler allocate 20000 1000 ! end

ו

## <span id="page-27-0"></span>**Customized Accounting Template: Example**

The following example shows an accounting template file named sample.cdr that defines 35 attributes.

h323-gw-id h323-call-origin h323-call-type h323-setup-time h323-connect-time h323-disconnect-time h323-disconnect-cause h323-remote-address h323-voice-quality subscriber acom-level noise-level voice-tx-duration tx-duration charged-units disconnect-text peer-if-index logical-if-index codec-type-rate codec-bytes session-protocol vad-enable remote-udp-port hiwater-playout-display lowater-playout-display receive-delay round-trip-delay ontime-rv-playout gapfill-with-silence gapfill-with-prediction gapfill-with-interpolation gapfill-with-redundancy lost-packets early-packets late-packets

 $\mathbf I$ 

### <span id="page-28-0"></span>**Start Record for Basic Two-Way Call: Example**

The following example shows an accounting start record with the CDR information including the feature VSA for a two-way call. Display this output by using the **debug radius accounting** command or the **gw-accounting syslog** command.

1d01h: RADIUS (00000066): Send Accounting-Request to 10.7.157.1:1646 id 1646/201, len 419 1d01h: RADIUS: authenticator 82 CF 2F 5E 9B 45 AB 98 - BD AA F3 0D 5D D3 4E 4A 1d01h: RADIUS: Acct-Session-Id [44] 10 "000000C2" 1d01h: RADIUS: Calling-Station-Id [31] 5 "557" 1d01h: RADIUS: Vendor, Cisco [26] 56 1d01h: RADIUS: h323-setup-time [25] 50 "h323-setup-time=\*05:03:25.017 UTC Sun Aug 4 2002" 1d01h: RADIUS: Vendor, Cisco [26] 28 1d01h: RADIUS: h323-gw-id [33] 22 "h323-gw-id=ragdeCME." 1d01h: RADIUS: Vendor, Cisco [26] 56 1d01h: RADIUS: Conf-Id [24] 50 "h323-conf-id=57166451 A69E11D6 808D87CA 50D5D35A" 1d01h: RADIUS: Vendor, Cisco [26] 31 \*Sep 12 23:19:59.167: RADIUS: Cisco AVpair [1] 130 "feature-vsa=fn:TWC,ft:09/12/2005 23:19:59.159,cgn:1001,cdn:1002,frs:0,fid=49,fcid:8FE4F346231A11DA8029C01C71395D27,legID:12 " \*S1d01h: RADIUS: h323-call-origin [26] 25 "h323-call-origin=answer" 1d01h: RADIUS: Vendor, Cisco [26] 32 1d01h: RADIUS: h323-call-type [27] 26 "h323-call-type=Telephony" 1d01h: RADIUS: Vendor, Cisco [26] 65 1d01h: RADIUS: Cisco AVpair [1] 59 "h323-incoming-conf-id=57166451 A69E11D6 808D87CA 50D5D35A" 1d01h: RADIUS: Vendor, Cisco [26] 30 1d01h: RADIUS: Cisco AVpair [1] 24 "subscriber=RegularLine" 1d01h: RADIUS: User-Name [1] 5 "557" 1d01h: RADIUS: Vendor, Cisco [26] 32 1d01h: RADIUS: Cisco AVpair [1] 26 "connect-progress=Call Up" 1d01h: RADIUS: Acct-Status-Type [40] 6 Start [1] 1d01h: RADIUS: NAS-Port-Type [61] 6 802.11 wireless [19] 1d01h: RADIUS: NAS-Port [5] 6 5 1d01h: RADIUS: NAS-Port-Id [87] 13 "EFXS 50/0/5" 1d01h: RADIUS: Service-Type [6] 6 Login [1]<br>1d01h: RADIUS: NAS-IP-Address [4] 6 10.5.20.8 1d01h: RADIUS: NAS-IP-Address [4] 6 10.5.20.8 1d01h: RADIUS: Acct-Delay-Time [41] 6 0 ...

ן

### <span id="page-29-0"></span>**Stop Record for Basic Two-Way Call: Example**

The following example shows an accounting stop record with the CDR information including the feature VSA for a two-way call.

1d01h: RADIUS: authenticator D3 95 9B 87 37 32 C5 16 - 49 CA 38 04 56 4D DD 1C 1d01h: RADIUS: Acct-Session-Id [44] 10 "000000C3" 1d01h: RADIUS: Calling-Station-Id [31] 5 "557" 1d01h: RADIUS: Called-Station-Id [30] 5 "560" 1d01h: RADIUS: Vendor, Cisco [26] 51 1d01h: RADIUS: Cisco AVpair [1] 45 "call-id=57170079 A69E11D6 808F87CA50D5D35A" 1d01h: RADIUS: Vendor, Cisco [26] 56 1d01h: RADIUS: h323-setup-time [25] 50 "h323-setup-time=\*05:03:25.337 UTC Sun Aug 4 2002" 1d01h: RADIUS: Vendor, Cisco [26] 28 1d01h: RADIUS: h323-gw-id [33] 22 "h323-gw-id=ragdeCME." 1d01h: RADIUS: Vendor, Cisco [26] 56 1d01h: RADIUS: Vendor, Cisco [26] 31 \*Sep 12 23:19:59.167: RADIUS: Cisco AVpair [1] 130 "feature-vsa=fn:TWC,ft:09/12/2005 23:19:59.159,cgn:1001,cdn:1002,frs:0,fid=49,fcid:8FE4F346231A11DA8029C01C71395D27,legID:12 " \*S1d01h: RADIUS: Conf-Id [24] 50 "h323-conf-id=57166451 A69E11D6 808D87CA 50D5D35A" 1d01h: RADIUS: Vendor, Cisco [26] 34 1d01h: RADIUS: h323-call-origin [26] 28 "h323-call-origin=originate" 1d01h: RADIUS: Vendor, Cisco [26] 27 1d01h: RADIUS: h323-call-type [27] 21 "h323-call-type=VoIP" 1d01h: RADIUS: Vendor, Cisco [26] 65 1d01h: RADIUS: Cisco AVpair [1] 59 "h323-incoming-conf-id=57166451 A69E 11D6 808D87CA 50D5D35A" 1d01h: RADIUS: Vendor, Cisco [26] 30 1d01h: RADIUS: Cisco AVpair [1] 24 "subscriber=RegularLine" 1d01h: RADIUS: Vendor, Cisco [26] 30 1d01h: RADIUS: Cisco AVpair [1] 24 "session-protocol=cisco" 1d01h: RADIUS: Acct-Input-Octets [42] 6 0 1d01h: RADIUS: Acct-Output-Octets [43] 6 0 1d01h: RADIUS: Acct-Input-Packets [47] 6 0 1d01h: RADIUS: Acct-Output-Packets [48] 6 0 1d01h: RADIUS: Acct-Session-Time [46] 1d01h: RADIUS: Vendor, Cisco [26] 58 1d01h: RADIUS: h323-connect-time [28] 52 "h323-connect-time=\*05:03:28.427 UTC Sun Aug 4 2002" 1d01h: RADIUS: Vendor, Cisco [26] 61 1d01h: RADIUS: h323-disconnect-tim[29] 55 "h323-disconnect-time=\*05:03:28.427 UTC Sun Aug 4 2002" 1d01h: RADIUS: Vendor, Cisco [26] 32 1d01h: RADIUS: h323-disconnect-cau[30] 26 "h323-disconnect-cause=10" 1d01h: RADIUS: Vendor, Cisco [26] 37 1d01h: RADIUS: h323-remote-address[23] 31 "h323-remote-address=10.5.20.11" 1d01h: RADIUS: Vendor, Cisco [26] 24 1d01h: RADIUS: Cisco AVpair [1] 18 "release-source=7" 1d01h: RADIUS: Vendor, Cisco [26] 28 1d01h: RADIUS: h323-voice-quality [31] 22 "h323-voice-quality=0" 1d01h: RADIUS: Vendor, Cisco [26] 56 1d01h: RADIUS: Cisco AVpair [1] 50 "alert-timepoint=\*05:03:25.397 UTC Sun Aug 2002 1d01h: RADIUS: Vendor, Cisco [26] 22 1d01h: RADIUS: Cisco AVpair [1] 16 "lost-packets=0" 1d01h: RADIUS: User-Name [1] 5 "557"^M 1d01h: RADIUS: Acct-Status-Type [40] 6 Stop [2] 1d01h: RADIUS: Service-Type [6] 6 Login [1] 1d01h: RADIUS: NAS-IP-Address [4] 6 10.5.20.8

 $\mathbf{I}$ 

1d01h: RADIUS: Acct-Delay-Time [41] 6 0 1d01h: RADIUS: no sg in radius-timers: ctx 0x6697ACCC sg 0x0000 ...

Ι

### <span id="page-31-0"></span>**RADIUS Client Debug Log: Example**

The following is a sample output of a RADIUS client's log. The call legs are not in order because RADIUS uses User Datagram Protocol (UDP) for its transactions and does not guarantee message delivery. Comments explaining the commands are in bold.

**legs 1 and 2**

```
AS5300_5#
AS5300_5#deb radius
Radius protocol debugging is on
AS5300_5#deb aaa acc
AAA Accounting debugging is on
AS5300_5#
May 26 02:03:22.817:AAA:parse name=ISDN 0:D:8 idb type=-1 tty=-1
May 26 02:03:22.817:AAA/MEMORY:create_user (0x62379D54) user='101000' ruser='200000'
port='ISDN 0:D:8' rem_addr='101000/200000' authen_type=NONE service=H323_VSA priv=0
May 26 02:03:22.817:AAA/ACCT/CONN:Found list "h323"
```
#### **!Client prepares Leg 1, Accounting\_request\_START !Note 7 Cisco VSAs**

May 26 02:03:22.817:AAA/ACCT/CONN/START User 101000, Port ISDN 0:D:8, Location "unknown" May 26 02:03:22.817:AAA/ACCT/CONN/START User 101000, Port ISDN 0:D:8, task\_id=2 start\_time=959335402 timezone=PST service=connection protocol=h323 May 26 02:03:22.833:AAA/ACCT:user 101000, acct type 1 (2853992933):Method=radius (radius) May 26 02:03:22.833:RADIUS:ustruct sharecount=3 May 26 02:03:22.833:RADIUS:added cisco VSA 2 len 10 "ISDN 0:D:8" May 26 02:03:22.833:RADIUS:added cisco VSA 33 len 20 "h323-gw-id=AS5300\_5." May 26 02:03:22.833:RADIUS:added cisco VSA 24 len 38 "h323-conf-id=99936522 D14C0003 0 2A7CC" May 26 02:03:22.833:RADIUS:added cisco VSA 1 len 29 "h323-incoming-conf-id=0 0 0 0" May 26 02:03:22.837:RADIUS:added cisco VSA 26 len 23 "h323-call-origin=answer" May 26 02:03:22.837:RADIUS:added cisco VSA 27 len 24 "h323-call-type=Telephony" May 26 02:03:22.837:RADIUS:added cisco VSA 25 len 48 "h323-setup-time=02:03:22.817 PST Fri May 26 2000"

#### **!Client sends Leg 1, Accounting\_request\_START !Note7 Cisco VSAs (attribute 26s)**

May 26 02:03:22.837:RADIUS:Initial Transmit ISDN 0:D:8 id 0 10.13.84.100:1646, Accounting-Request, len 332

```
May 26 02:03:22.837: Attribute 4 6 010D4A05
May 26 02:03:22.837: Attribute 26 18 00000009020C4953
May 26 02:03:22.837: Attribute 61 6 00000000
May 26 02:03:22.837: Attribute 1 8 31303130
May 26 02:03:22.837: Attribute 30 8 32303030
May 26 02:03:22.837: Attribute 31 8 31303130
May 26 02:03:22.837: Attribute 40 6 00000001
May 26 02:03:22.837: <br>May 26 02:03:22.837: <br>Attribute 26 28 000000
                         Attribute 26 28 0000000921166833
May 26 02:03:22.837: Attribute 26 46 0000000918286833
May 26 02:03:22.837: Attribute 26 37 00000009011F6833
May 26 02:03:22.837: Attribute 26 31 000000091A196833
May 26 02:03:22.837: Attribute 26 32 000000091B1A6833
May 26 02:03:22.837: Attribute 26 56 0000000919326833
May 26 02:03:22.837: Attribute 44 10 30303030
May 26 02:03:22.837: Attribute 41 6 00000000
May 26 02:03:27.837:RADIUS:Retransmit id 0
```
May 26 02:03:27.837:RADIUS:acct-delay-time for 402DBE9C (at 402DBFE2) now 5

#### **!Client receives Leg 1 Accounting\_response to start\_request !Note 1 Cisco VSA (h323-return-code)**

May 26 02:03:27.881:RADIUS:Received from id 1 10.13.84.100:1646, Accounting-response, len 46

May 26 02:03:27.885: Attribute 26 26 0000000967146833 May 26 02:03:45.587:AAA:parse name=<no string> idb type=-1 tty=-1 **!Client prepares first Access\_request !Note 1 Cisco VSA** May 26 02:03:45.587:AAA/MEMORY:create\_user (0x624E9550) user='001234' ruser='' port='' rem\_addr='101000' authen\_type=ASCII service=LOGIN priv=0 May 26 02:03:45.587:RADIUS:authenticating to get author data May 26 02:03:45.587:RADIUS:ustruct sharecount=2 May 26 02:03:45.587:RADIUS:added cisco VSA 24 len 38 "h323-conf-id=99936522 D14C0003 0 2A7CC" **!Client sends first Access\_request !Note 1 Cisco VSA** May 26 02:03:45.587:RADIUS:Initial Transmit id 2 10.13.84.100:1645, Access-Request, len 112 May 26 02:03:45.587: Attribute 4 6 010D4A05

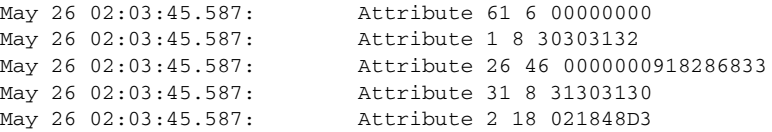

#### **!Client receives Access\_response\_ACCEPT to first Access\_request !Note 5 Cisco VSAs**

May 26 02:03:45.615:RADIUS:Received from id 2 10.13.84.100:1645, Access-Accept, len 160 May 26 02:03:45.615: Attribute 26 26 0000000967146833 May 26 02:03:45.615: Attribute 26 30 000000096B186833 May 26 02:03:45.615: Attribute 26 36 00000009651E6833 May 26 02:03:45.615: Attribute 26 23 000000096D116269 May 26 02:03:45.615: Attribute 26 25 000000096E136375 May 26 02:03:45.615:RADIUS:saved authorization data for user 624E9550 at 62512AA8 May 26 02:03:45.615:RADIUS:cisco AVPair ":h323-return-code=0" May 26 02:03:45.615:RADIUS:cisco AVPair ":h323-preferred-lang=en" May 26 02:03:45.615:RADIUS:cisco AVPair ":h323-credit-amount=100000.00" May 26 02:03:45.615:RADIUS:cisco AVPair ":h323-billing-model=1" May 26 02:03:45.615:RADIUS:cisco AVPair ":h323-currency=USD" May 26 02:03:45.615:AAA/MEMORY:free\_user (0x624E9550) user='001234' ruser='' port='' rem\_addr='101000' authen\_type=ASCII service=LOGIN priv=0

#### **!Client prepares second Access\_request !Note 1 Cisco VSA**

May 26 02:03:57.924:AAA:parse name=<no string> idb type=-1 tty=-1 May 26 02:03:57.924:AAA/MEMORY:create\_user (0x623D3968) user='001234' ruser='' port='' rem\_addr='101000/200000' authen\_type=ASCII service=LOGIN priv=0 May 26 02:03:57.924:RADIUS:authenticating to get author data May 26 02:03:57.924:RADIUS:ustruct sharecount=2 May 26 02:03:57.924:RADIUS:added cisco VSA 24 len 38 "h323-conf-id=99936522 D14C0003 0 2A7CC"

### **!Client sends second Access\_request**

**!Note 1 Cisco VSA**

 $\mathbf I$ 

May 26 02:03:57.924:RADIUS:Initial Transmit id 3 10.13.84.100:1645, Access-Request, len 120 May 26 02:03:57.924: Attribute 4 6 010D4A05 May 26 02:03:57.924: Attribute 61 6 00000000

May 26 02:03:57.924: Attribute 1 8 30303132 May 26 02:03:57.924: Attribute 26 46 0000000918286833 May 26 02:03:57.928: Attribute 30 8 32303030 May 26 02:03:57.928: Attribute 31 8 31303130 May 26 02:03:57.928: Attribute 2 18 FA2D6DD9

**!Client receives Access\_response\_ACCEPT to second Access\_request !Note 2 VSAs**

Ι

May 26 02:03:58.028:RADIUS:Received from id 3 10.13.84.100:1646, Access-Accept, len 78 May 26 02:03:58.028: Attribute 26 26 0000000967146833 May 26 02:03:58.028: Attribute 26 32 00000009661A6833 May 26 02:03:58.028:RADIUS:saved authorization data for user 623D3968 at 625319E8 May 26 02:03:58.028:RADIUS:cisco AVPair ":h323-return-code=0" May 26 02:03:58.028:RADIUS:cisco AVPair ":h323-credit-time=5999999" May 26 02:03:58.028:AAA/MEMORY:free\_user (0x623D3968) user='001234' ruser='' port='' rem\_addr='101000/200000' authen\_type=ASCII service=LOGIN priv=0 May 26 02:04:10.041:AAA:parse name=<no string> idb type=-1 tty=-1 May 26 02:04:10.041:AAA/MEMORY:create\_user (0x628A9878) user='001234' ruser='200000' port='' rem\_addr='101000/200000' authen\_type=NONE service=H323\_VSA priv=0

#### **!Client prepares Leg 2, Accounting\_request\_START !Note 6 Cisco VSAs**

May 26 02:04:10.041:AAA/ACCT/CONN:Found list "h323" May 26 02:04:10.041:AAA/ACCT/CONN/START User 001234, Port, Location "unknown" May 26 02:04:10.041:AAA/ACCT/CONN/START User 001234, Port, task\_id=3 start\_time=959335450 timezone=PST service=connection protocol=h323 May 26 02:04:10.041:AAA/ACCT:user 001234, acct type 1 (751892777):Method=radius (radius) May 26 02:04:10.041:RADIUS:ustruct sharecount=3 May 26 02:04:10.041:RADIUS:added cisco VSA 33 len 20 "h323-gw-id=AS5300\_5." May 26 02:04:10.041:RADIUS:added cisco VSA 24 len 38 "h323-conf-id=99936522 D14C0003 0 2A7CC" May 26 02:04:10.041:RADIUS:added cisco VSA 1 len 29 "h323-incoming-conf-id=0 0 0 0" May 26 02:04:10.041:RADIUS:added cisco VSA 26 len 26 "h323-call-origin=originate" May 26 02:04:10.041:RADIUS:added cisco VSA 27 len 19 "h323-call-type=VoIP" May 26 02:04:10.041:RADIUS:added cisco VSA 25 len 48 "h323-setup-time=02:04:10.037 PST Fri May 26 2000"

#### **!Client sends Leg 2, Accounting\_request\_START !Note 6 Cisco VSAs**

May 26 02:04:10.045:RADIUS:Initial Transmit id 4 10.13.84.100:1646, Accounting-Request, len 312<br>x = 26 28 24 18 245  $M_{\odot}$   $M_{\odot}$   $M_{\odot}$   $A$  6 010D43.05

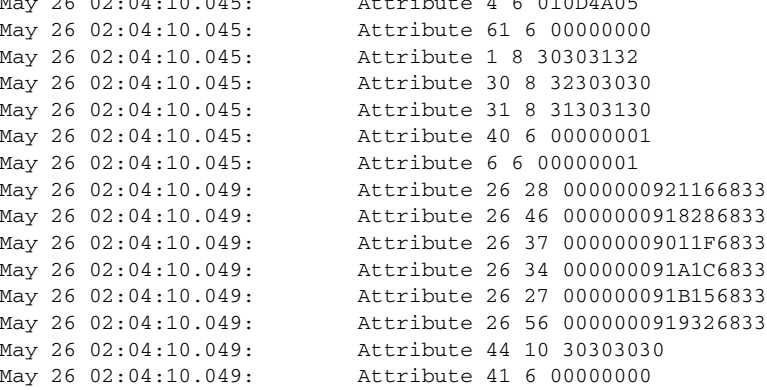

#### **!Client receives Leg 2, Accounting\_response to start\_request !Note 1 Cisco VSA (h323-return-code)**

May 26 02:04:10.061:RADIUS:Received from id 4 10.13.84.100:1646, Accounting-response, len 46

May 26 02:04:10.061: Attribute 26 26 0000000967146833

#### **!Client prepares Leg 2, Accounting\_request\_STOP !Note 11 Cisco VSAs**

May 26 02:04:59.190:AAA/ACCT:no attribute "pre-bytes-in" to replace, adding it May 26 02:04:59.190:AAA/ACCT:no attribute "pre-bytes-out" to replace, adding it May 26 02:04:59.190:AAA/ACCT:no attribute "pre-paks-in" to replace, adding it May 26 02:04:59.190:AAA/ACCT:no attribute "pre-paks-out" to replace, adding it May 26 02:04:59.190:AAA/ACCT:no attribute "bytes\_in" to replace, adding it May 26 02:04:59.190:AAA/ACCT:no attribute "bytes\_out" to replace, adding it May 26 02:04:59.190:AAA/ACCT:no attribute "paks\_in" to replace, adding it

May 26 02:04:59.190:AAA/ACCT:no attribute "paks\_out" to replace, adding it May 26 02:04:59.190:AAA/ACCT:no attribute "elapsed\_time" to replace, adding it May 26 02:04:59.194:AAA/ACCT/CONN/STOP:cannot retrieve modem speed May 26 02:04:59.194:AAA/ACCT/CONN/STOP User 001234, Port unknown: task\_id=3 start\_time=959335450 timezone=PST service=connection protocol=h323 h323-gw-id=AS5300\_5. h323-conf-id=99936522 D14C0003 0 2A7CC h323-incoming-conf-id=0 0 0 0 h323-call-origin=originate h323-call-type=VoIP h323-setup-time=02:04:10.037 PST Fri May 26 2000 h323-connect-time=02:04:10.780 PST Fri May 26 2000 h323-disconnect-time=02:04:59.190 PST Fri May 26 2000 h323-disconnect-cause=10 h323-voice-quality=0 h323-remote-address=20.20.20.1 pre-bytes-in=0 pre-bytes-out=0 pre-paks-in=0 pre-p... May 26 02:04:59.194:AAA/ACCT:user 001234, acct type 1 (1758133853):Method=radius (radius) May 26 02:04:59.194:RADIUS:ustruct sharecount=2 May 26 02:04:59.194:RADIUS:added cisco VSA 33 len 20 "h323-gw-id=AS5300\_5." May 26 02:04:59.194:RADIUS:added cisco VSA 24 len 38 "h323-conf-id=99936522 D14C0003 0 2A7CC" May 26 02:04:59.194:RADIUS:added cisco VSA 1 len 29 "h323-incoming-conf-id=0 0 0 0" May 26 02:04:59.194:RADIUS:added cisco VSA 26 len 26 "h323-call-origin=originate" May 26 02:04:59.194:RADIUS:added cisco VSA 27 len 19 "h323-call-type=VoIP" May 26 02:04:59.198:RADIUS:added cisco VSA 25 len 48 "h323-setup-time=02:04:10.037 PST Fri May 26 2000" May 26 02:04:59.198:RADIUS:added cisco VSA 28 len 50 "h323-connect-time=02:04:10.780 PST Fri May 26 2000" May 26 02:04:59.198:RADIUS:added cisco VSA 29 len 53 "h323-disconnect-time=02:04:59.190 PST Fri May 26 2000" May 26 02:04:59.198:RADIUS:added cisco VSA 30 len 24 "h323-disconnect-cause=10" May 26 02:04:59.198:RADIUS:added cisco VSA 31 len 20 "h323-voice-quality=0" May 26 02:04:59.198:RADIUS:added cisco VSA 23 len 30 "h323-remote-address=20.20.20.1"

#### **!Client sends Leg 2, Accounting\_request\_STOP**

**!Note 11 Cisco VSAs**

 $\mathbf I$ 

May 26 02:04:59.202:RADIUS:Initial Transmit id 5 10.13.84.100:1646, Accounting-Request, len 691

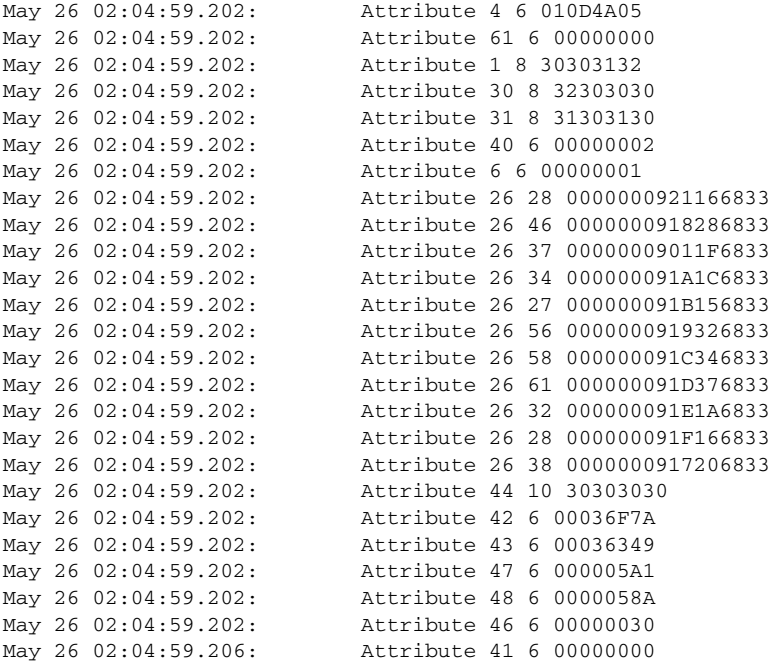

#### **!Client prepares Leg 1, Accounting\_request\_STOP !Note 11 Cisco VSAs**

May 26 02:04:59.206:AAA/ACCT:no attribute "pre-bytes-in" to replace, adding it May 26 02:04:59.206:AAA/ACCT:no attribute "pre-bytes-out" to replace, adding it May 26 02:04:59.206:AAA/ACCT:no attribute "pre-paks-in" to replace, adding it May 26 02:04:59.206:AAA/ACCT:no attribute "pre-paks-out" to replace, adding it

Ι

May 26 02:04:59.206:AAA/ACCT:no attribute "bytes\_in" to replace, adding it May 26 02:04:59.206:AAA/ACCT:no attribute "bytes\_out" to replace, adding it May 26 02:04:59.206:AAA/ACCT:no attribute "paks\_in" to replace, adding it May 26 02:04:59.206:AAA/ACCT:no attribute "paks\_out" to replace, adding it May 26 02:04:59.206:AAA/ACCT:no attribute "elapsed\_time" to replace, adding it May 26 02:04:59.206:AAA/ACCT/CONN/STOP:cannot retrieve modem speed May 26 02:04:59.210:AAA/ACCT/CONN/STOP User 101000, Port ISDN 0:D:8: task\_id=2 start\_time=959335402 timezone=PST service=connection protocol=h323 h323-gw-id=AS5300\_5. h323-conf-id=99936522 D14C0003 0 2A7CC h323-incoming-conf-id=0 0 0 0 h323-call-origin=answer h323-call-type=Telephony h323-setup-time=02:03:22.817 PST Fri May 26 2000 <obsolete>=ISDN 0:D:8 h323-connect-time=02:03:23.086 PST Fri May 26 2000 h323-disconnect-time=02:04:59.206 PST Fri May 26 2000 h323-disconnect-cause=10 h323-voice-quality=0 <obsolete>=ISDN 0:D:8 pre-bytes-in=0 pre-bytes-out=0 pre-... May 26 02:04:59.210:AAA/ACCT:user 101000, acct type 1 (3162356262):Method=radius (radius) May 26 02:04:59.210:RADIUS:ustruct sharecount=2 May 26 02:04:59.210:RADIUS:added cisco VSA 2 len 10 "ISDN 0:D:8" May 26 02:04:59.210:RADIUS:added cisco VSA 33 len 20 "h323-gw-id=AS5300\_5." May 26 02:04:59.210:RADIUS:added cisco VSA 24 len 38 "h323-conf-id=99936522 D14C0003 0 2A7CC" May 26 02:04:59.210:RADIUS:added cisco VSA 1 len 29 "h323-incoming-conf-id=0 0 0 0" May 26 02:04:59.210:RADIUS:added cisco VSA 26 len 23 "h323-call-origin=answer" May 26 02:04:59.210:RADIUS:added cisco VSA 27 len 24 "h323-call-type=Telephony" May 26 02:04:59.210:RADIUS:added cisco VSA 25 len 48 "h323-setup-time=02:03:22.817 PST Fri May 26 2000" May 26 02:04:59.210:RADIUS:added cisco VSA 28 len 50 "h323-connect-time=02:03:23.086 PST Fri May 26 2000" May 26 02:04:59.210:RADIUS:added cisco VSA 29 len 53 "h323-disconnect-time=02:04:59.206 PST Fri May 26 2000" May 26 02:04:59.214:RADIUS:added cisco VSA 30 len 24 "h323-disconnect-cause=10" May 26 02:04:59.214:RADIUS:added cisco VSA 31 len 20 "h323-voice-quality=0" **!Client sends Leg 1, Accounting\_request\_STOP !Note 11 Cisco VSAs** May 26 02:04:59.214:RADIUS:Initial Transmit ISDN 0:D:8 id 6 10.13.84.100:1646, Accounting-Request, len 673

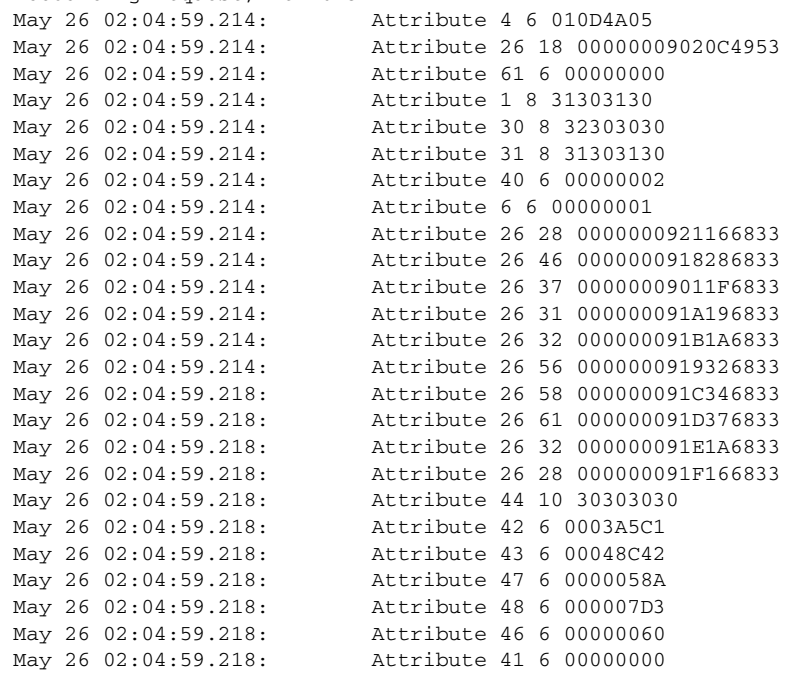

#### **!Client receives Leg 2, Accounting\_response**

May 26 02:04:59.286:RADIUS:Received from id 5 10.13.84.100:1646, Accounting-response, len 46
I

May 26 02:04:59.290:AAA/MEMORY:free\_user (0x628A9878) user='001234' ruser='200000' port='' rem\_addr='101000/200000' authen\_type=NONE service=H323\_VSA priv=0

#### **!Client receives Leg 1, Accounting\_response**

May 26 02:04:59.358:RADIUS:Received from id 6 10.13.84.100:1646, Accounting-response, len 46

```
May 26 02:04:59.358:AAA/MEMORY:free_user (0x62379D54) user='101000' ruser='200000'
port='ISDN 0:D:8' rem_addr='101000/200000' authen_type=NONE service=H323_VSA priv=0
AS5300_5#
AS5300_5#
```
#### **legs 3 and 4**

**!Client prepares Leg 3, Accounting\_request\_START !Note the 6 Cisco VSAs** May 26 02:04:10.052:AAA/ACCT/CONN:Found list "h323" May 26 02:04:10.052:AAA/ACCT/CONN/START User 101000, Port, Location "unknown" May 26 02:04:10.052:AAA/ACCT/CONN/START User 101000, Port, task\_id=2 start\_time=959335450 timezone=PST service=connection protocol=h323 May 26 02:04:10.052:AAA/ACCT:user 101000, acct type 1 (3870523452):Method=radius (radius) May 26 02:04:10.052:RADIUS:ustruct sharecount=3 May 26 02:04:10.052:RADIUS:added cisco VSA 33 len 20 "h323-gw-id=AS5300\_4." May 26 02:04:10.052:RADIUS:added cisco VSA 24 len 38 "h323-conf-id=99936522 D14C0003 0 2A7CC" May 26 02:04:10.052:RADIUS:added cisco VSA 1 len 29 "h323-incoming-conf-id=0 0 0 0" May 26 02:04:10.052:RADIUS:added cisco VSA 26 len 23 "h323-call-origin=answer" May 26 02:04:10.052:RADIUS:added cisco VSA 27 len 19 "h323-call-type=VoIP" May 26 02:04:10.052:RADIUS:added cisco VSA 25 len 48 "h323-setup-time=02:04:10.052 PST Fri May 26 2000"

#### **!Client sends Leg 3, Accounting\_request\_START !Note the 6 Cisco VSAs**

May 26 02:04:10.056:RADIUS:Initial Transmit id 0 10.13.84.100:1646, Accounting-Request, len 309

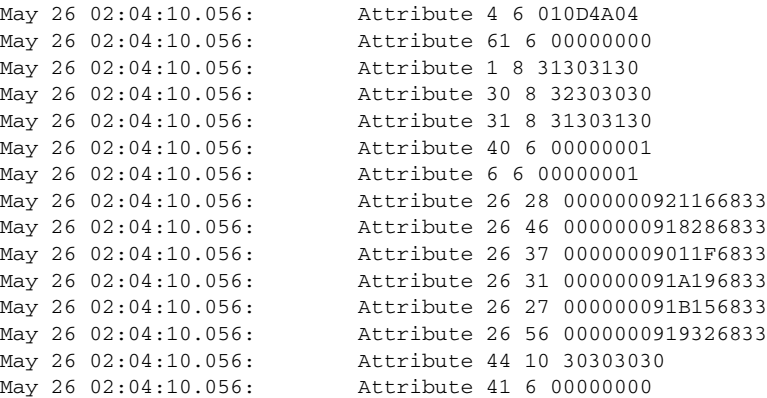

#### **!Client prepares Leg 4, Accounting\_request\_START !Note the 7 Cisco VSAs**

May 26 02:04:10.284:AAA:parse name=ISDN 0:D:23 idb type=-1 tty=-1 May 26 02:04:10.284:AAA/MEMORY:create\_user (0x625D6B6C) user='101000' ruser='200000' port='ISDN 0:D:23' rem\_addr='101000/200000' authen\_type=NONE service=H323\_VSA priv=0 May 26 02:04:10.284:AAA/ACCT/CONN:Found list "h323" May 26 02:04:10.284:AAA/ACCT/CONN/START User 101000, Port ISDN 0:D:23, Location "unknown" May 26 02:04:10.284:AAA/ACCT/CONN/START User 101000, Port ISDN 0:D:23, task\_id=3 start\_time=959335450 timezone=PST service=connection protocol=h323 May 26 02:04:10.284:AAA/ACCT:user 101000, acct type 1 (1531329072):Method=radius (radius) May 26 02:04:10.284:RADIUS:ustruct sharecount=3 May 26 02:04:10.284:RADIUS:added cisco VSA 2 len 11 "ISDN 0:D:23" May 26 02:04:10.284:RADIUS:added cisco VSA 33 len 20 "h323-gw-id=AS5300\_4." May 26 02:04:10.284:RADIUS:added cisco VSA 24 len 38 "h323-conf-id=99936522 D14C0003 0

Ι

2A7CC" May 26 02:04:10.284:RADIUS:added cisco VSA 1 len 29 "h323-incoming-conf-id=0 0 0 0" May 26 02:04:10.288:RADIUS:added cisco VSA 26 len 26 "h323-call-origin=originate" May 26 02:04:10.288:RADIUS:added cisco VSA 27 len 24 "h323-call-type=Telephony" May 26 02:04:10.288:RADIUS:added cisco VSA 25 len 48 "h323-setup-time=02:04:10.284 PST Fri May 26 2000"

#### **!Client sends Leg 4, Accounting\_request\_START !Note the 7 Cisco VSAs**

May 26 02:04:10.288:RADIUS:Initial Transmit ISDN 0:D:23 id 1 10.13.84.100:1646, Accounting-Request, len 336 May 26 02:04:10.288: Attribute 4 6 010D4A04

```
May 26 02:04:10.288: Attribute 26 19 00000009020D4953
May 26 02:04:10.288: Attribute 61 6 00000000
May 26 02:04:10.288: Attribute 1 8 31303130
May 26 02:04:10.288: Attribute 30 8 32303030
May 26 02:04:10.288: Attribute 31 8 31303130
May 26 02:04:10.288: Attribute 40 6 00000001
May 26 02:04:10.288: Attribute 6 6 00000001
May 26 02:04:10.288: Attribute 26 28 0000000921166833
May 26 02:04:10.288: Attribute 26 46 0000000918286833
May 26 02:04:10.288: Attribute 26 37 00000009011F6833
May 26 02:04:10.288: Attribute 26 34 000000091A1C6833
May 26 02:04:10.288: Attribute 26 32 000000091B1A6833
May 26 02:04:10.288: Attribute 26 56 0000000919326833
May 26 02:04:10.288: Attribute 44 10 30303030
May 26 02:04:10.288: Attribute 41 6 00000000
```
#### **!Client receives Leg 3, Accounting\_response**

May 26 02:04:10.304:RADIUS:Received from id 1 10.13.84.100:1646, Accounting-response, len 46

May 26 02:04:15.061:RADIUS:Retransmit id 0 May 26 02:04:15.061:RADIUS:acct-delay-time for 402DC558 (at 402DC687) now 5

#### **!Client receives Leg 4, Accounting\_response**

May 26 02:04:15.121:RADIUS:Received from id 2 10.13.84.100:1646, Accounting-response, len 46

#### **!Client prepares Leg 4, Accounting\_request\_STOP !Note the 11 Cisco VSAs**

May 26 02:04:59.211:AAA/ACCT/CONN/STOP User 101000, Port ISDN 0:D:23: task\_id=2 start\_time=959335450 timezone=PST service=connection protocol=h323 h323-gw-id=AS5300\_4. h323-conf-id=99936522 D14C0003 0 2A7CC h323-incoming-conf-id=0 0 0 0 h323-call-origin=answer h323-call-type=VoIP h323-setup-time=02:04:10.052 PST Fri May 26 2000 h323-connect-time=02:04:10.775 PST Fri May 26 2000 h323-disconnect-time=02:04:59.195 PST Fri May 26 2000 h323-disconnect-cause=10 h323-voice-quality=0 h323-remote-address=20.20.20.2 pre-bytes-in=0 pre-bytes-out=0 pre-paks-in=0 pre-paks... May 26 02:04:59.199:AAA/ACCT:user 101000, acct type 1 (1079962383):Method=radius (radius) May 26 02:04:59.199: RADIUS: ustruct sharecount=2 May 26 02:04:59.199:RADIUS:added cisco VSA 33 len 20 "h323-gw-id=AS5300\_4." May 26 02:04:59.199:RADIUS:added cisco VSA 24 len 38 "h323-conf-id=99936522 D14C0003 0 2A7CC" May 26 02:04:59.199:RADIUS:added cisco VSA 1 len 29 "h323-incoming-conf-id=0 0 0 0" May 26 02:04:59.199:RADIUS:added cisco VSA 26 len 23 "h323-call-origin=answer" May 26 02:04:59.199:RADIUS:added cisco VSA 27 len 19 "h323-call-type=VoIP" May 26 02:04:59.199:RADIUS:added cisco VSA 25 len 48 "h323-setup-time=02:04:10.052 PST Fri May 26 2000" May 26 02:04:59.199:RADIUS:added cisco VSA 28 len 50 "h323-connect-time=02:04:10.775 PST Fri May 26 2000" May 26 02:04:59.199:RADIUS:added cisco VSA 29 len 53 "h323-disconnect-time=02:04:59.195 PST Fri May 26 2000" May 26 02:04:59.199:RADIUS:added cisco VSA 30 len 24 "h323-disconnect-cause=10" May 26 02:04:59.199:RADIUS:added cisco VSA 31 len 20 "h323-voice-quality=0"

May 26 02:04:59.199:RADIUS:added cisco VSA 23 len 30 "h323-remote-address=20.20.20.2"

#### **!Client sends Leg 4, Accounting\_request\_STOP !Note the 11 Cisco VSAs**

May 26 02:04:59.203:RADIUS:Initial Transmit id 3 10.13.84.100:1646, Accounting-Request, len 688 May 26 02:04:59.203: Attribute 4 6 010D4A04

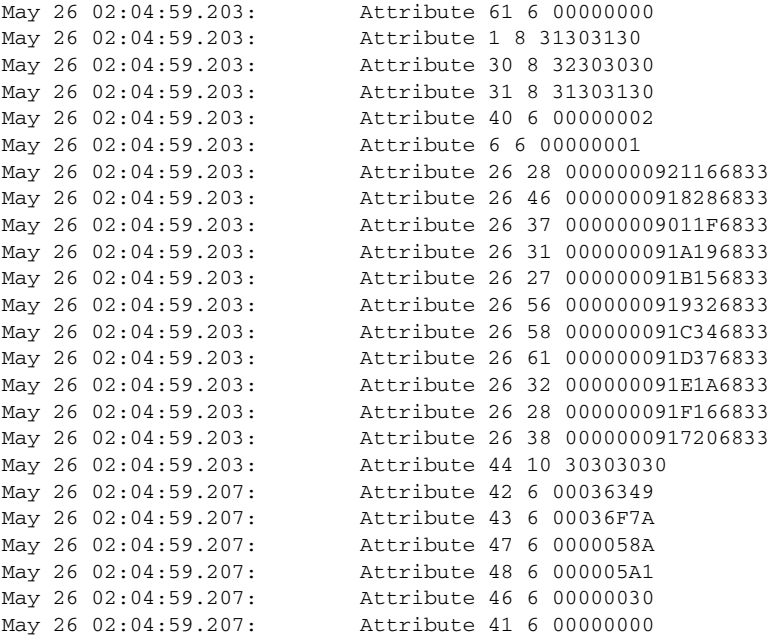

#### **!Client prepares Leg 3, Accounting\_request\_STOP !Note the 11 Cisco VSAs**

May 26 02:04:59.211:AAA/ACCT/CONN/STOP User 101000, Port ISDN 0:D:23: task\_id=3 start\_time=959335450 timezone=PST service=connection protocol=h323 h323-gw-id=AS5300\_4. h323-conf-id=99936522 D14C0003 0 2A7CC h323-incoming-conf-id=0 0 0 0 h323-call-origin=originate h323-call-type=Telephony h323-setup-time=02:04:10.284 PST Fri May 26 2000 <obsolete>=ISDN 0:D:23 h323-connect-time=02:04:10.767 PST Fri May 26 2000 h323-disconnect-time=02:04:59.207 PST Fri May 26 2000 h323-disconnect-cause=10 h323-voice-quality=0 <obsolete>=ISDN 0:D:23 pre-bytes-in=0 pre-bytes-out=0... May 26 02:04:59.211:AAA/ACCT:user 101000, acct type 1 (3621579115):Method=radius (radius) May 26 02:04:59.215:RADIUS:ustruct sharecount=2 May 26 02:04:59.215:RADIUS:added cisco VSA 2 len 11 "ISDN 0:D:23" May 26 02:04:59.215:RADIUS:added cisco VSA 33 len 20 "h323-gw-id=AS5300\_4." May 26 02:04:59.215:RADIUS:added cisco VSA 24 len 38 "h323-conf-id=99936522 D14C0003 0 2A7CC" May 26 02:04:59.215:RADIUS:added cisco VSA 1 len 29 "h323-incoming-conf-id=0 0 0 0" May 26 02:04:59.215:RADIUS:added cisco VSA 26 len 26 "h323-call-origin=originate" May 26 02:04:59.215:RADIUS:added cisco VSA 27 len 24 "h323-call-type=Telephony" May 26 02:04:59.215:RADIUS:added cisco VSA 25 len 48 "h323-setup-time=02:04:10.284 PST Fri May 26 2000" May 26 02:04:59.215:RADIUS:added cisco VSA 28 len 50 "h323-connect-time=02:04:10.767 PST Fri May 26 2000" May 26 02:04:59.215:RADIUS:added cisco VSA 29 len 53 "h323-disconnect-time=02:04:59.207 PST Fri May 26 2000" May 26 02:04:59.215:RADIUS:added cisco VSA 30 len 24 "h323-disconnect-cause=10" May 26 02:04:59.215:RADIUS:added cisco VSA 31 len 20 "h323-voice-quality=0"

**!Client sends Leg 3, Accounting\_request\_STOP !Note the 11 Cisco VSAs**

 $\mathbf I$ 

Ι

```
May 26 02:04:59.219:RADIUS:Initial Transmit ISDN 0:D:23 id 4 10.13.84.100:1646,
Accounting-Request, len 677
May 26 02:04:59.219: Attribute 4 6 010D4A04
May 26 02:04:59.219: Attribute 26 19 00000009020D4953
May 26 02:04:59.219: Attribute 61 6 00000000
May 26 02:04:59.219: Attribute 1 8 31303130
May 26 02:04:59.219: Attribute 30 8 32303030
May 26 02:04:59.219: Attribute 31 8 31303130
May 26 02:04:59.219: Attribute 40 6 00000002
May 26 02:04:59.219: Attribute 6 6 00000001
May 26 02:04:59.219: Attribute 26 28 0000000921166833
May 26 02:04:59.219: Attribute 26 46 0000000918286833
May 26 02:04:59.219: Attribute 26 37 00000009011F6833
May 26 02:04:59.219: Attribute 26 34 000000091A1C6833
May 26 02:04:59.219: Attribute 26 32 000000091B1A6833
May 26 02:04:59.219: Attribute 26 56 0000000919326833
May 26 02:04:59.219: Attribute 26 58 000000091C346833
May 26 02:04:59.219: Attribute 26 61 000000091D376833
May 26 02:04:59.219: Attribute 26 32 000000091E1A6833
May 26 02:04:59.219: Attribute 26 28 000000091F166833
May 26 02:04:59.219: Attribute 44 10 30303030
May 26 02:04:59.219: Attribute 42 6 0003B306
May 26 02:04:59.219: Attribute 43 6 00031FBD
May 26 02:04:59.219: Attribute 47 6 000005A1
May 26 02:04:59.219: Attribute 48 6 0000058A
May 26 02:04:59.219: Attribute 46 6 00000030
May 26 02:04:59.219: Attribute 41 6 00000000
```
#### **!Client receives Leg 4, Accounting\_response**

May 26 02:04:59.347:RADIUS:Received from id 3 10.13.84.100:1646, Accounting-response, len 46

May 26 02:04:59.347:AAA/MEMORY:free user (0x6230E384) user='101000' ruser='200000' port='' rem\_addr='101000/200000' authen\_type=NONE service=H323\_VSA priv=0

#### **!Client receives Leg 3, Accounting\_response**

May 26 02:04:59.359:RADIUS:Received from id 4 10.13.84.100:1646, Accounting-response, len 46

May 26 02:04:59.359:AAA/MEMORY:free\_user (0x625D6B6C) user='101000' ruser='200000' port='ISDN 0:D:23' rem\_addr='101000/200000' authen\_type=NONE service=H323\_VSA priv=0 AS5300\_4#

# **Additional References**

This following sections provide additional references.

# **Standards**

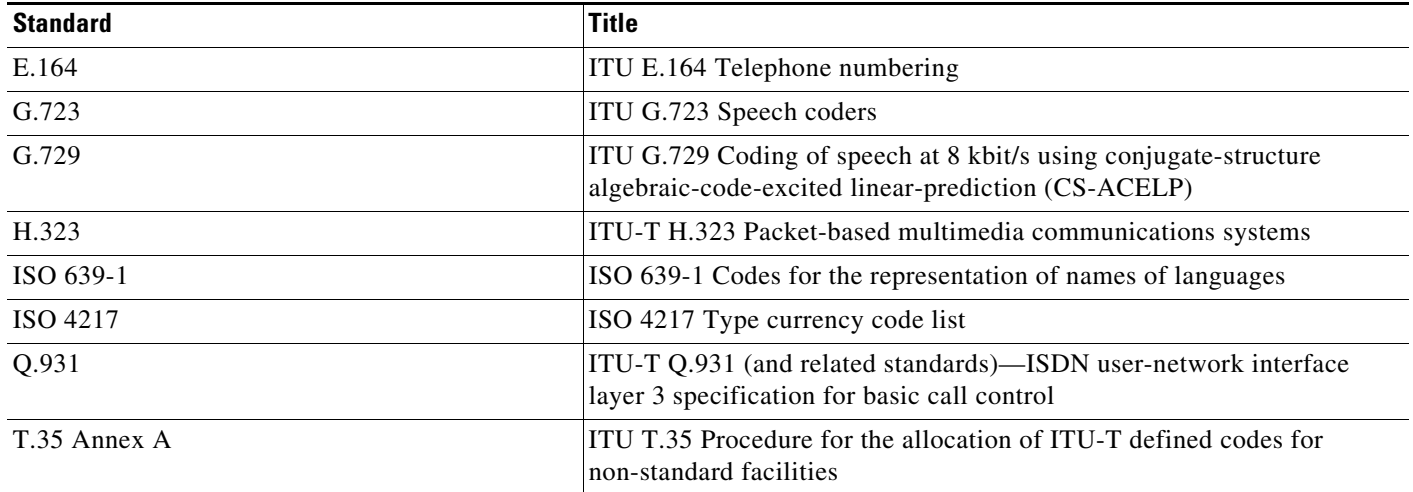

# **MIBs**

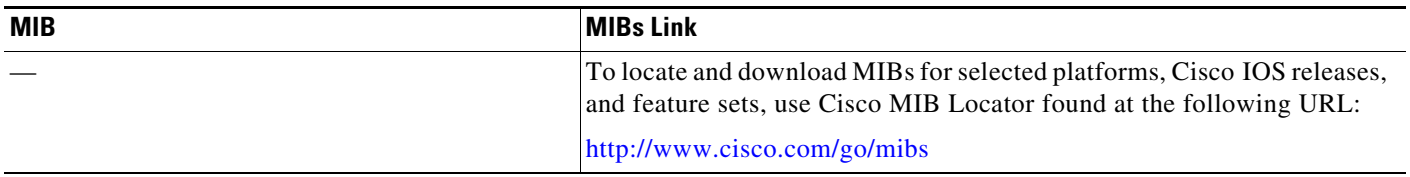

# **RFCs**

 $\mathbf{I}$ 

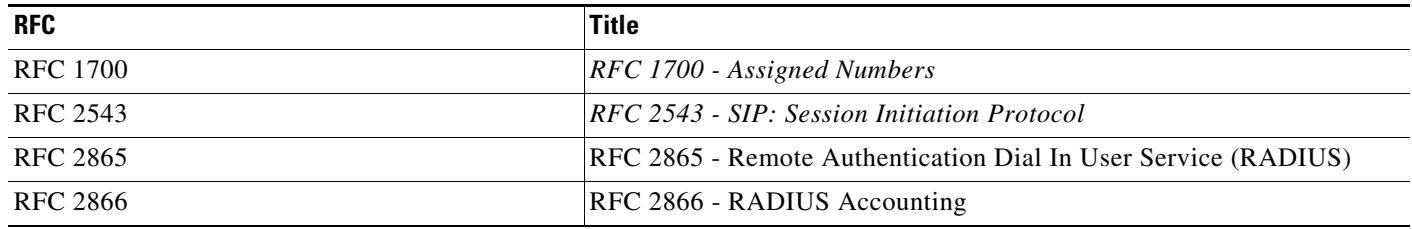

Ι

# **Technical Assistance**

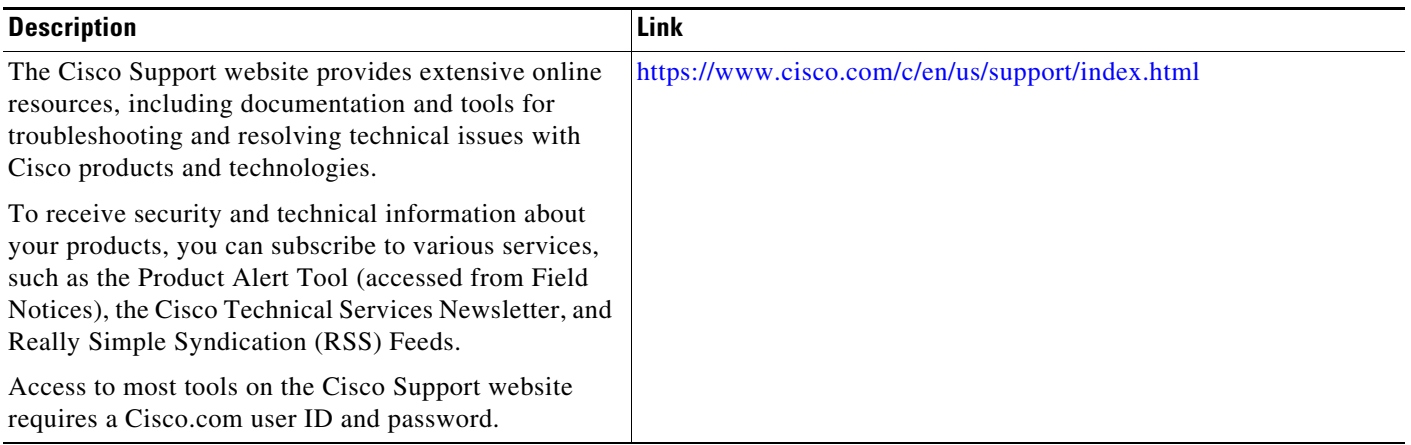

# **Feature Information for RADIUS Accounting**

[Table 2-2](#page-41-0) lists the features in this chapter and provides links to specific configuration information.

Not all commands may be available in your Cisco IOS software release. For release information about a specific command, see the command reference documentation.

Use Cisco Feature Navigator to find information about platform support and software image support. Cisco Feature Navigator enables you to determine which Cisco IOS and Catalyst OS software images support a specific software release, feature set, or platform. To access Cisco Feature Navigator, go to [http://www.cisco.com/go/cfn.](http://www.cisco.com/go/cfn) An account on Cisco.com is not required.

**Note** [Table 2-2](#page-41-0) lists only the Cisco IOS software release that introduced support for a given feature in a given Cisco IOS software release train. Unless noted otherwise, subsequent releases of that Cisco IOS software release train also support that feature.

<span id="page-41-0"></span>*Table 2-2 Feature Information for Voice VSAs*

| <b>Feature Name</b>                                                                   | <b>Releases</b>       | <b>Feature Information</b>                                                                             |  |
|---------------------------------------------------------------------------------------|-----------------------|----------------------------------------------------------------------------------------------------|--|
| Call Detail Records (CDR) Feature Correlation<br><b>ID</b> for Supplementary Features | 12.4(9)T<br>12.4(4)XC | Captures information about supplementary features. Added<br>1 new VSA.                                 |  |
|                                                                                       |                       | The following sections provide information about this<br>feature:                                      |  |
|                                                                                       |                       | <b>Feature VSA for Supplementary Services, page 4-82</b>                                               |  |
|                                                                                       |                       | <b>Feature Correlation ID, page 4-86</b><br>$\bullet$                                                  |  |
| 12.4(2)T<br>SIP: Configurable Hostname in Locally<br><b>Generated SIP Headers</b>     |                       | Implements support for host or domain names in SIP<br>headers for outbound SIP calls. Added 1 new VSA. |  |
|                                                                                       |                       | The following section provides information about this<br>feature:                                      |  |
|                                                                                       |                       | Cisco Voice VSAs, page 4-64                                                                            |  |

 $\mathbf{I}$ 

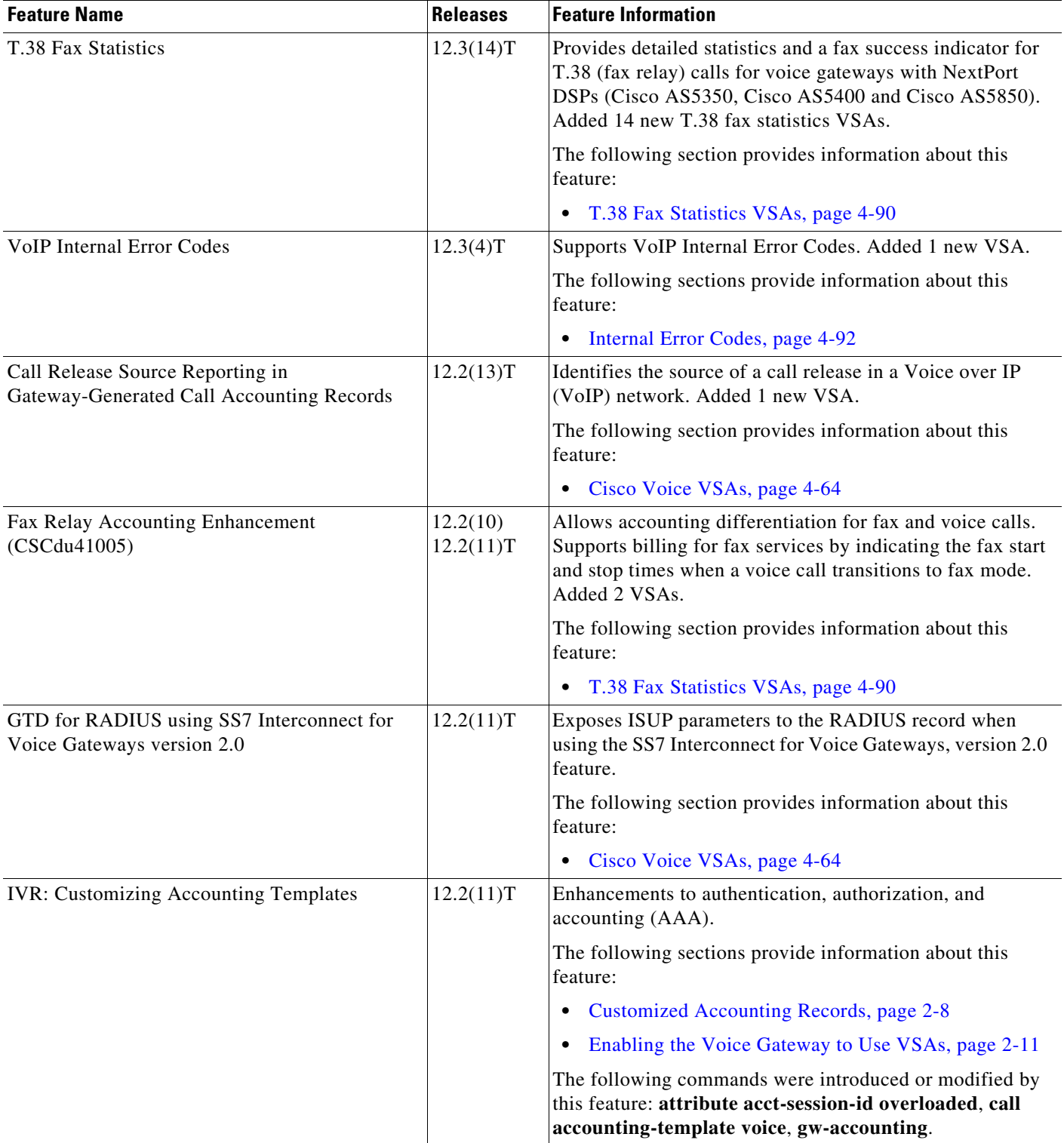

### *Table 2-2 Feature Information for Voice VSAs (continued)*

 $\mathsf I$ 

**The State** 

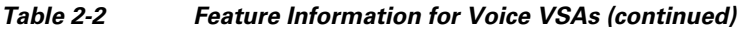

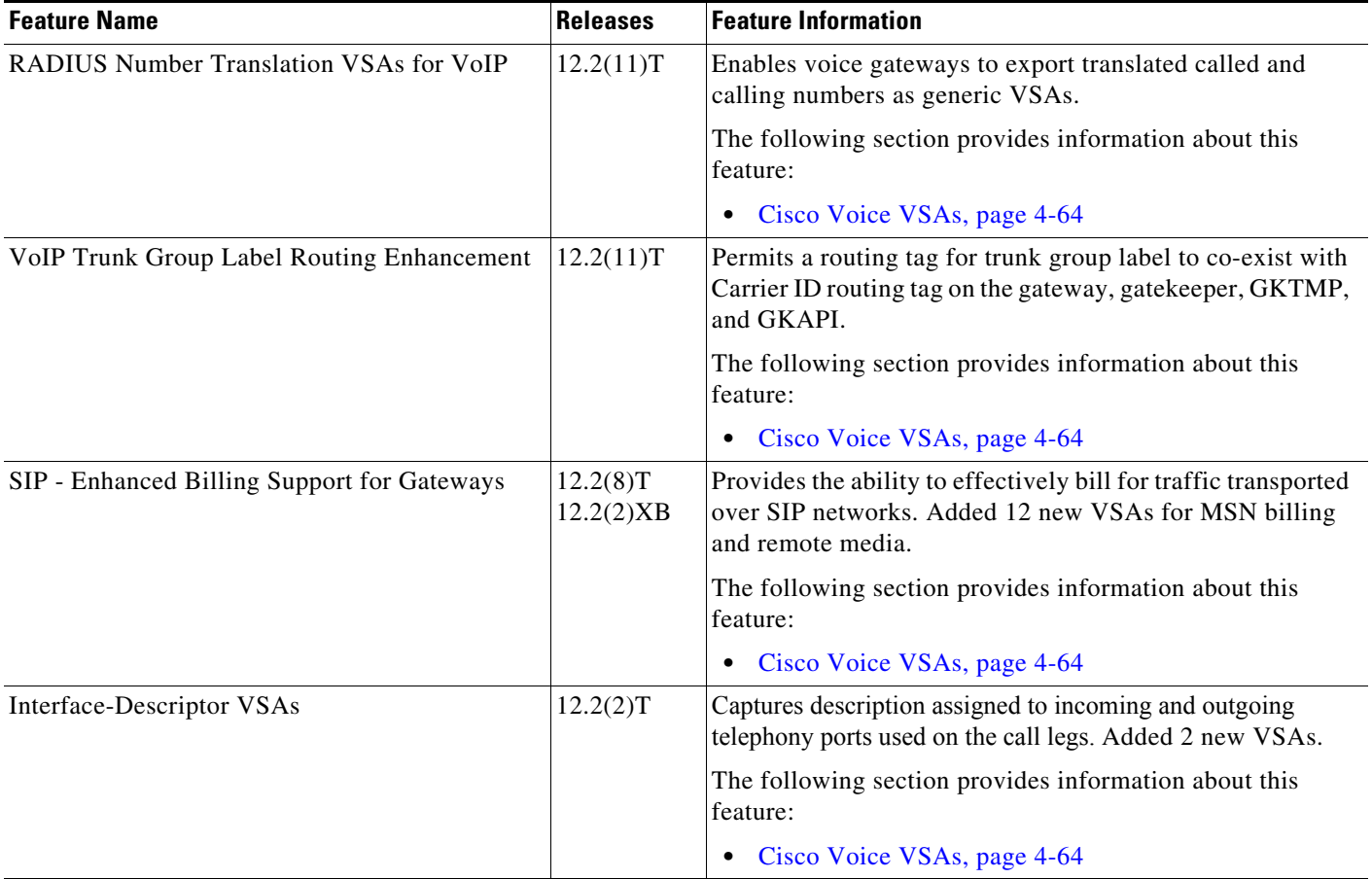

П

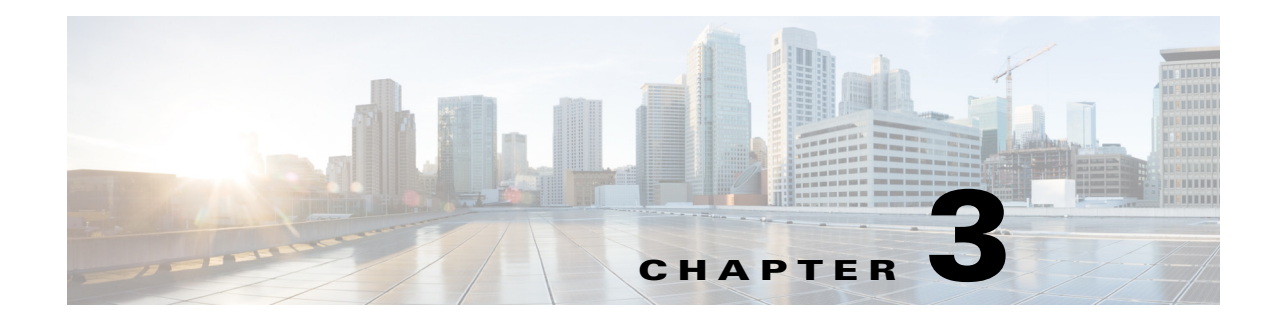

# **Configuring File Accounting**

This chapter describes the method of capturing accounting records in comma separated value (.csv) format and storing the records to a file in internal flash or to an external FTP server.

# **Contents**

 $\mathbf I$ 

- [Prerequisites for File Accounting, page 3-39](#page-44-0)
- **•** [Restrictions for File Accounting, page 3-39](#page-44-1)
- **•** [Information About File Accounting, page 3-39](#page-44-2)
- **•** [How to Configure File Accounting, page 3-47](#page-52-0)
- **•** [Configuration Examples for File Accounting, page 3-52](#page-57-0)
- [Feature Information for File Accounting, page 3-55](#page-60-0)

# <span id="page-44-0"></span>**Prerequisites for File Accounting**

- **•** Cisco IOS XE Release 16.3.1 or a later release.
- **•** Cisco IOS XE Cupertino 17.9.1a or a later release for transfer of call detail records (CDRs) using SFTP.

# <span id="page-44-1"></span>**Restrictions for File Accounting**

**•** This feature does not support Media Gateway Control Protocol (MGCP).

# <span id="page-44-2"></span>**Information About File Accounting**

To configure file accounting, you should understand the following concepts:

- **•** [File Accounting Method, page 3-40](#page-45-0)
- **•** [File Accounting Filtering, page 3-40](#page-45-1)

## <span id="page-45-0"></span>**File Accounting Method**

The file accounting feature provides a method for capturing accounting records in comma separated value (.csv) format and storing the records to a file in internal flash or to an external FTP server. It expands gateway accounting support which also includes the AAA and syslog mechanisms of logging accounting information.

The accounting process collects accounting data for each call leg created on a Cisco voice gateway. You can use this information for postprocessing activities such as generating billing records and network analysis. Cisco voice gateways capture accounting data in the form of call detail records (CDRs) containing attributes defined by Cisco. The gateway can send CDRs to a RADIUS server, syslog server, and with the new file method, to flash or an FTP server in .csv format.

**Note** For redundant solutions that use HSRP, CDRs are only generated by the active router.

CDRs in .csv format use the following conventions to capture accounting attributes:

- **•** Each CDR has a fixed number and order of predefined attribute fields. Fields with no data are included as empty fields.
- **•** Twelve fields are generic and are used to capture feature-related information. For a basic call, the call record is generated with basic call information in the feature part of the fields. The fields are static in terms of their position, however, the definitions of the feature\_vsa fields are determined by the type of feature.
- **•** A CDR is generated for each feature that is invoked. For example, if a call leg has a basic call and then a call transfer, two CDRs are generated for the following:
	- **–** CDR with feature fields representing the basic feature
	- **–** CDR with feature fields representing the supplementary service, for example, call transfer

The following output is an example of a CDR for a call generated using file accounting to capture records in .csv format:

```
1,48,964484051,"12345","TWC",1234,2345, "09/01/2006 15:39:44.747"
1,49,964484062,"12345","CXFER",1234,2345,3456, "09/01/2006 15:39:44.747"
```
Configuring file accounting includes defining the primary and secondary file location for storing call records. If the file transfer to the primary device fails, the gateway retries the primary device up to the configured number of times before automatically switching over to the secondary device. You can initiate a manual switchback to the primary device when it is restored. If the secondary device also fails, the accounting process ends and the system logs an error. New CDRs are dropped until one device comes back online and you manually reset.

The gateway holds call records in memory temporarily before writing the records to the specified accounting file. It appends call records to the accounting file after a configured flush-timer limit or whenever the memory buffer becomes full. The gateway closes the accounting file and opens a new file after a configured file-close time limit or you can initiate an immediate close. Other options allow you to select the specific attributes captured in the accounting record.

For configuration information, see the ["Configuring File Accounting" section on page 3-47.](#page-52-1)

## <span id="page-45-1"></span>**File Accounting Filtering**

CDRs generated by the file accounting process can be filtered using one of the following three methods, depending on your data collection needs.

a ka

- **•** [Detailed File Accounting Format, page 3-41](#page-46-0)
- **•** [Compact File Accounting Format, page 3-47](#page-52-2)
- **•** [Customized Accounting Templates, page 3-47](#page-52-3)

### <span id="page-46-0"></span>**Detailed File Accounting Format**

[Table 3-1](#page-46-1) lists the name and order of the complete set of voice attribute fields generated in the detailed version of file accounting CDRs using the **cdr-format detailed** command.

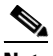

 $\Gamma$ 

**Note** Fields 0 to 22 are included in the compact version of the CDR.

*Table 3-1 Detailed File Accounting Attributes*

<span id="page-46-1"></span>

| No.                     | <b>Field Name</b>     | <b>Type</b> | <b>Description</b>                                                                                                    |  |  |
|-------------------------|-----------------------|-------------|----------------------------------------------------------------------------------------------------|--|--|
| $\boldsymbol{0}$        | unix_time             | Long        | System time stamp when CDR is captured.                                                                                                    |  |  |
| $\mathbf{1}$            | call-id               | Long        | Value of the Call-ID header.                                                                                                    |  |  |
| $\boldsymbol{2}$        | cdr-type              | Long        | Template used:                                                                                                    |  |  |
|                         |                       |             | $0 = None$<br>1=Call history detail<br>2=Custom template                                                                                                    |  |  |
| $\overline{\mathbf{3}}$ | leg-type              | Long        | Call leg type:                                                                                                    |  |  |
|                         |                       |             | $1 = Telephony$<br>$2=VolP$<br>$3 = MMOIP$<br>4=Frame Relay<br>$5 = ATM$                                                                                      |  |  |
| $\overline{\mathbf{4}}$ | h323-conf-id          | String      | Unique call identifier generated by the gateway. Used to identify the<br>separate billable events (calls) within a single calling session.                    |  |  |
| 5                       | peer-address          | String      | Number that this call was connected to in E.164 format.                                                                                                    |  |  |
| 6                       | peer-sub-address      | String      | Subaddress configured under a dial peer.                                                                                                    |  |  |
| 7                       | h323-setup-time       | String      | Setup time in Network Time Protocol (NTP) format: hour, minutes,<br>seconds, microseconds, time_zone, day, month, day_of_month, year.                         |  |  |
| 8                       | alert-time            | String      | Time at which call is alerting.                                                                                                    |  |  |
| $\boldsymbol{9}$        | h323-connect-time     | String      | Connect time in NTP format: hour, minutes, seconds, microseconds,<br>time_zone, day, month, day_of_month, year.                                               |  |  |
| 10                      | h323-disconnect-time  | String      | Disconnect time in NTP format: hour, minutes, seconds, microseconds,<br>time_zone, day, month, day_of_month, year.                                            |  |  |
| 11                      | h323-disconnect-cause | String      | Q.931 disconnect cause code retrieved from Cisco IOS call-control<br>application programming interface (Cisco IOS CCAPI).                                     |  |  |
| 12                      | disconnect-text       | String      | ASCII text describing the reason for call termination.                                                                                                    |  |  |
| 13                      | h323-call-origin      | String      | Gateway's behavior in relation to the connection that is active for this<br>leg.<br>answer= Legs 1 and 3<br>originate=Legs 2 and 4<br>callback = Legs 1 and 3 |  |  |

H

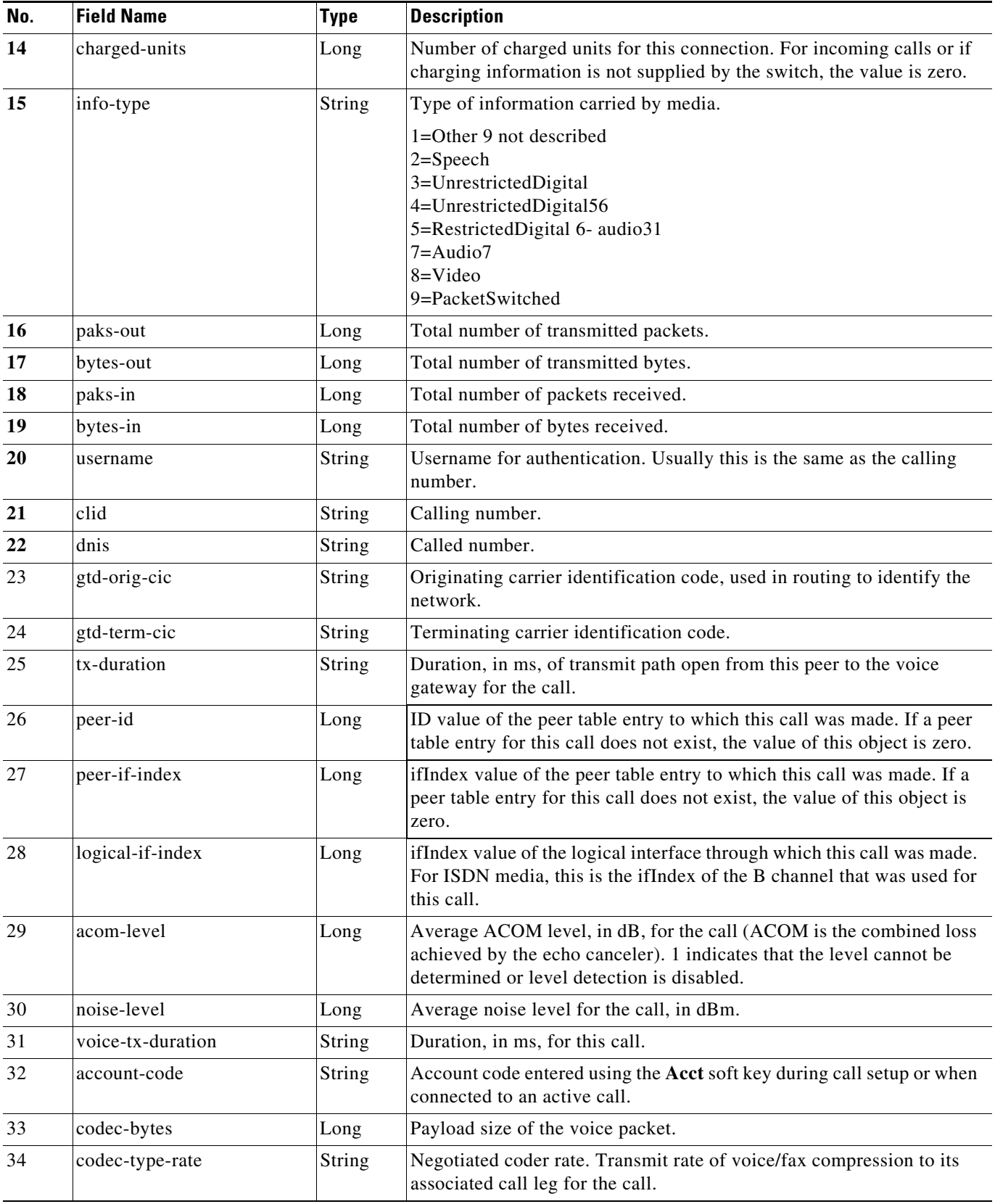

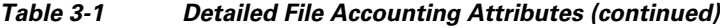

 $\mathsf I$ 

 $\mathbf{I}$ 

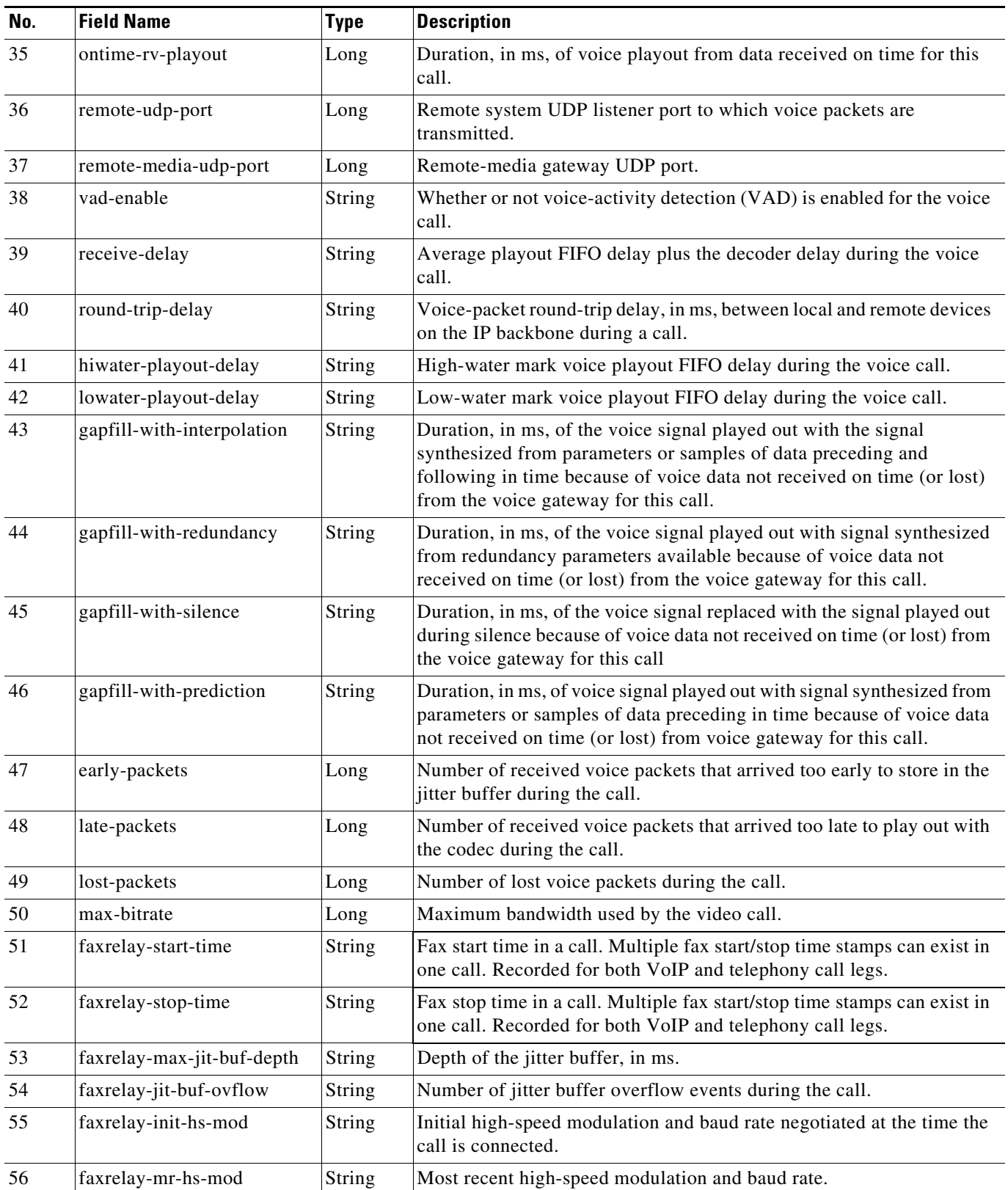

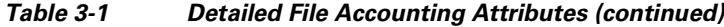

**The Second** 

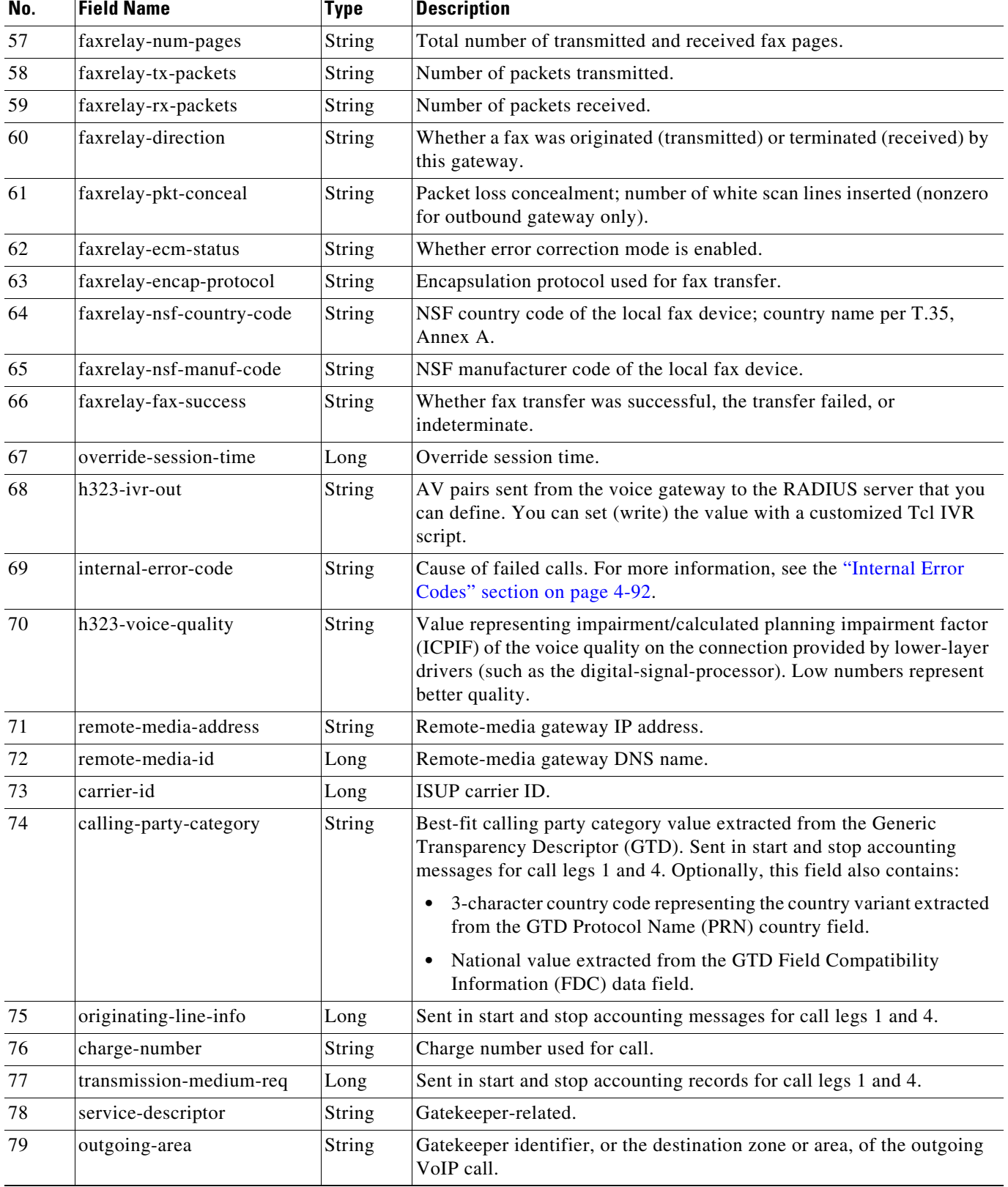

### *Table 3-1 Detailed File Accounting Attributes (continued)*

 $\mathsf I$ 

 $\mathbf{I}$ 

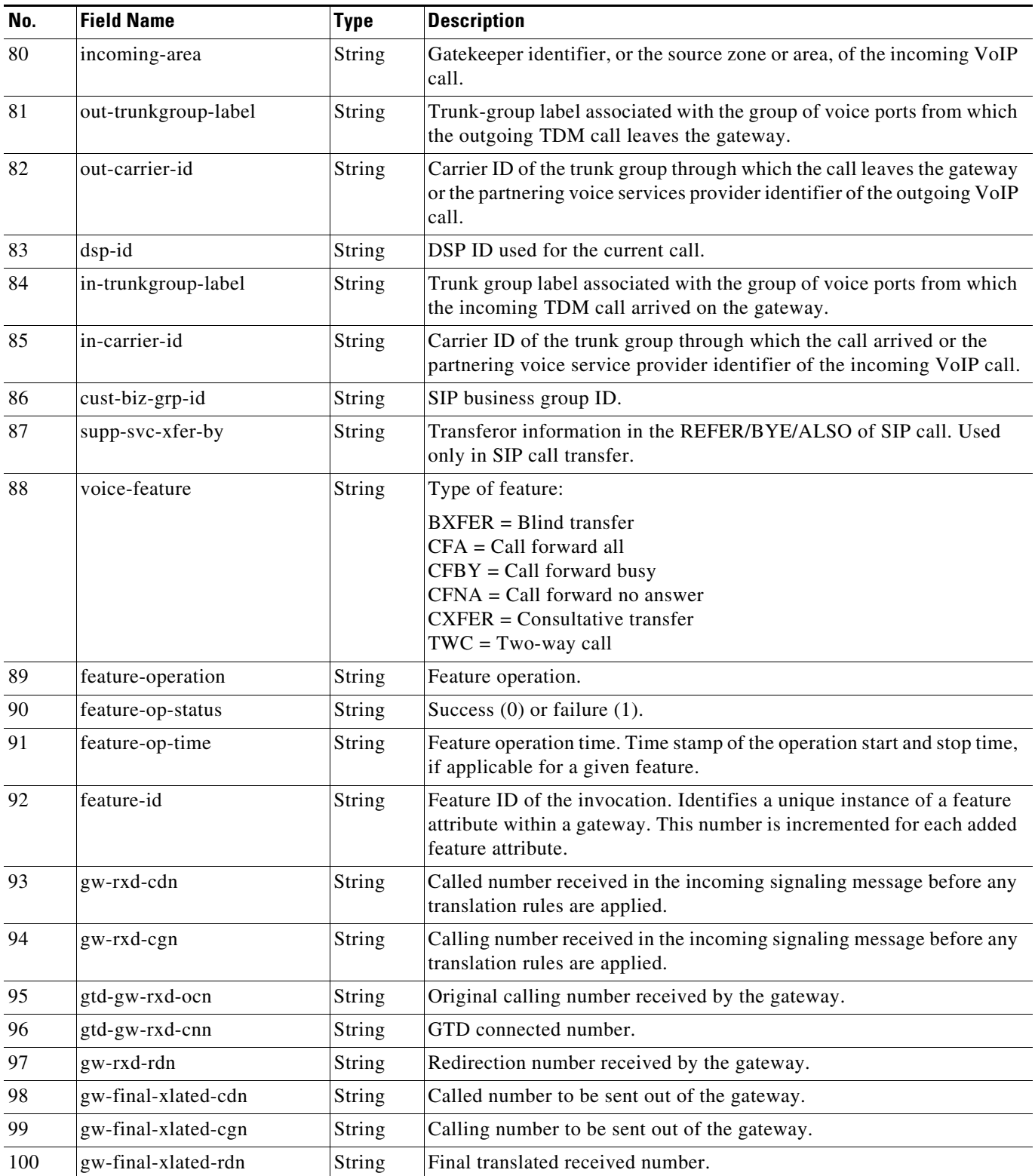

## *Table 3-1 Detailed File Accounting Attributes (continued)*

H

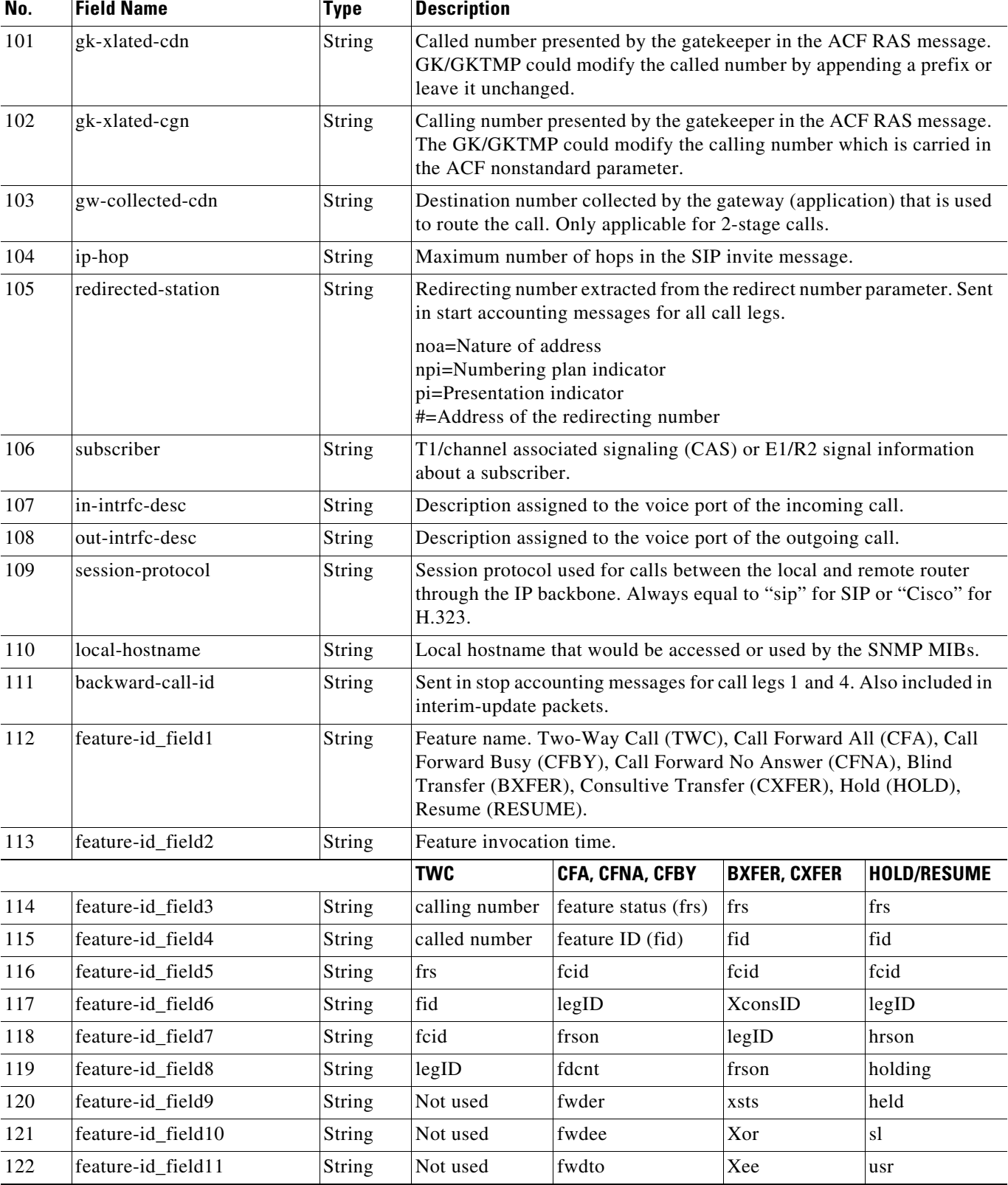

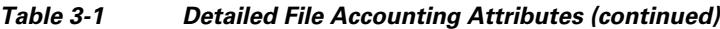

 $\mathsf I$ 

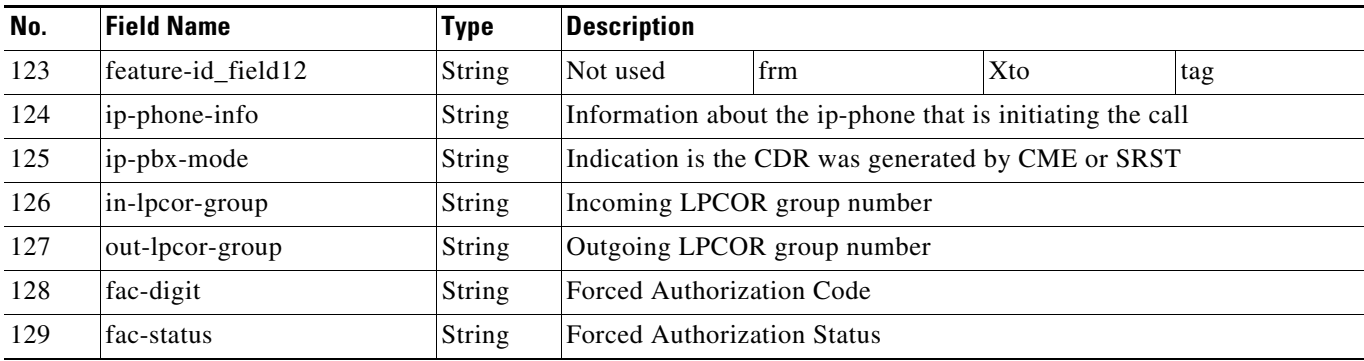

### *Table 3-1 Detailed File Accounting Attributes (continued)*

**Note** For description of fields 114 to 123, see the ["Feature VSA Attributes" section on page 4-84](#page-83-0).

#### <span id="page-52-2"></span>**Compact File Accounting Format**

If you do not need the complete set of voice attributes supported by the file accounting process, a smaller, compact set is configurable using the **cdr-format compact** command. The compact version of the CDR captures the first 23 attributes (0 to 22) listed in [Table 3-1,](#page-46-1) in the order listed.

#### <span id="page-52-3"></span>**Customized Accounting Templates**

You can create accounting templates to customize your CDRs based on your billing needs. You create a template by using a text file that lists the names of the desired attributes. Only those attribute values defined in the template are sent to the accounting server.

**Note** For file accounting, you cannot delete attribute fields or change the order of the attributes using an accounting template. Any attribute not included in the template appears as a blank field in the CDR.

To use a customized template for filtering the specific voice attributes included in CDRs, see the ["Customized Accounting Records" section on page 2-8.](#page-11-1)

# <span id="page-52-0"></span>**How to Configure File Accounting**

This section contains the following tasks:

- **•** [Configuring File Accounting, page 3-47](#page-52-1) (required)
- [Manually Initiating File Processes, page 3-51](#page-56-0) (optional)
- **•** [Troubleshooting File Accounting, page 3-51](#page-56-1) (optional)

## <span id="page-52-1"></span>**Configuring File Accounting**

To generate CDRs in file format (.csv), perform the following steps.

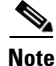

**Note** From Cisco IOS XE Cupertino 17.9.1a onwards, both FTP and SFTP passwords are encrypted.

## **Prerequisites**

**•** Cisco IOS XE Release 16.3.1 or a later release.

## **Restrictions**

FTP or SFTP servers in Cisco IOS software are not supported because they cannot append CDRs to a file, so every flush would create a new file.

### **SUMMARY STEPS**

- **1. enable**
- **2. configure terminal**
- **3. gw-accounting file**
- **4. primary** {**{ftp | sftp }** *path/filename* **username** *username* **password** *password* | **ifs** *device***:***filename*}
- **5. secondary** {{**ftp** | **sftp**} *path/filename* **username** *username* **password** *password |* **ifs** *device***:***filename*}
- **6. maximum retry-count** *number*
- **7. maximum buffer-size** *kbytes*
- **8. maximum fileclose-timer** *minutes*
- **9. maximum cdrflush-timer** *minutes*
- **10. cdr-format** {**compact** | **detailed**}
- **11. acct-template** {*template-name* | **callhistory-detail**}
- **12. end**

 $\mathsf{l}$ 

## **DETAILED STEPS**

 $\mathbf{I}$ 

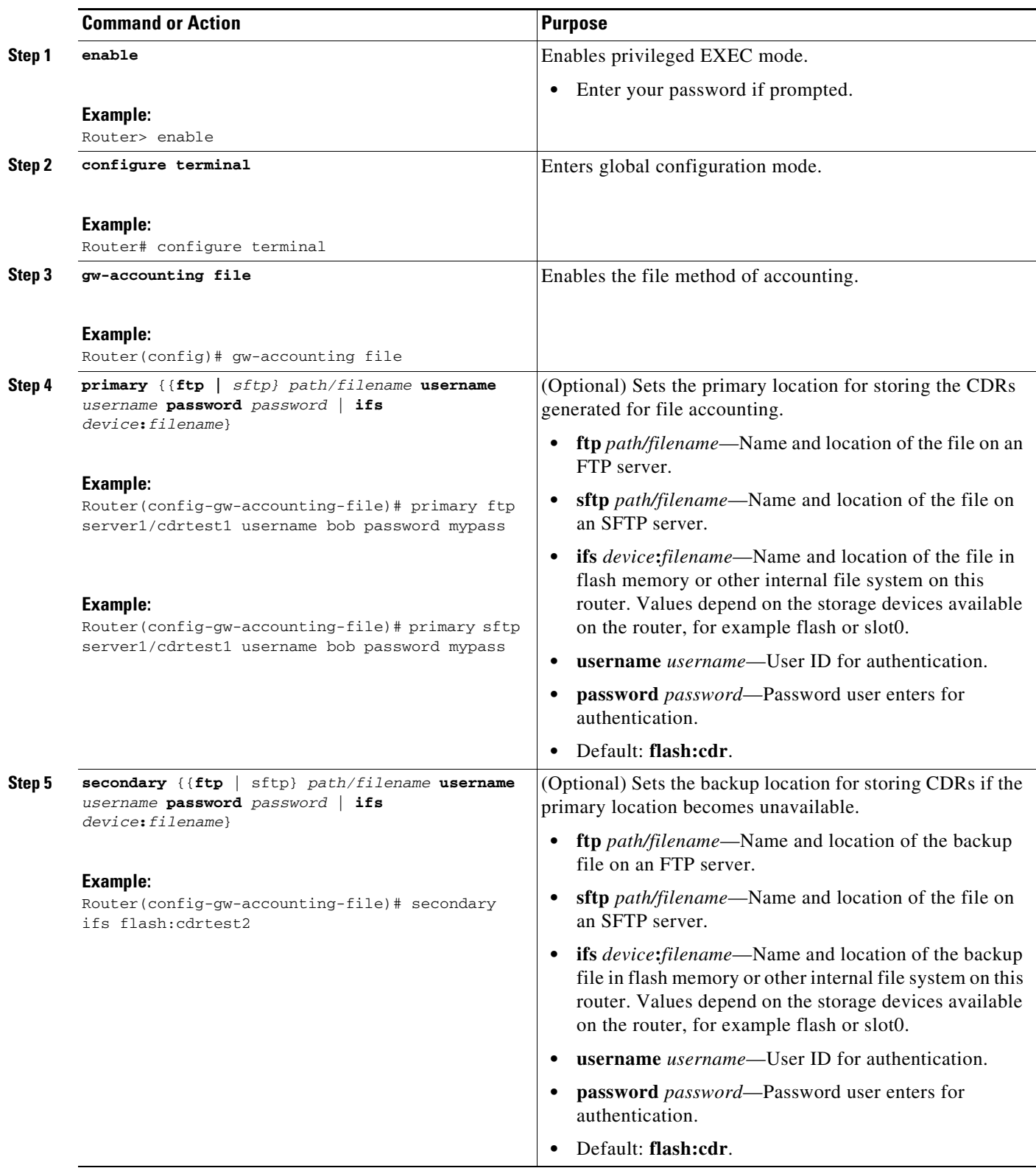

**The Second Second** 

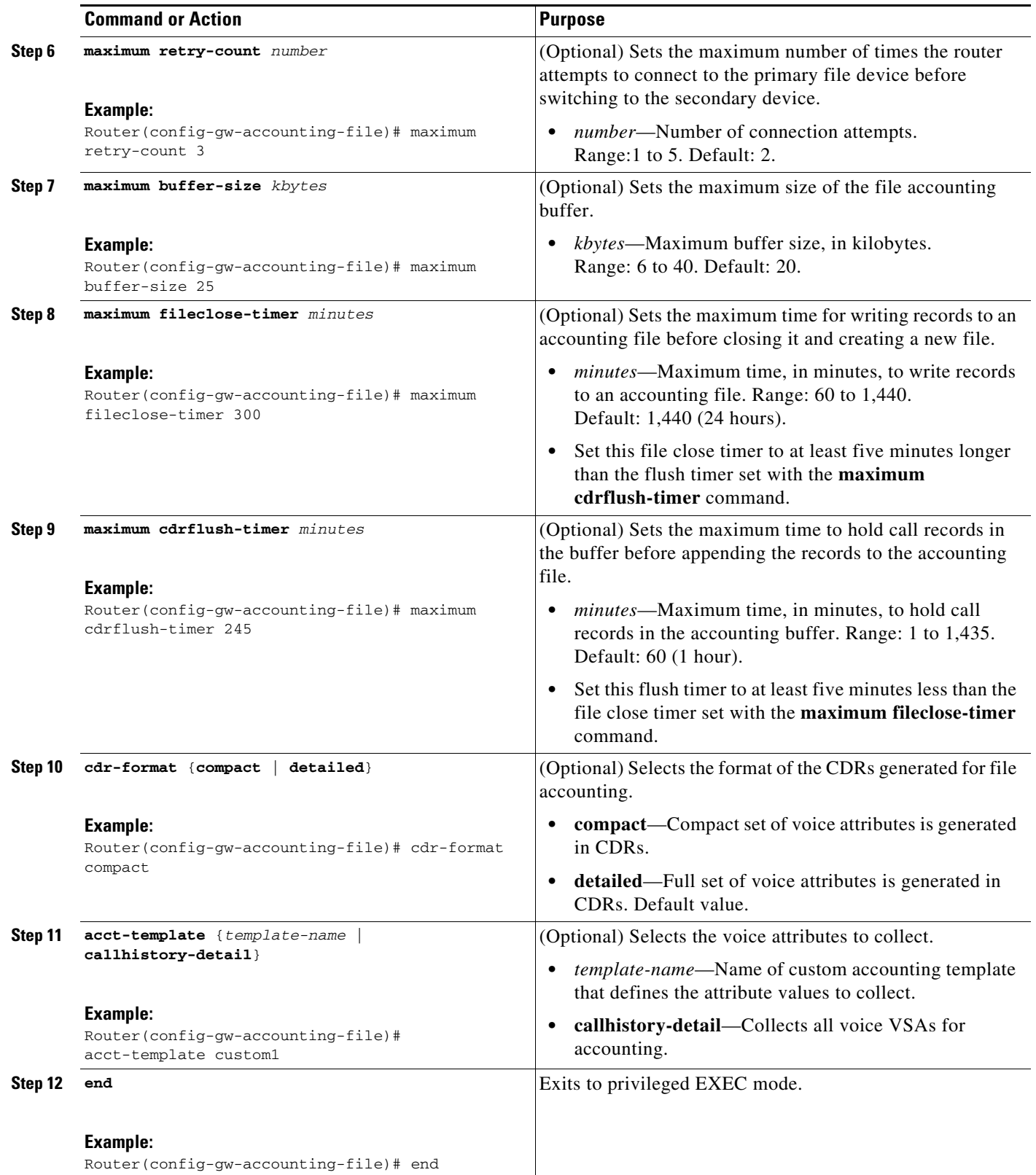

 $\mathsf I$ 

# <span id="page-56-0"></span>**Manually Initiating File Processes**

To manually flush the buffer or to force a switch back to the primary file device from the secondary device, perform the following steps.

## **Prerequisites**

**•** Cisco IOS XE Release 16.3.1 or a later release.

### **SUMMARY STEPS**

- **1. enable**
- **2. file-acct flush** {**with-close** | **without-close**}
- **3. file-acct reset**

### **DETAILED STEPS**

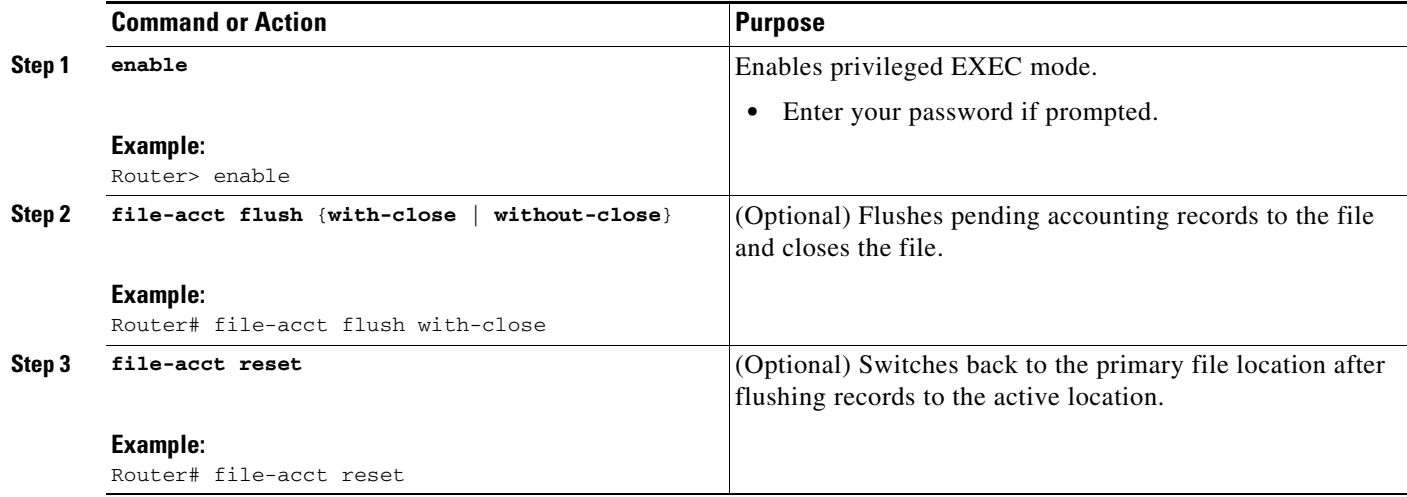

# <span id="page-56-1"></span>**Troubleshooting File Accounting**

To troubleshoot the file accounting configuration, perform the following steps.

### **SUMMARY STEPS**

 $\mathsf{L}$ 

- **1. enable**
- **2. debug voip fileacct**
- **3. debug voip dump-file-acct**

### **DETAILED STEPS**

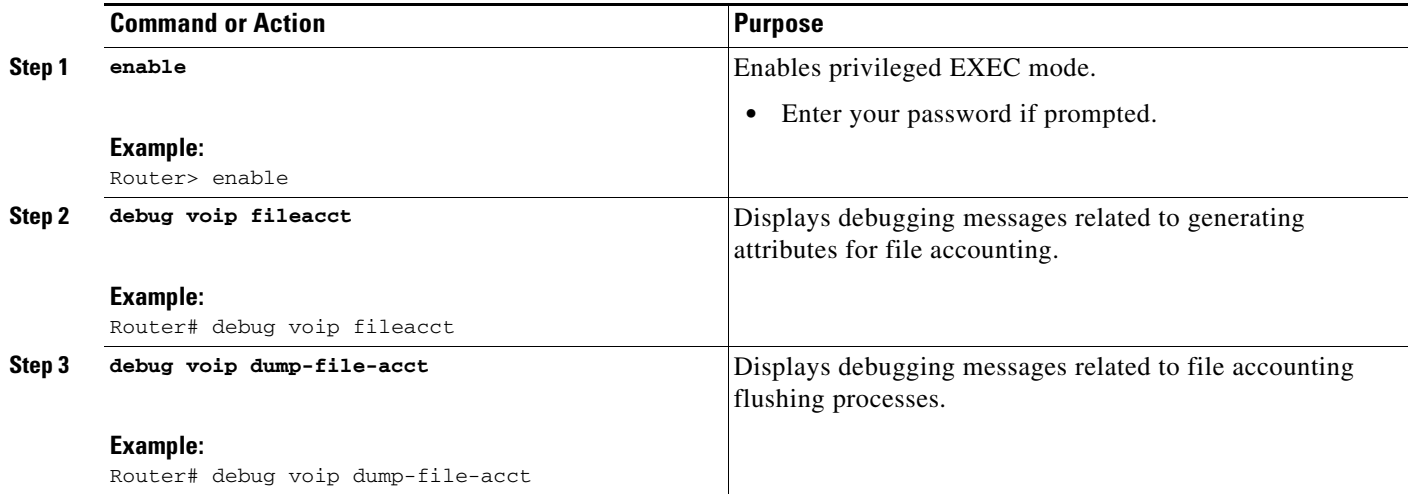

# <span id="page-57-0"></span>**Configuration Examples for File Accounting**

This section contains the following examples:

- **•** [File Accounting Configuration: Example, page 3-53](#page-58-0)
- **•** [File Accounting Filename: Example, page 3-53](#page-58-1)
- **•** [File Accounting Detailed CDR: Example, page 3-53](#page-58-2)
- **•** [File Accounting Compact CDR: Example, page 3-54](#page-59-0)
- **•** [Hold and Resume CDR: Example, page 3-54](#page-59-1)

1

## <span id="page-58-0"></span>**File Accounting Configuration: Example**

```
Router# show running-config | section gw-accounting
gw-accounting file 
primary ftp [server]/cdrtest1 username bob password 6 TI[^VcViOKEXJbU_I^UWNYBfHQbKfOAAB
 secondary ifs flash:cdrtest2
maximum buffer-size 15
maximum retry-count 3
maximum fileclose-timer 300
maximum cdrflush-timer 245
cdr-format compact
gw-accounting file 
primary sftp 203.0.113.13/cdrtest username bob password 6 P^AV^_3
 secondary ifs flash:cdrtest2
maximum buffer-size 15
maximum retry-count 3
maximum fileclose-timer 300
maximum cdrflush-timer 245
cdr-format compact
gw-accounting file 
primary sftp [2001:420:54ff:13::312:175]//cdrtest username bob password 6 P^AV^_3
 secondary ifs flash:cdrtest2
maximum buffer-size 15
maximum retry-count 3
maximum fileclose-timer 300
maximum cdrflush-timer 245
cdr-format compact
```
## <span id="page-58-1"></span>**File Accounting Filename: Example**

The following examples show how the accounting file is given a unique name when it is created. The router hostname and time stamp are appended to the filename that you assign with the **primary** command at the time the accounting file is created.

cme-2821(config)# **primary ftp server1/cdrtest1 username bob password temp** cme-2821(config)# **primary sftp server1/cdrtest1 username bob password temp**

The name of the accounting file that is created uses the *filename***.***hostname***.***timestamp* format:

cdrtest1.cme-2821.06\_04\_2007\_18\_44\_51.785

## <span id="page-58-2"></span>**File Accounting Detailed CDR: Example**

I

The following example shows a CDR captured by file accounting using the detailed format. Because file accounting records are in .csv format, fields with no data are included as empty fields.

```
11780434730,8,1,1,"9D4B0CA F74711DB 800D96DB A749148A","0163","","11:17:23.413 pdt Tue May 1 
2007","11:17:23.413 pdt Tue May 1 2007","11:17:26.023 pdt Tue May 1 2007","11:17:53.243 pdt Tue May 1 
2007","10 ","normal call clearing (16)","",0,"",0,0,0,0,"5105550160","5105550160","0163","","","0 
ms",20005,29,28,0,0,"0 
ms","","","g711ulaw","","","","","","","","","","","","","","","","","","","","","","","","","","","","","","
","","",27,"Tariff:Unknown","","0","","","","","","","","","","","","","","","","","","","","","","","","ton:
0,npi:0,pi:0,si:0,#:5105550160","","","","","ton:0,npi:0,pi:0,si:0,#:5105550160","","","","0163","","","Regul
arLine","","","","","","CXFER","05/01/2007 11:17:53.239",0,17,9D4B0CA F74711DB 800D96DB 
A749148A,"1BD61",8,0,5,"5105550163","5105550160","3002"
```

```
11780434730,8,1,1,"9D4B0CA F74711DB 800D96DB A749148A","0163","","11:17:23.413 pdt Tue May 1 
2007","11:17:23.413 pdt Tue May 1 2007","11:17:26.023 pdt Tue May 1 2007","11:17:53.243 pdt Tue May 1 
2007","10 ","normal call clearing (16)","",0,"",0,0,0,0,"5105550160","5105550160","0163","","","0 
ms",20005,29,28,0,0,"0 
ms","","","g711ulaw","","","","","","","","","","","","","","","","","","","","","","","","","","","","","","
","","",27,"Tariff:Unknown","","0","","","","","","","","","","","","","","","","","","","","","","","","ton:
0,npi:0,pi:0,si:0,#:5105550160","","","","","ton:0,npi:0,pi:0,si:0,#:5105550160","","","","0163","","","Regul
arLine","","","","","","TWC","05/01/2007 11:17:23.407","5105550160","0163",0,14,9D4B0CA F74711DB 800D96DB 
A749148A,8,"","","",""
11780434730,9,1,1,"1B795560 F74711DB 801296DB A749148A","5105550163","","11:17:51.323 pdt Tue May 1 
2007","","11:17:53.263 pdt Tue May 1 2007","11:17:53.263 pdt Tue May 1 2007","10 ","normal call clearing 
(16)","",0,"",0,0,0,0,"5105550163","5105550163","","","","0 ms",20006,30,28,0,0,"0 
ms","","","None","","","","","","","","","","","","","","","","","","","","","","","","","","","","","","",""
,"",0,"Tariff:Unknown","","0","","","","","","","","","","","","","","","","","","","","","","","","ton:0,npi
:0,pi:0,si:0,#:5105550163","","","","","","","","","3002","","","RegularLine","","","","","","CXFER","05/01/2
007 11:17:53.251",0,22,9D4B0CA F74711DB 800D96DB A749148A,"1BD61",9,0,2,"5105550163","5105550160","3002"
11780434730,9,1,1,"1B795560 F74711DB 801296DB A749148A","5105550163","","11:17:51.323 pdt Tue May 1 
2007","","11:17:53.263 pdt Tue May 1 2007","11:17:53.263 pdt Tue May 1 2007","10 ","normal call clearing 
(16)","",0,"",0,0,0,0,"5105550163","5105550163","","","","0 ms",20006,30,28,0,0,"0 
ms","","","None","","","","","","","","","","","","","","","","","","","","","","","","","","","","","","",""
,"",0,"Tariff:Unknown","","0","","","","","","","","","","","","","","","","","","","","","","","","ton:0,npi
:0,pi:0,si:0,#:5105550163","","","","","","","","","3002","","","RegularLine","","","","","","TWC","05/01/200
7 11:17:51.323","5105550163","",0,15,1B795560 F74711DB 801296DB A749148A,9,"","","",""
```
## <span id="page-59-0"></span>**File Accounting Compact CDR: Example**

The following example shows a CDR captured by file accounting using the compact format.

11783007890,16,1,1,"36CDEBEC F99E11DB 8025D2A3 19FAB826","6002","","10:46:26.329 pdt Fri May 4 2007","10:46:26.329 pdt Fri May 4 2007","10:46:27.149 pdt Fri May 4 2007","10:46:29.899 pdt Fri May 4 2007","10 ","normal call clearing (16)","",0,"",0,0,0,0,"5105550160","5105550160","6002","TWC","05/04/2007 10:46:26.333","5105550160","6002",0,16,36CDEBEC F99E11DB 8025D2A3 19FAB826,10,"","","","" 11783007890,15,1,1,"36CDEBEC F99E11DB 8025D2A3 19FAB826","5105550160","","10:46:25.709 pdt Fri May 4 2007","","10:46:27.159 pdt Fri May 4 2007","10:46:29.909 pdt Fri May 4 2007","10 ","normal call clearing (16)","",0,"",0,0,0,0,"5105550160","5105550160","","TWC","05/04/2007 10:46:25.717","5105550160","",0,15,36CDEBEC F99E11DB 8025D2A3 19FAB826,F,"","","",""

## <span id="page-59-1"></span>**Hold and Resume CDR: Example**

The following example shows CDR stop records captured by file accounting for Hold and Resume. Because file accounting records are in .csv format, fields with no data are included as empty fields.

In this example, extension 3000 calls extension 5000, which is a shared line. Extension 5000 is shared by phone 5 (mbrown) and phone 7 (jsmith). The Hold record shows that Phone 7 answered the call and put the call on hold. Phone 5 then resumed the call as shown in the Resume record.

```
1194293905,6,0,1,"9C7B4D61 8B1311DC 8010A883 AC60BEF4","","","12:18:00.365 pst Mon Nov 5 2007","12:18:00.375 
pst Mon Nov 5 2007","12:18:02.015 pst Mon Nov 5 2007","12:18:25.205 pst Mon Nov 5 
2007,"","","",0,"",0,0,1145,183200,"1.5.10.7","3000","5000","","","","","","","","","","","","","","","","","
","","","","","","","","","","","","","","","","","","","","","","","","","","","",
23,"Tariff:Unknown","","0","","","","","","","","","","","","","","","","","","","","","","",
"ton:0,npi:0,#:5000","ton:0,npi:0,#:3000","","","","","ton:0,npi:0,#:3000","","","","","","",
"Unknown","","","","","","HOLD","11/05/2007 12:18:13.179",0,31,11B2208B 8B1311DC 8010F5E9 
5DD6F9BF,6,1,"5000","3000","sl:1,usr:jsmith,tag:7","dn:shared,usr:jsmith,tag:7","cme"
```

```
1194293905,6,0,1,"9C7B4D61 8B1311DC 8010A883 AC60BEF4","","","12:18:00.365 pst Mon Nov 5 2007","12:18:00.375 
pst Mon Nov 5 2007","12:18:02.015 pst Mon Nov 5 2007","12:18:25.205 pst Mon Nov 5 
2007","","","",0,"",0,0,1145,183200,"1.5.10.7","3000","5000","","","","","","","","","","","",
"","","","","","","","","","","","","","","","","","","","","","","","","","","","","","","",""
,"",23,"Tariff:Unknown","","0","","","","","","","","","","","","","","","","","","","","","",
```

```
"","ton:0,npi:0,#:5000","ton:0,npi:0,#:3000","","","","","ton:0,npi:0,#:3000","","","","","","","Unknown","",
"","","","","RESUME","11/05/2007 12:18:11.043",0,28,106C3341 8B1311DC 800FF5E9 
5DD6F9BF,6,0,"5000","3000","sl:1,usr:mbrown,tag:5","dn:shared,usr:jsmith,tag:7","cme"
```
# <span id="page-60-0"></span>**Feature Information for File Accounting**

[Table 3-2](#page-60-1) lists the release history for this feature.

Not all commands may be available in your Cisco IOS software release. For release information about a specific command, see the command reference documentation.

Use Cisco Feature Navigator to find information about platform support and software image support. Cisco Feature Navigator enables you to determine which Cisco IOS and Catalyst OS software images support a specific software release, feature set, or platform. To access Cisco Feature Navigator, go to [http://www.cisco.com/go/cfn.](http://www.cisco.com/go/cfn) An account on Cisco.com is not required.

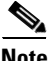

 $\mathbf I$ 

**Note** [Table 3-2](#page-60-1) lists only the Cisco IOS software release that introduced support for a given feature in a given Cisco IOS software release train. Unless noted otherwise, subsequent releases of that Cisco IOS software release train also support that feature.

<span id="page-60-1"></span>*Table 3-2 Feature Information for File Accounting with FTP and Flash Storage*

| <b>Feature Name</b>                                                            | <b>Releases</b>         | <b>Feature Information</b>                                                                                                    |
|--------------------------------------------------------------------------------|-------------------------|----------------------------------------------------------------------------------------------------|
| Call Detail Records Comma Separated Value<br>Format with FTP and Flash Storage | 12.4(20)T<br>12.4(15)XY | Adds file accounting method that stores call records in .csv<br>format.                                                                                                    |
|                                                                                |                         | The following commands were introduced or modified by<br>this feature: acct-template, debug voip dump-file-acct,<br>debug voip fileacct, file-acct flush, file-acct reset,<br>gw-accounting, maximum buffer-size, maximum<br>cdr-format, maximum cdrflush-timer, maximum<br>fileclose-timer, maximum retry-count, primary,<br>secondary. |

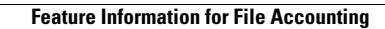

**The State** 

 $\mathsf I$ 

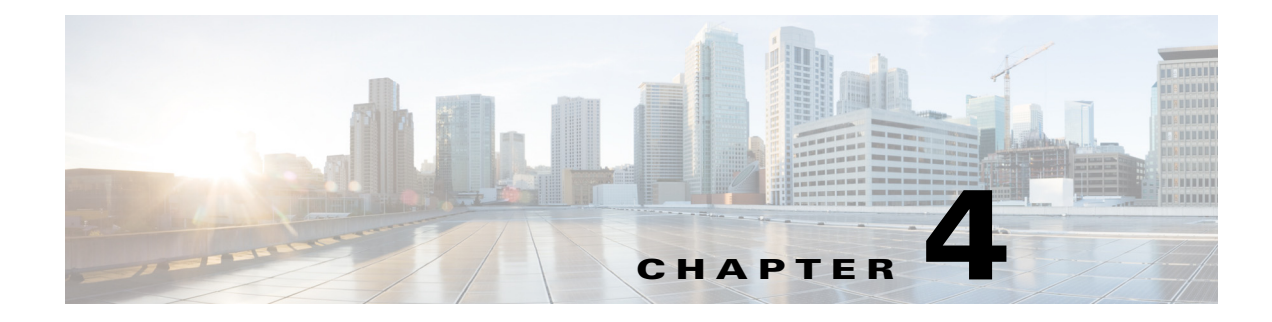

# **VSA Definitions**

This chapter lists the VSAs supported by Cisco voice products.

# **Contents**

 $\Gamma$ 

- **•** [Cisco Voice VSAs, page 4-64](#page-63-1)
- **•** [Feature VSA for Supplementary Services, page 4-82](#page-81-1)
- **•** [Store-and-Forward Fax VSAs, page 4-89](#page-88-0)
- **•** [T.38 Fax Statistics VSAs, page 4-90](#page-89-1)
- **•** [Internal Error Codes, page 4-92](#page-91-1)
- **•** [VSA Release History, page 4-93](#page-92-0)

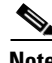

**Note** • VSAs are platform-independent and comply with voice gateways supported by Cisco.

• Cisco voice-specific VSAs have been developed for VoIP features during the span of numerous Cisco IOS releases. See the ["VSA Release History" section on page 4-93](#page-92-0) to find the Cisco IOS release in which specific VSAs were introduced.

 $\mathsf I$ 

# <span id="page-63-1"></span><span id="page-63-0"></span>**Cisco Voice VSAs**

[Table 4-1](#page-63-2) lists (in alphabetical order) the VSAs used by Cisco voice calls.

<span id="page-63-2"></span>*Table 4-1 VSAs Supported by Cisco Voice Calls*

| <b>Attribute</b>              | <b>VSA No.</b><br>(Decimal) | <b>Format for Value or Text</b>                                                                                                    | <b>Sample Value or</b><br>Text                                                                  | <b>Description</b>                                                                                                    |
|-------------------------------|-----------------------------|----------------------------------------------------------------------------------------------------|-------------------------------------------------------------------------------------------------|----------------------------------------------------------------------------------------------------|
| account-code                  | 1                           | String                                                                                                    | 56222                                                                                           | Account code entered using the<br>Acct soft key during call setup or<br>when connected to an active call.                                                                                                    |
| acom-level                    | 1                           | Integer -1 to $45$ (dB)                                                                                                    | 42                                                                                              | Average ACOM level, in dB, for the<br>call (ACOM is the combined loss<br>achieved by the echo canceler). The<br>value -1 indicates that the level<br>cannot be determined or level<br>detection is disabled.                            |
| authorized-services           | 1                           | 1: Framed<br>2: Voice<br>3: Fax<br>4: Modem passthru                                                                                                    | $\overline{c}$                                                                                  | Services that are authorized for the<br>user by the RPMS server. There can<br>be multiple instances of this VSA<br>in an access-accept packet.                                                                                          |
| backward-call-indicators=text | 1                           | cha:t1,sta:t2,cpc:t3,<br>e2ei:t4,e2em:t5,inter<br>$:$ t6, iupu $:$ t7, h:t8, acc:<br>t9, ecc:t10,sccpm:t11<br>where:<br>t1: Charge indicator<br>t2: Called-party status<br>indicator<br>t3: Called-party<br>category indicator<br>t4: End-to-end<br>information indicator<br>t5: End-to-end method<br>indicator<br>t6: Interworking<br>indicator<br>t7: ISDN user part<br>indicator<br>t8: Hold indicator<br>t9: ISDN access<br>indicator<br>t <sub>10</sub> : Echo control<br>device indicator<br>t11: SCCP method<br>indicator | cha:y,sta:f,cpc<br>:o, e2ei:n, e2em:<br>n, inter: y, iupi:<br>n, h:n, acc:n, eco<br>:n, sccpm:u | The BCI VSA is generated by the<br>gateway's RADIUS client and,<br>where available, is sent to the<br>RADIUS server in stop accounting<br>messages for call legs 1 and 4. The<br>BCI VSA is also included in<br>interim-update packets. |

 $\mathbf{I}$ 

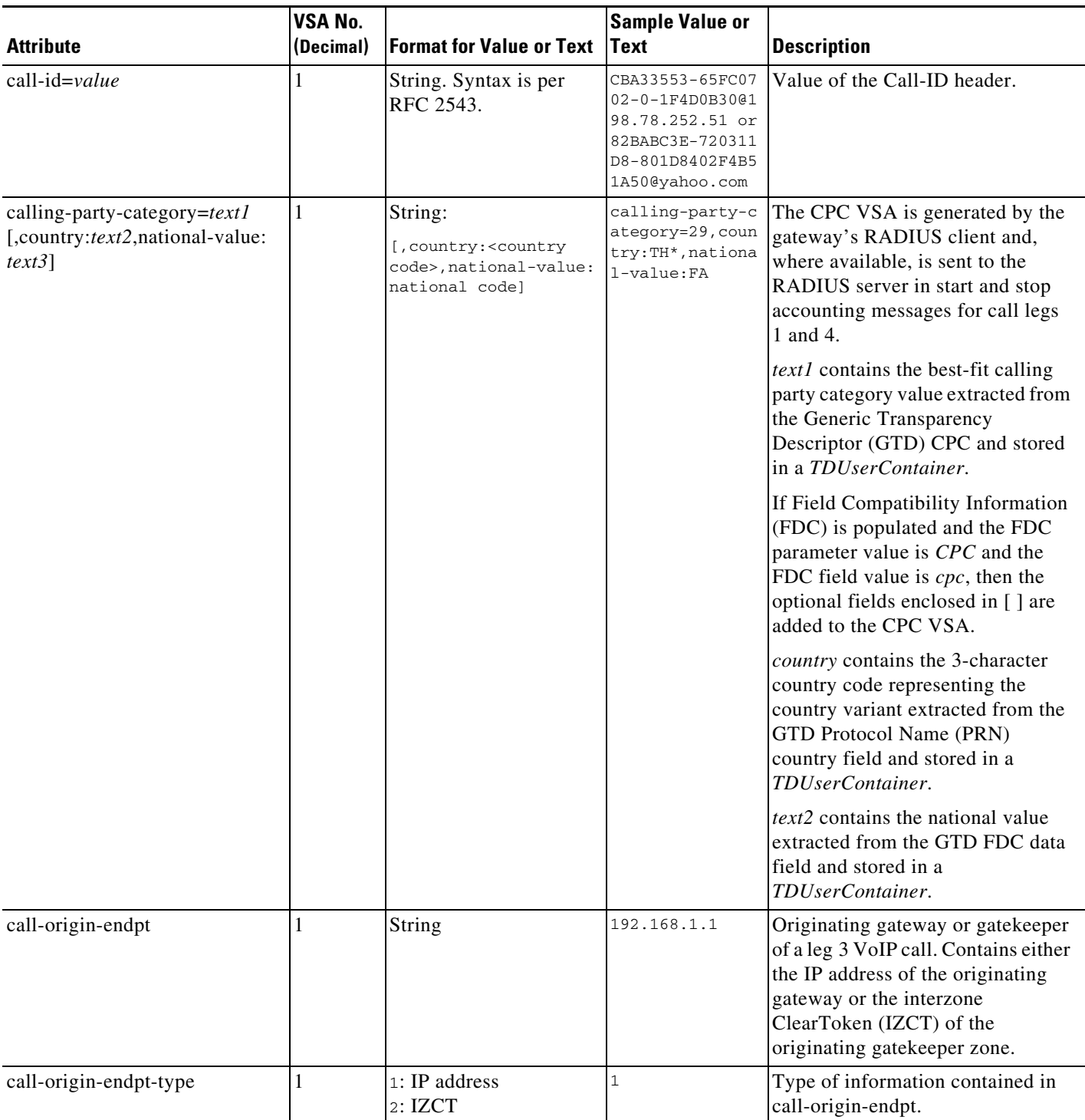

**The Second Service** 

 $\mathsf I$ 

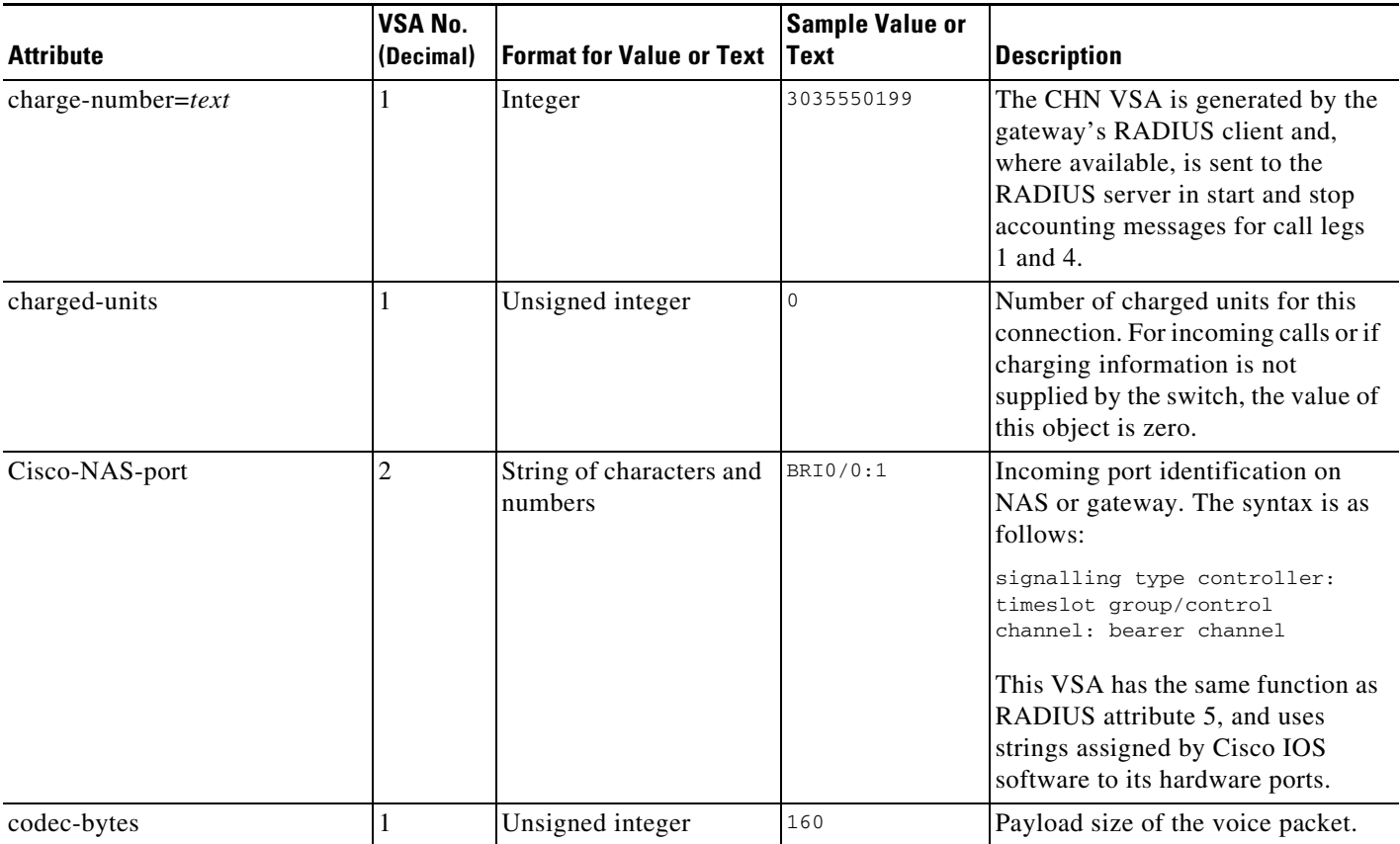

 $\mathbf{I}$ 

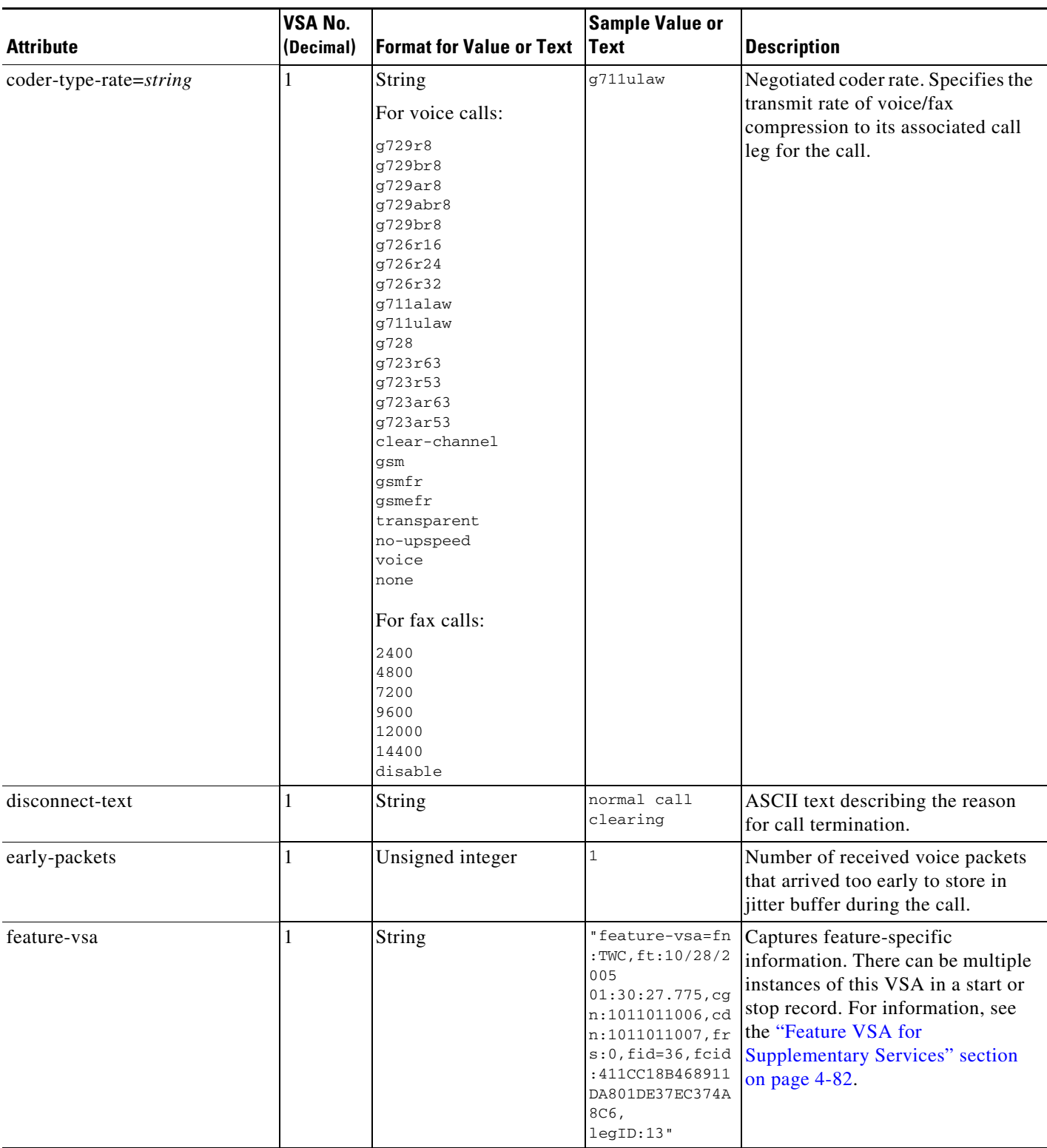

**The Second Service** 

 $\mathsf I$ 

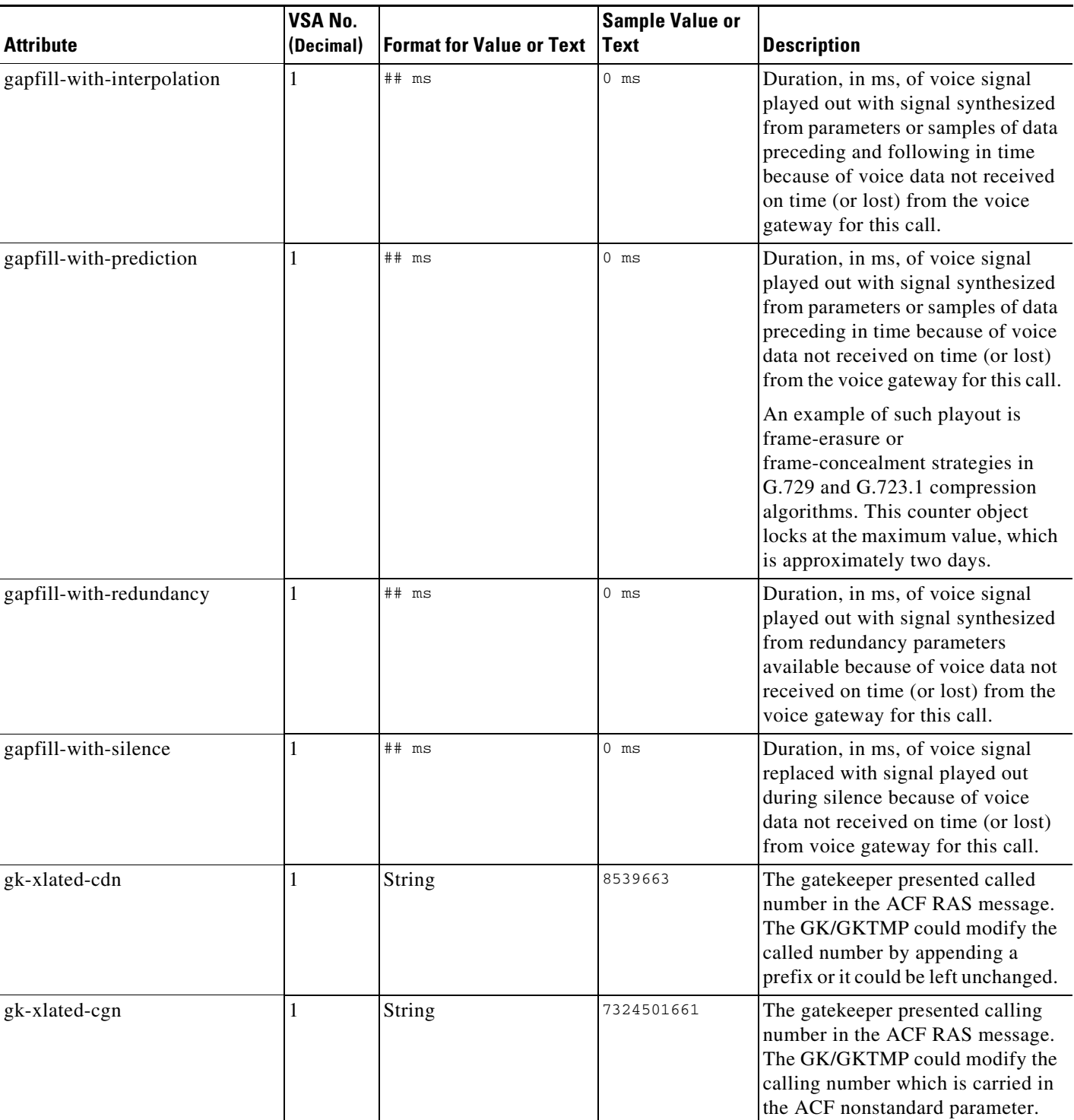

 $\mathbf{I}$ 

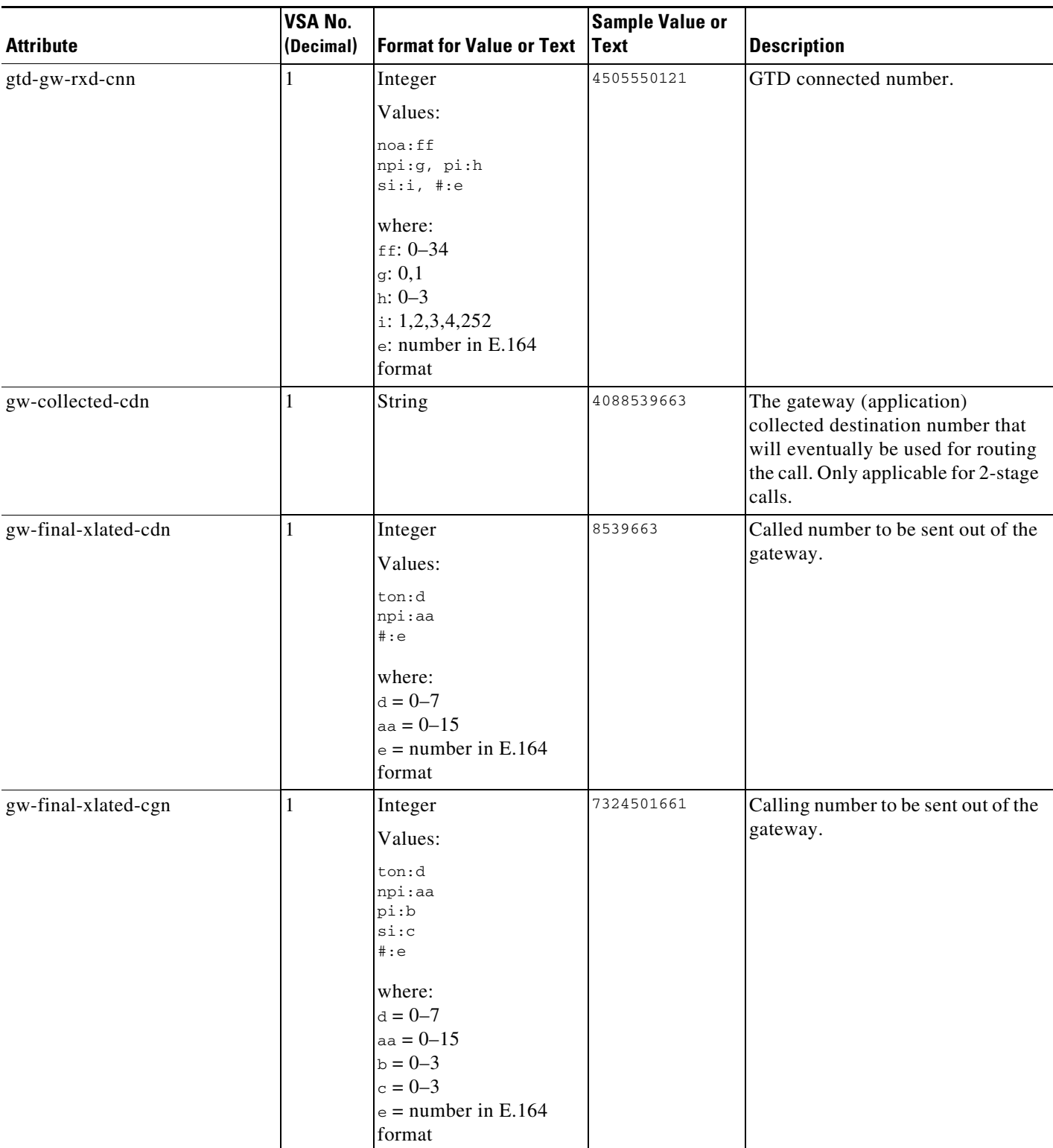

**The Second Service** 

 $\mathsf I$ 

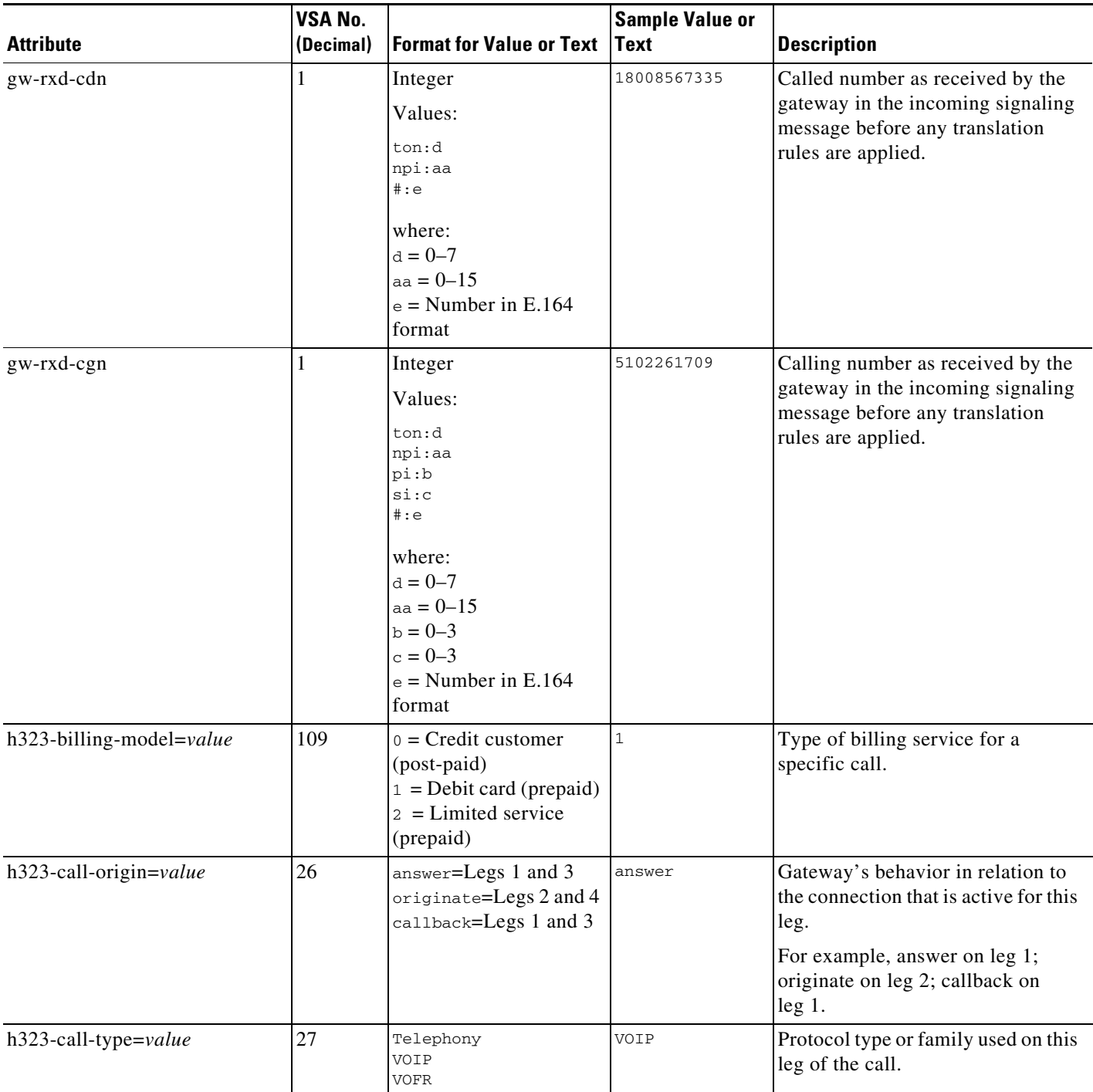

 $\mathbf{I}$ 

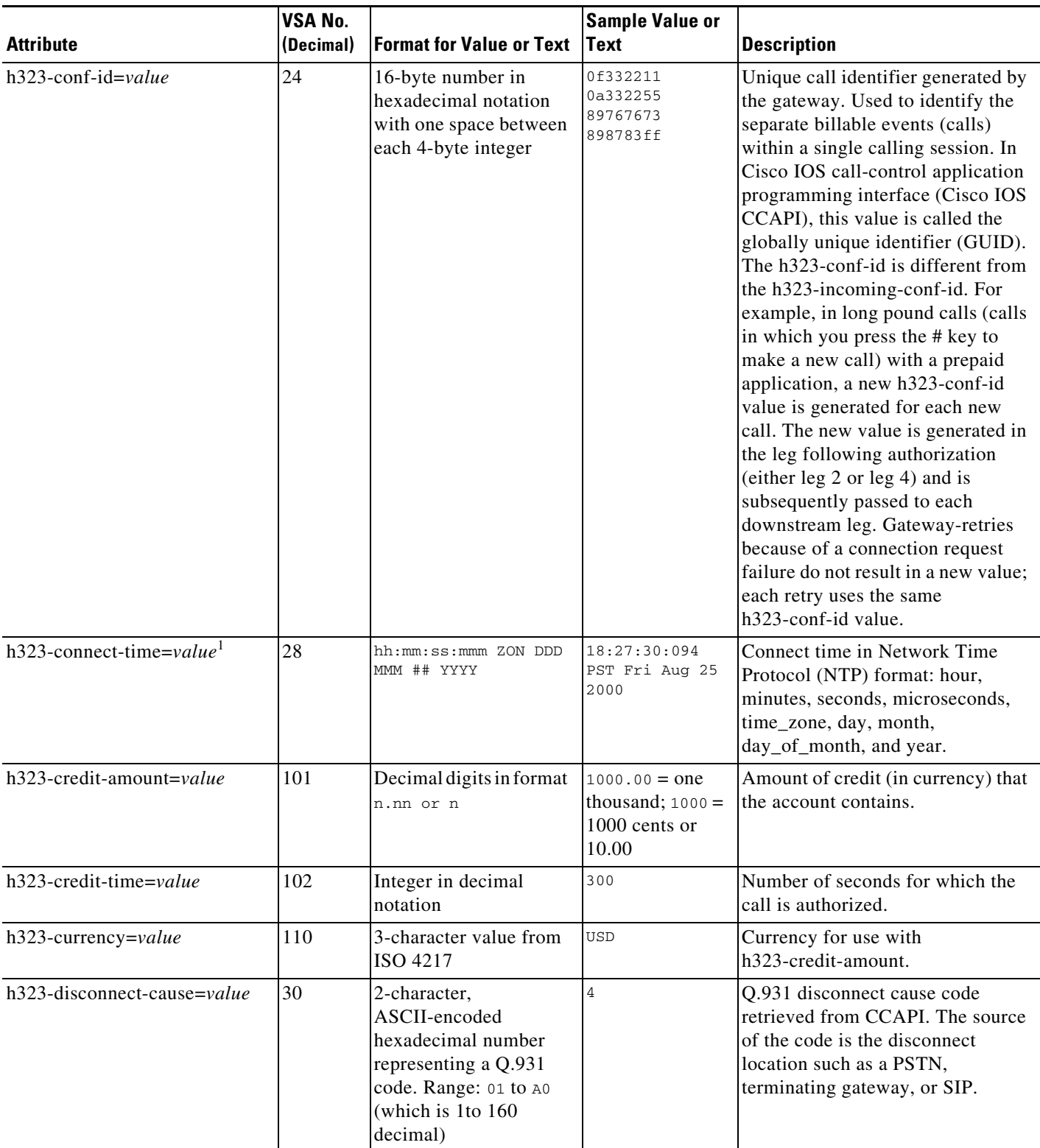

**College** 

 $\mathsf I$ 

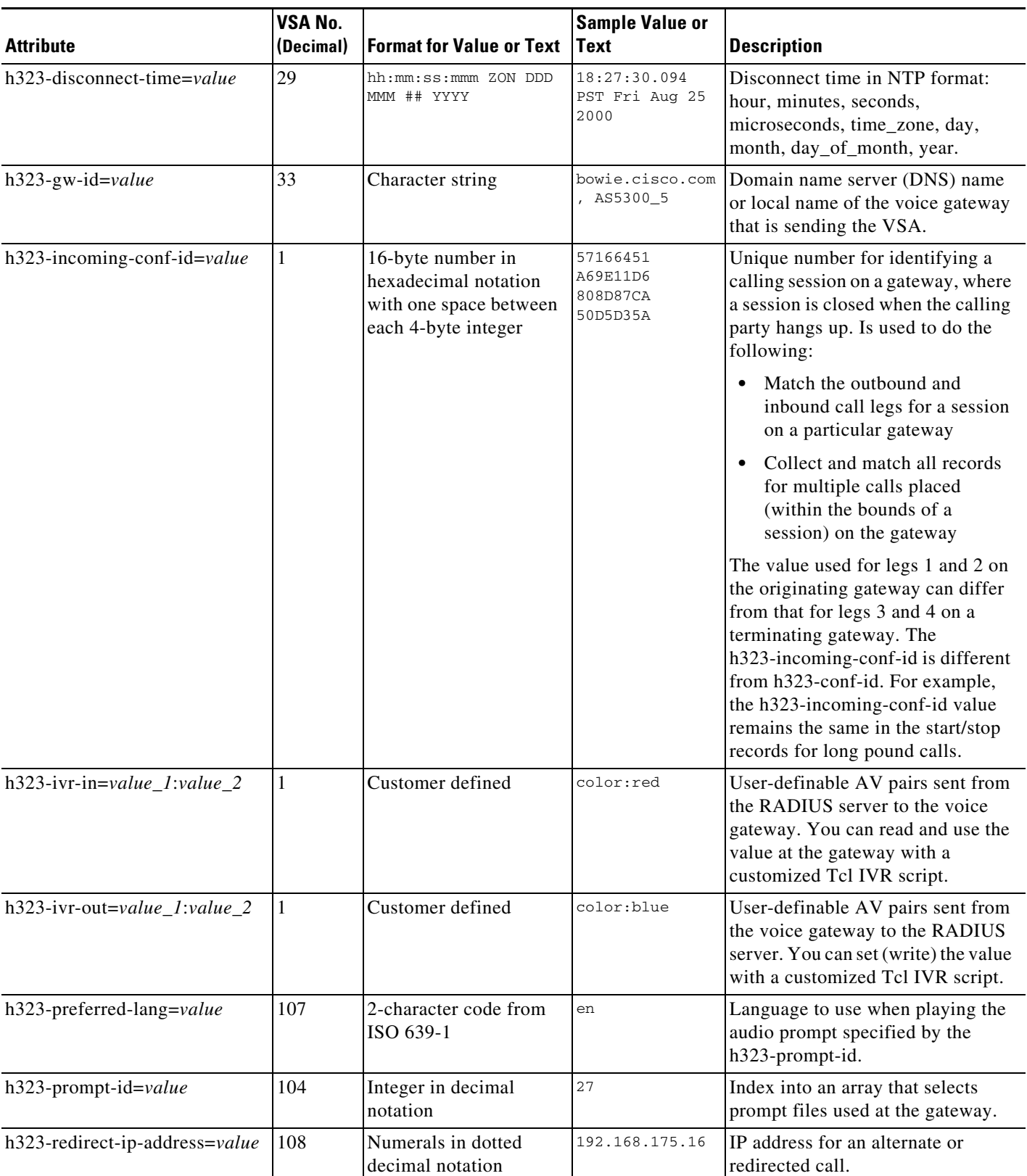

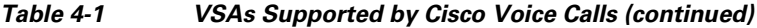
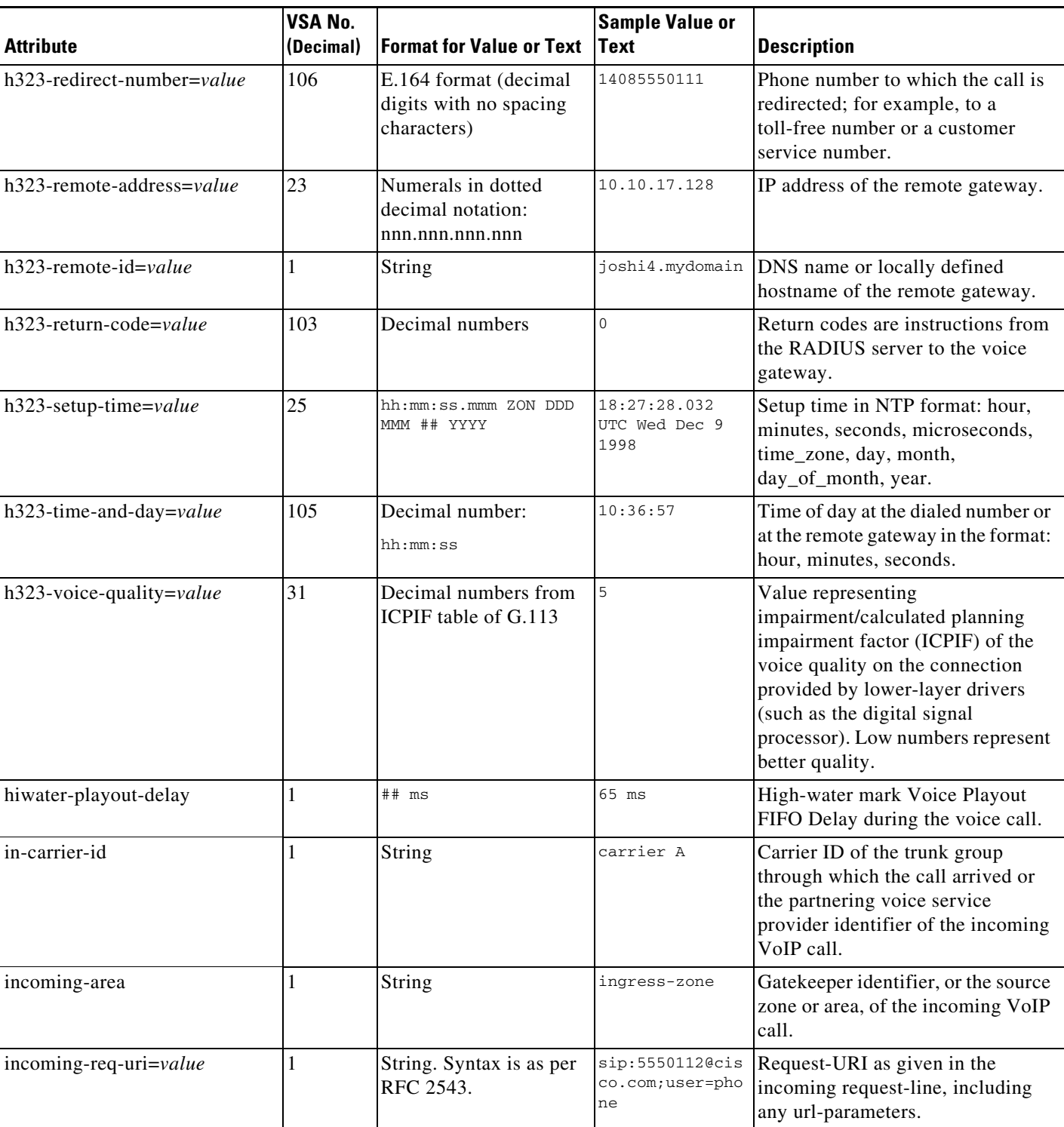

 $\mathsf I$ 

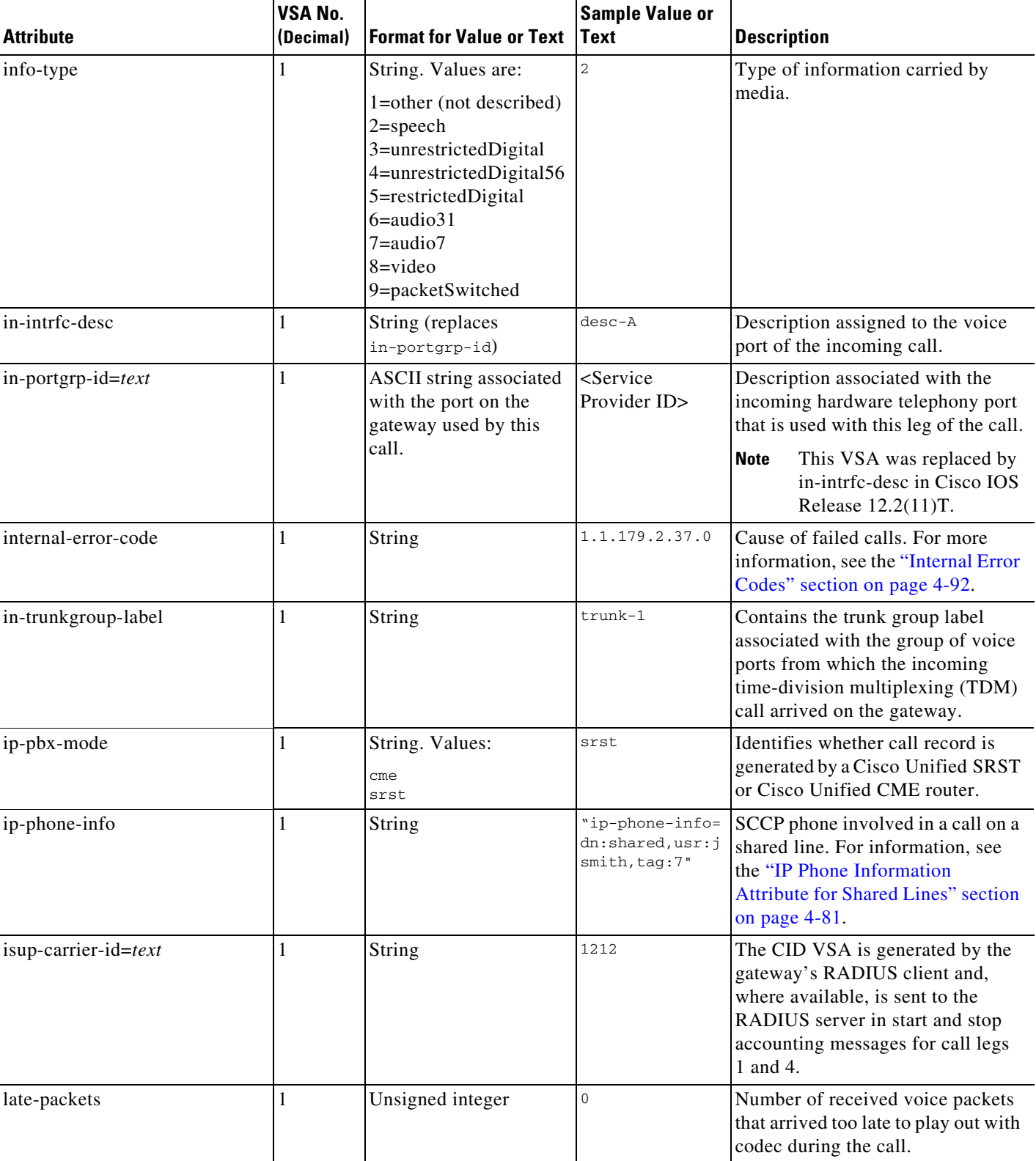

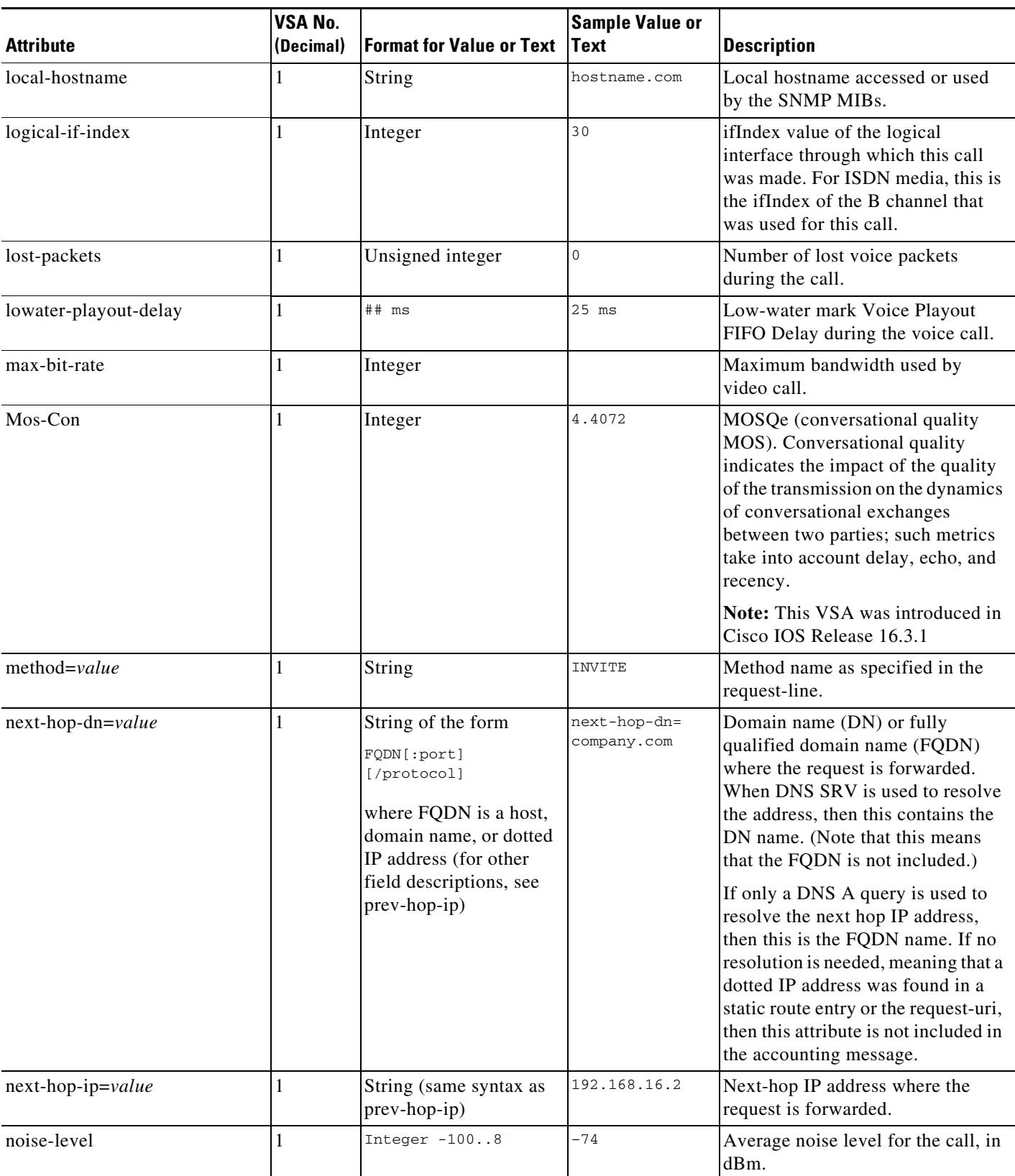

**The Second Service** 

 $\mathsf I$ 

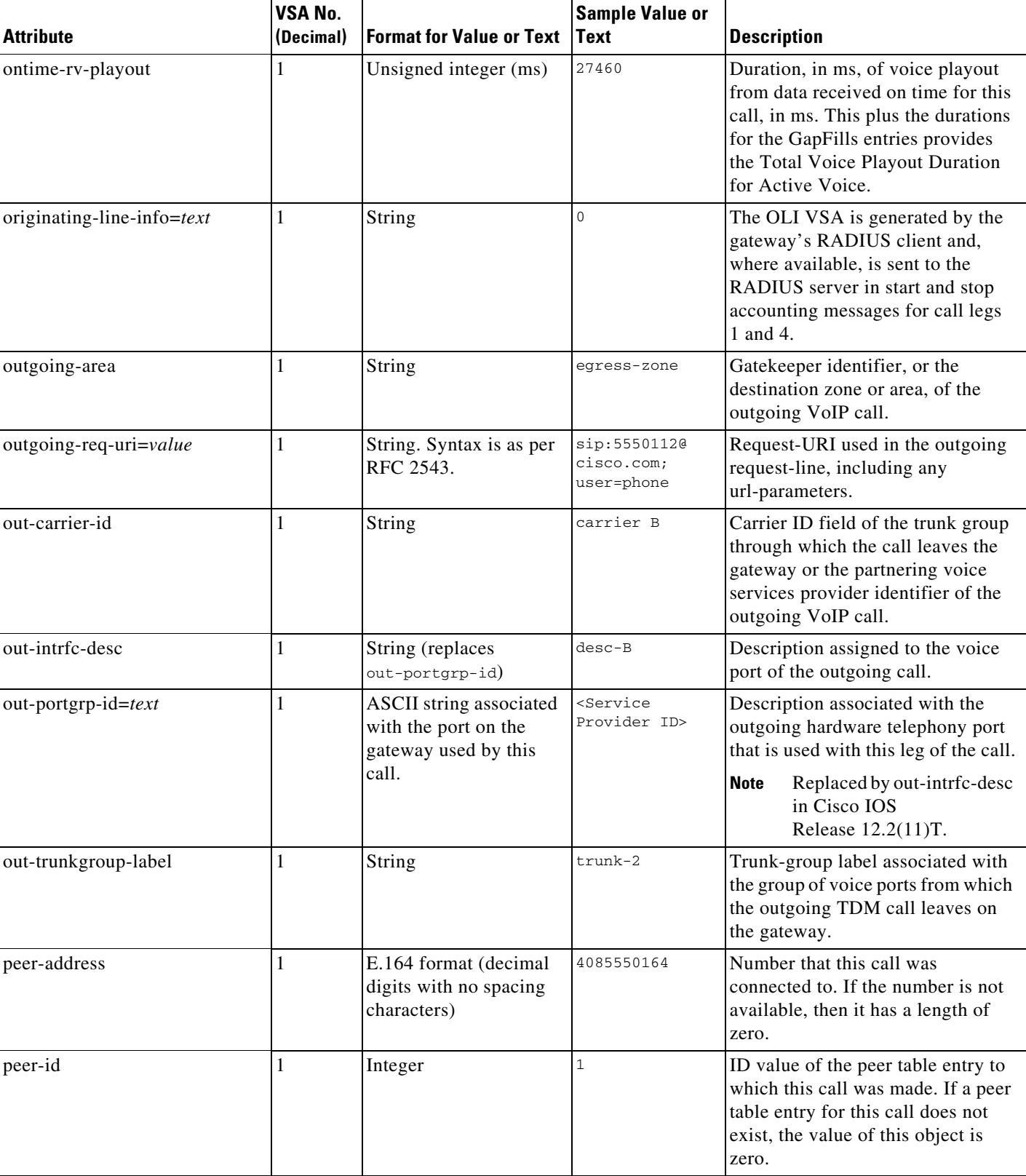

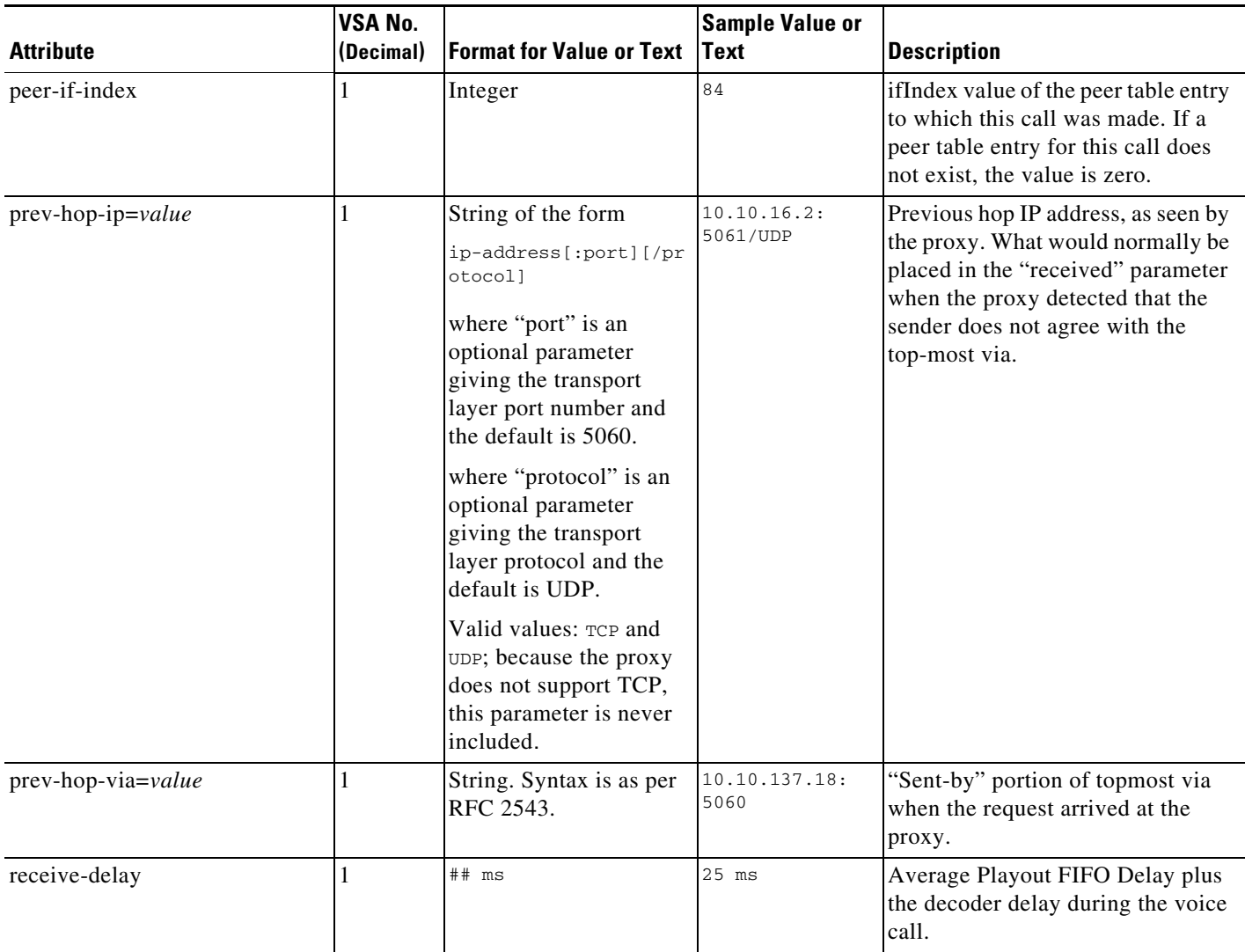

**The Second Service** 

 $\mathsf I$ 

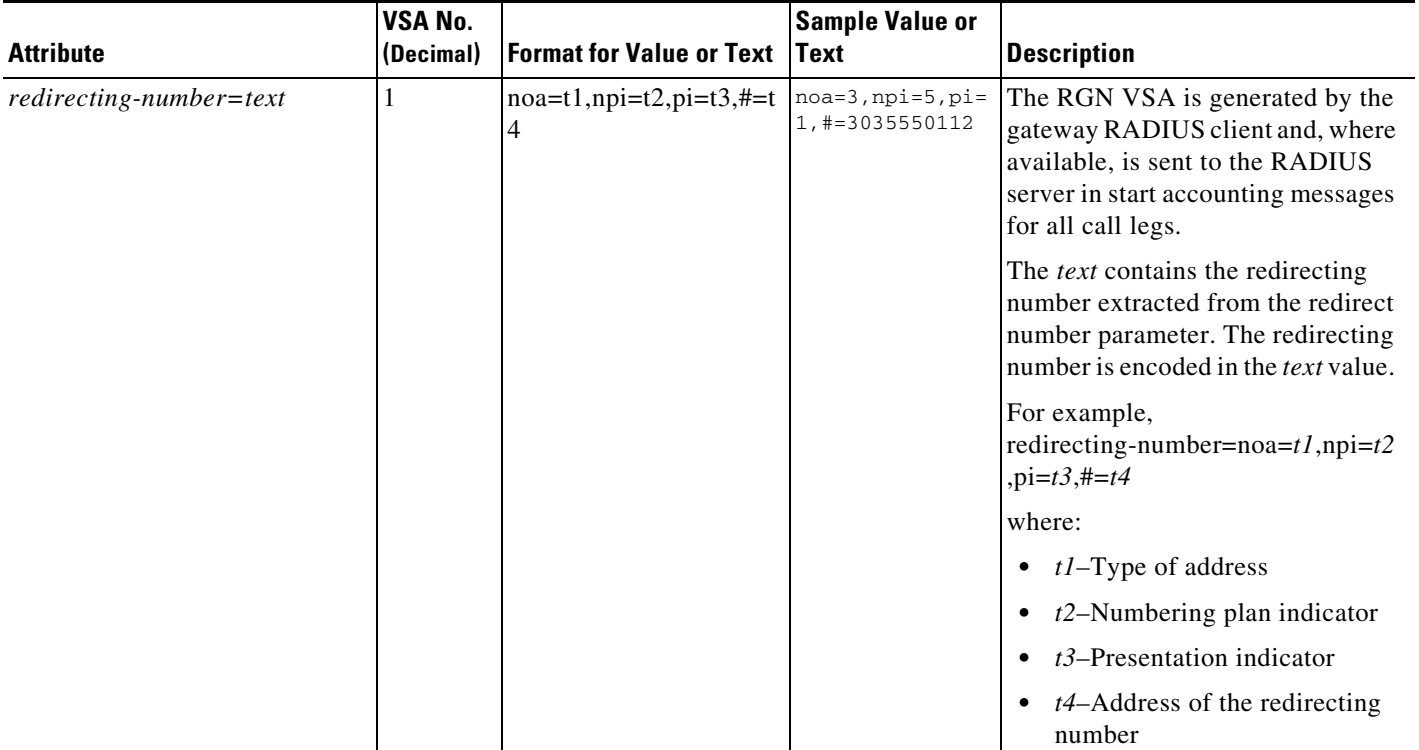

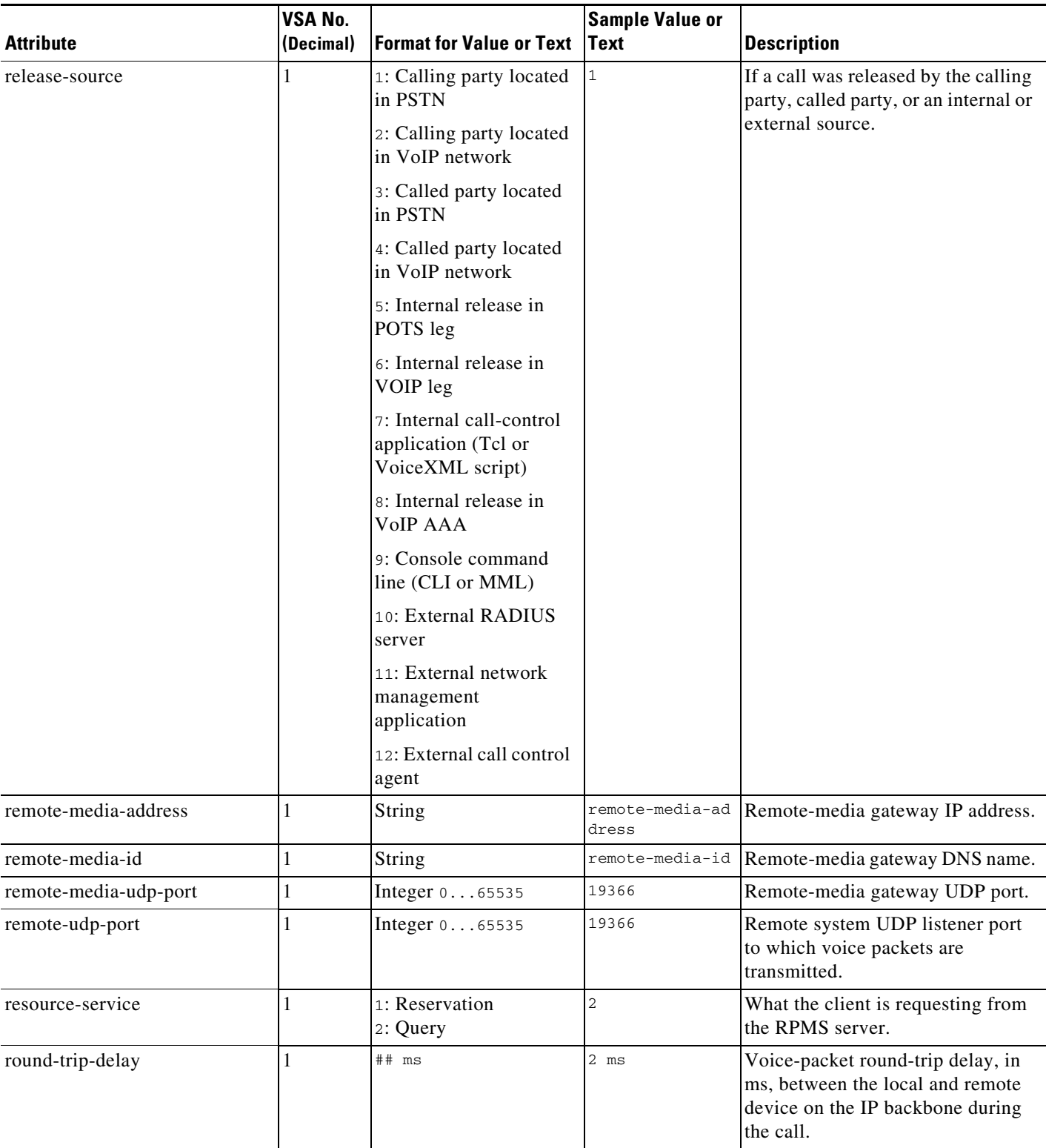

 $\mathbf I$ 

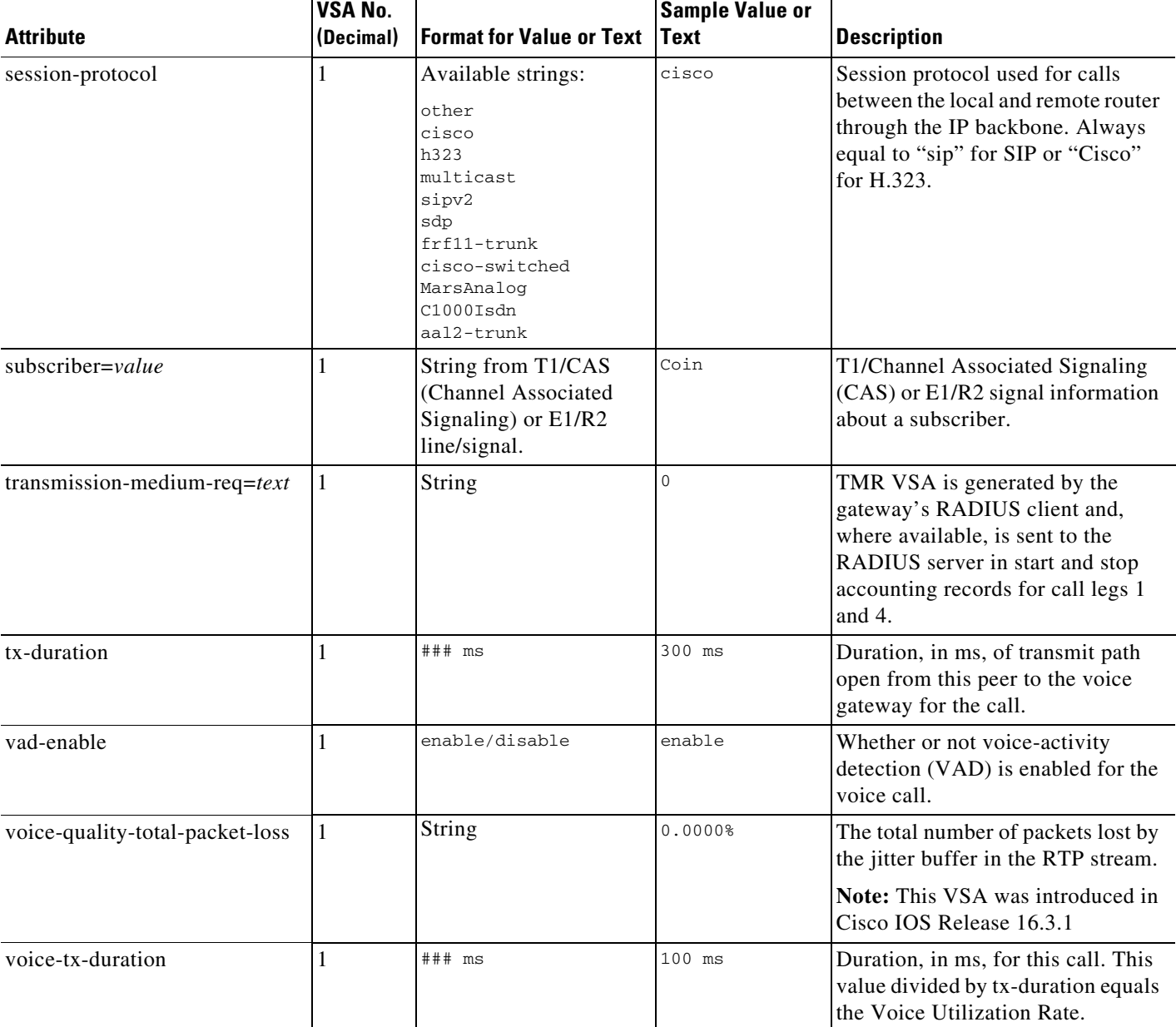

#### *Table 4-1 VSAs Supported by Cisco Voice Calls (continued)*

1. A timestamp that is preceded by an asterisk  $(*)$  or a dot (.) might not be accurate. An asterisk  $(*)$  means that after a gateway reboot, the gateway clock was not manually set and the gateway has not synchronized with an NTP server yet. A dot (.) means the gateway NTP has lost synchronization with an NTP server.

# <span id="page-79-0"></span>**IP PBX Mode Attribute for SRST Mode**

The IP PBX Mode attribute (ip-pbx-mode) identifies whether the router generating a call record is either a Cisco Unified SRST or Cisco Unified CME router.

Cisco Unified Communications Manager generates call records for all phones under its control. If the WAN link fails, phones fall back to Cisco Unified SRST or Cisco Unified CME in SRST fallback mode. When the phones register to the Cisco Unified SRST router, the router generates call records with the ip-pbx-mode value reported as either "cme" or "srst" in the stop records for all calls using SCCP.

For Cisco Unified CME in SRST fallback mode, IP phones that automatically learn their configuration from Cisco Unified Communications Manager during fallback are reported as "srst." If an IP phone is manually configured in Cisco Unified CME, the ip-pbx-mode is reported as "cme." Typically, you do not configure IP phones manually on the Cisco Unified SRST router.

The mode is determined at call setup for incoming calls, and at connect for outgoing call legs. You can filter call records on this attribute to identify the CDRs generated by the Cisco Unified SRST router for IP phones that rehomed after the WAN link went down. You can combine the filtered records from the Cisco Unified SRST router with the call records from Cisco Unified Communications Manager to generate a complete report.

If the connection to Cisco Unified Communications Manager is lost after a call is established to an external phone on a PSTN trunk, the ip-pbx-mode attribute is not reported in the call record. The ip-pbx-mode attribute is reported only after the phone registers to the Cisco Unified SRST router.

The router generates the ip-pbx-mode in call records only when there is a SCCP leg involved in the call. For non-SCCP-controlled ports connected to the Cisco Unified SRST router, CDRs are generated regardless of the state of the WAN link to Cisco Unified Communications Manager. The ip-pbx-mode is blank in file-based accounting records and omitted in RADIUS accounting records when the WAN link is up or when the call does not involve SCCP.

## <span id="page-80-2"></span><span id="page-80-0"></span>**IP Phone Information Attribute for Shared Lines**

The Shared-Line feature in Cisco Unified CME allows multiple phones to share the same directory number. The IP phone information attribute (ip-phone-info) identifies the phone involved in a call on a shared line. It reports the username associated with the phone as defined by the **name** command and indicates whether the call is going to or from the shared line. Because the username field can be blank, the ephone tag associated with the directory number is also reported.

This information is generated for all calls, whether or not a shared line is involved. It is reported for each call leg as a composite VSA in RADIUS start and stop records and as an attribute in file-based accounting stop records.

[Table 4-2](#page-80-1) lists (in sequential order) the attribute-value (AV) pairs that are included in ip-phone-info.

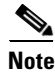

**Note** For file-based accounting, the ip-phone-info attribute is appended to the feature-vsa record and repeated for every feature-vsa instance.

<span id="page-80-1"></span>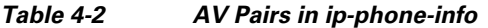

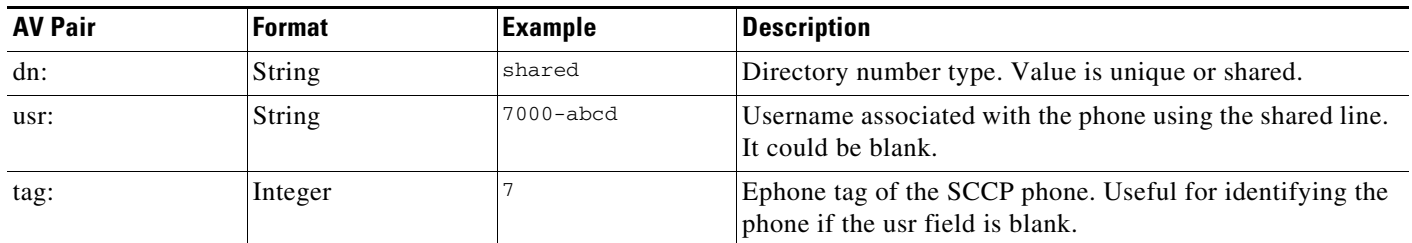

Ι

# <span id="page-81-5"></span>**Feature VSA for Supplementary Services**

<span id="page-81-8"></span>The feature VSA (feature-vsa) is a composite VSA in CDRs that captures accounting information about the supplementary services used for all the call legs involved in a call. It includes a feature correlation ID that enables you to track each of the supplementary features invoked on the different call legs of a call within a single gateway.

The feature VSA is written as a simple string containing AV pairs separated by commas; each AV pair uses a colon (:) delimiter. The specific AV pairs included in the feature VSA depend on the type of supplementary feature. There can be multiple instances of this VSA in RADIUS start and stop records. File-based accounting generates only stop records.

Cisco IOS Release 12.4(9)T and later releases support the following supplementary features:

- <span id="page-81-12"></span><span id="page-81-1"></span>**•** Two-Way Call (TWC)—A basic two-party call within a single gateway.
- Call Forward All (CFA)—A two-party call where the call is forwarded to the configured destination when the call detects call forward all.
- <span id="page-81-2"></span>**•** Call Forward Busy (CFBY)—A two-party call where the original called party is configured to forward calls to another destination when it is busy.
- <span id="page-81-3"></span>**•** Call Forward No Answer (CFNA)—A two-party call where the original called party is configured to forward calls to another destination when it does not answer for a specific amount of time.
- <span id="page-81-0"></span>• Blind Transfer (BXFER)—Call transfer that is basically redirecting a connected call. In a blind transfer, the call gets forwarded by the called party in the original call. Blind call transfer does not involve any interaction between the called party (transferee) and the transferred-to party.
- <span id="page-81-4"></span>• Consultative Transfer (CXFER)—Call transfer that is similar to blind transfer except that it involves consultation between the transferor and transferred-to party. If the transferred-to party responds positively to the consultation request, the call is transferred to the new destination.

Cisco IOS Release 12.4(20)T and later releases support hairpin call transfers using the trunk optimization feature, for the following types of calls:

- <span id="page-81-9"></span>**•** Transfer at Alert (HP\_XFER\_ALERT)—PSTN call to the trunk DN is transfered (consultative transfer) to a local phone that does not share the trunk DN. The call is hairpin transferred through the DN.
- <span id="page-81-10"></span>**•** Transfer at Connect (HP\_XFER\_CONNECT)—PSTN call to the trunk DN is transfered (consultative transfer at alert) to a local phone that does not share the trunk DN. The call is hairpin transferred through the DN.
- <span id="page-81-11"></span>**•** Transfer Recall (HP\_XFER\_RECALL\_ALERT)—PSTN call to the trunk DN is transfered (consultative transfer at alert) to a local phone sharing the trunk DN if the transfer-to party does not answer the call. The call is hairpin transferred through the DN. Transferred-to phone does not answer and the call is recalled to the phone that initiated the transfer.

Cisco IOS Release 12.4(22)T and later releases support the Hold and Resume features.

- <span id="page-81-6"></span>• Hold (HOLD)—Phone user puts a call on hold by pressing the Hold soft key, or it occurs indirectly through features such as Call Transfer, Call Park, or Conferencing.
- <span id="page-81-7"></span>• Resume (RESUME)—Phone user connects to a call on hold by pressing the Resume soft key.

The feature VSA captures the hold and resume event including the time stamp, the reason for the event based on the user's supplementary service request, and which user put the caller on hold.

The hold duration is determined by the difference between the Hold time stamp and the Resume time stamp. For Call Transfers, the duration is the difference between the hold time stamp and the disconnect time stamp. You can use this information to identify how long a caller is put on hold and help determine the efficiency of your support personnel.

For an example of a CDR for Hold and Resume, see the ["Hold and Resume CDR: Example" section on](#page-59-0)  [page 3-54](#page-59-0).

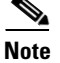

**Note** Hold and Resume information is not supported for VoIP to VoIP hairpin calls.

## **Feature VSA Examples**

The following examples show the format of the feature VSA for different types of calls. Display this output by using the **debug radius accounting** command or the **gw-accounting syslog** command.

#### <span id="page-82-1"></span>**Basic Two-Way Call**

```
Oct 28 01:30:27.779: RADIUS: Cisco AVpair [1] 127 
"feature-vsa=fn:TWC,ft:10/28/2005 
01:30:27.775,cgn:1011011006,cdn:1011011007,frs:0,fid=36,fcid:411CC18B468911DA801DE37EC374A
8C6,legID:13"
```
#### <span id="page-82-0"></span>**Basic Call Transfer**

```
Oct 28 01:31:10.271: RADIUS: Cisco AVpair [1] 179 
"feature-vsa=fn:CXFER,ft:10/28/2005 
01:31:10.247,frs:0,fid:40,xconsID:1,fcid:411CC18B468911DA801DE37EC374A8C6,legID:14,
xrson:0,xsts:5,Xor:1011011007,Xee:1011011006,Xto:1011011008"
```
#### <span id="page-82-2"></span>**Basic Call Forwarding**

Oct 28 02:42:03.479: RADIUS: Cisco AVpair [1] 191 "feature-vsa=fn:CFNA,ft:10/28/2005 02:42:03.467,frs:0,fid:332,fcid:3E775493469311DA812EE37EC374A8C6,legID:9D,frson:3,fdcnt:1, fwder:1011011009,fwdee:1011011006,fwdto:1011011008,frm:1011011009"

#### <span id="page-82-3"></span>**Hold**

```
"feature-vsa=fn:HOLD,ft:11/05/2007
12:01:47.747,frs:0,fid:17,fcid:C655249C8B1011DC800AF5E95DD6F9BF,legID:4,hrson:1,holding:50
00,held:3000,sl:1,usr:mbrown,tag:5"
```
#### <span id="page-82-4"></span>**Resume**

"feature-vsa=fn:RESUME,ft:11/05/2007 12:01:52.415,frs:0,fid:20,fcid:C91D6D008B1011DC800BF5E95DD6F9BF,legID:4,hrson:0,holding:50 00,held:3000,sl:1,usr:jsmith,tag:7"

#### <span id="page-82-5"></span>**Transfer at Alert**

```
May 28 22:26:38.706: RADIUS: Cisco AVpair [1] 167 
"feature-vsa=fn:HP_XFER_ALERT,ft:05/28/2008 
14:26:31.106,frs:0,fid:42,xconsID:,fcid:E802FCF32C3B11DD8021A71BF42E2491,legID:14,xrsn:0,
xsts:5,Xor:1001,Xee:C803,Xto:5003
```
I

#### <span id="page-83-1"></span>**Transfer at Connect**

```
May 28 22:26:38.706: RADIUS: Cisco AVpair [1] 167
"feature-vsa=fn:HP_XFER_CONNECT,ft:05/28/2008 
14:26:31.106,frs:0,fid:42,xconsID:,fcid:E802FCF32C3B11DD8021A71BF42E2491,legID:14,xrsn:0,
xsts:5,Xor:1001,Xee:C803,Xto:5003
```
#### <span id="page-83-2"></span>**Transfer Recall**

```
May 28 22:26:38.706: RADIUS: Cisco AVpair [1] 167 
"feature-vsa=fn:HP_XFER_RECALL_ALERT,ft:05/28/2008 
14:26:31.106,frs:0,fid:42,xconsID:,fcid:E802FCF32C3B11DD8021A71BF42E2491,legID:14,xrsn:0,
xsts:5,Xor:1001,Xee:C803,Xto:5003
```
## **Feature VSA Attributes**

[Table 4-3](#page-83-0) lists (in alphabetical order) the attributes that can be included in the feature VSA. The particular attributes that are included in each instance of the VSA are feature-specific.

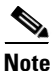

**Note** • Conferencing call-legs are not supported by the feature VSA.

- For file-based accounting, the ip-phone-info and ip-pbx-mode attributes are appended to the feature-vsa record and are repeated for every feature-vsa instance.
- **•** You can also send Feature-VSA information to a syslog server by using the **gw-accounting syslog** command. Limitations on the length of syslog messages, however, can restrict the amount of feature-vsa information included in the output. If the feature-vsa information exceeds the size limit for a syslog message, some of the information is not collected.

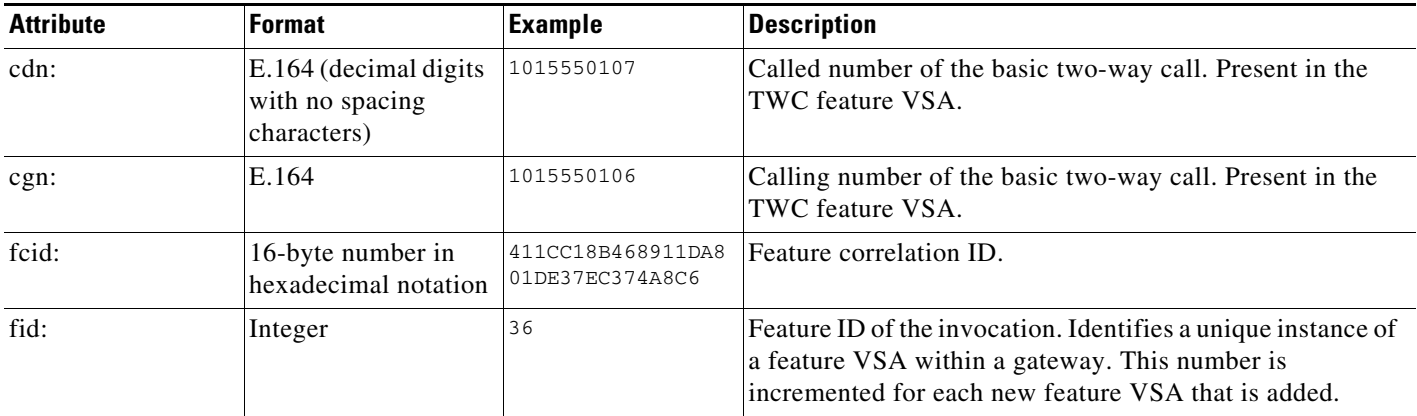

#### <span id="page-83-0"></span>*Table 4-3 Attributes in Feature VSA*

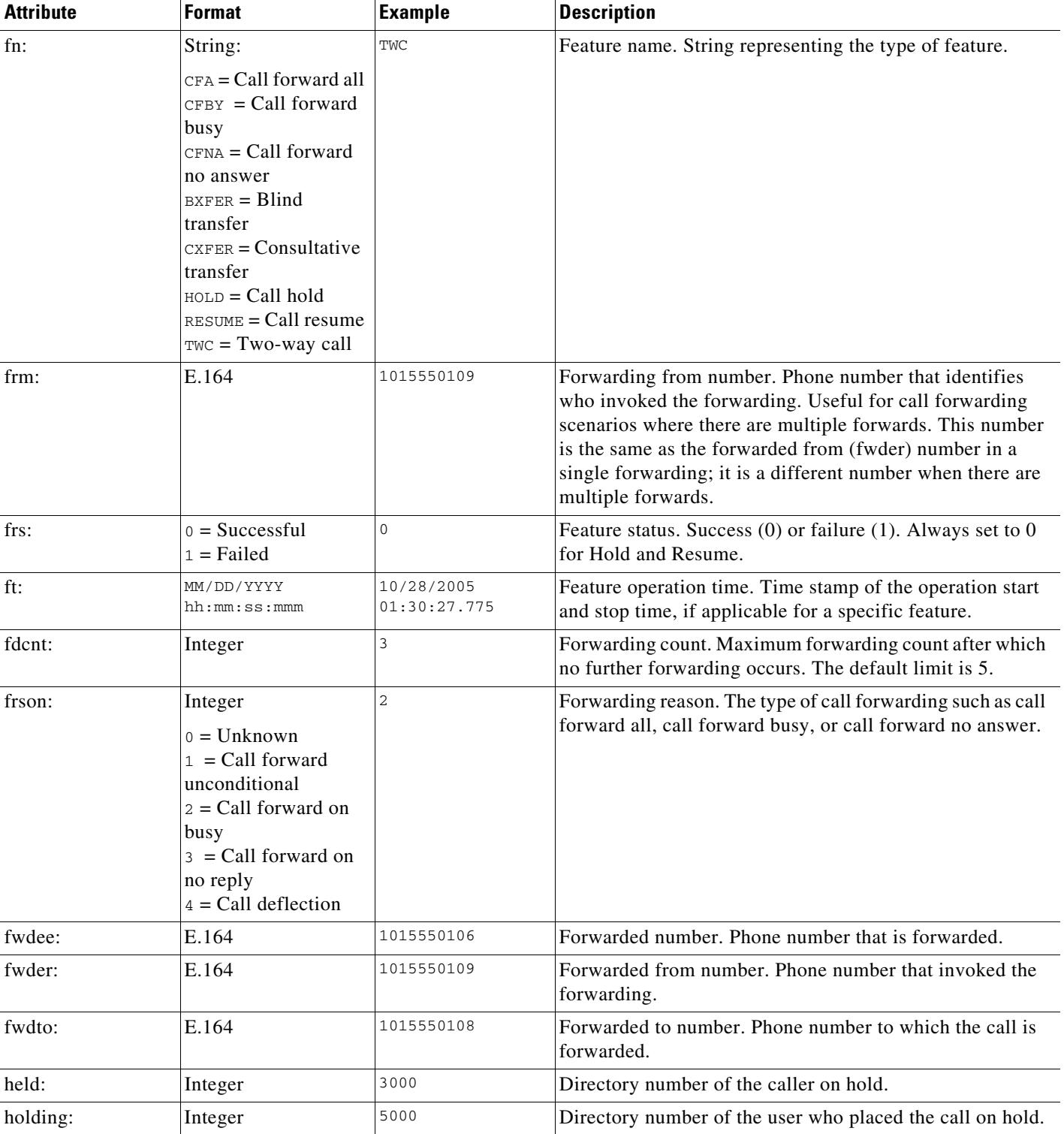

### *Table 4-3 Attributes in Feature VSA (continued)*

ן

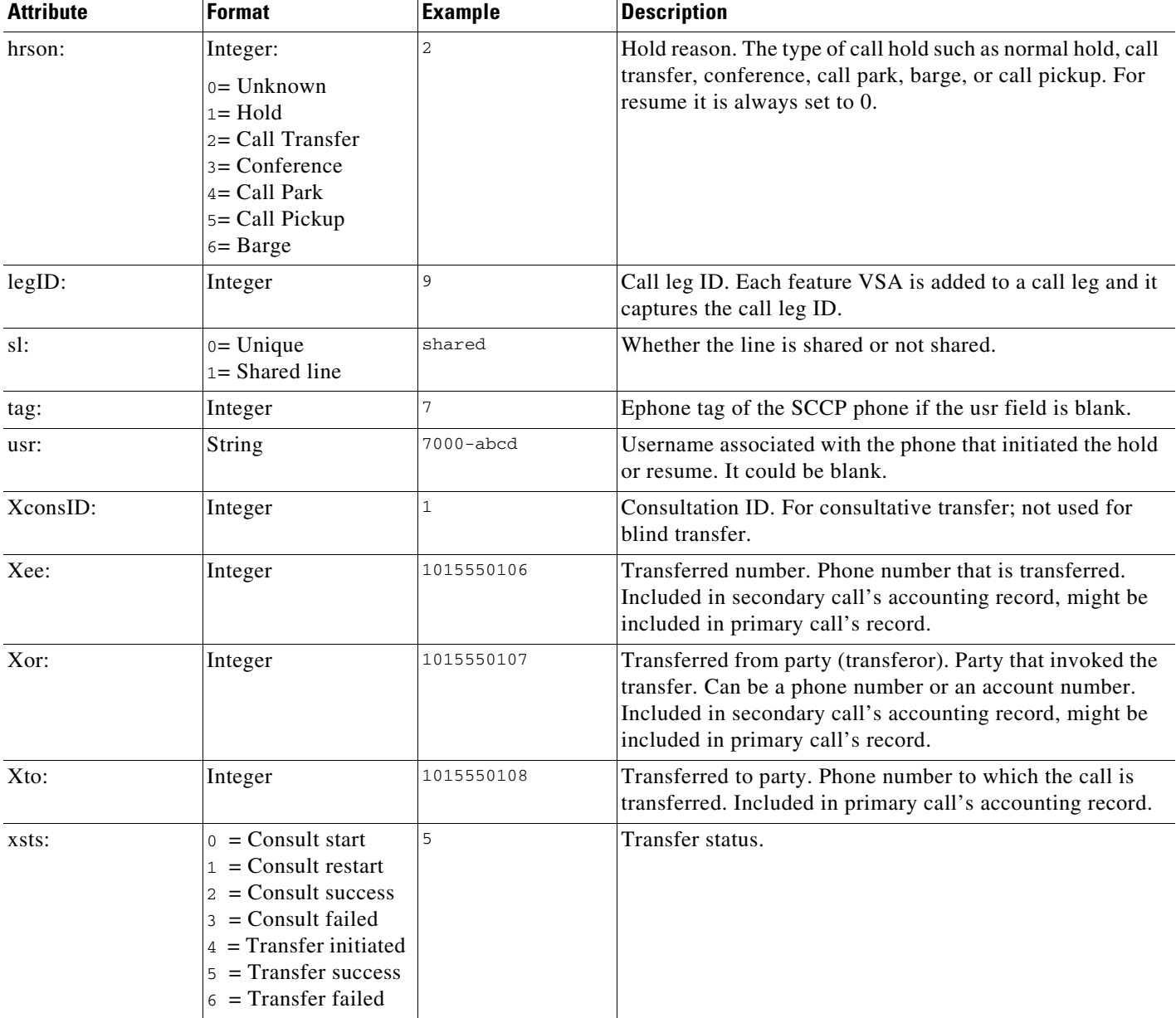

#### *Table 4-3 Attributes in Feature VSA (continued)*

## **Feature Correlation ID**

<span id="page-85-0"></span>The feature correlation ID (fcid) identifies a given feature across all call legs in a call. It is similar to the GUID defined by the h323-conf-id attribute and it allows the call legs to be correlated based on the specific features invoked for the call. For any given feature, the feature VSA carries a unique feature correlation ID, which a postprocessing system can use to correlate the records.

For example, a simple two-way call generates two start records and two stop records. Each record carries a feature VSA of type TWC and all call legs for the two-way call carry the same feature correlation ID. When another feature is invoked during the two-way call, that feature gets a new feature correlation ID, which is common across the participating legs.

I

[Figure 4-1](#page-86-0) shows an example of how the feature correlation ID is used in a Call Forward No Answer scenario. In this figure, A and B are in a two-way call, and B invokes Call Forward No Answer to C. The CFNA VSA is captured on legs A and C stop records. A, B and C would have the same feature correlation ID (fcid:1) for their TWC VSA. The CFNA VSA would have a different feature correlation ID (fcid:2). This is present in A and C stop records.

When the records for A are processed by the accounting system, it would detect that there is a basic two-way call between A and B. It would also detect that there is a CFNA to C in A's stop record. The new forwarded-to leg has the same feature correlation ID for CFNA (fcid:2). It is also carries the same feature correlation ID (fcid:1) for the TWC VSA on the forwarded-to leg.

<span id="page-86-0"></span>*Figure 4-1 Feature Correlation ID in Call Forward No Answer Scenario*

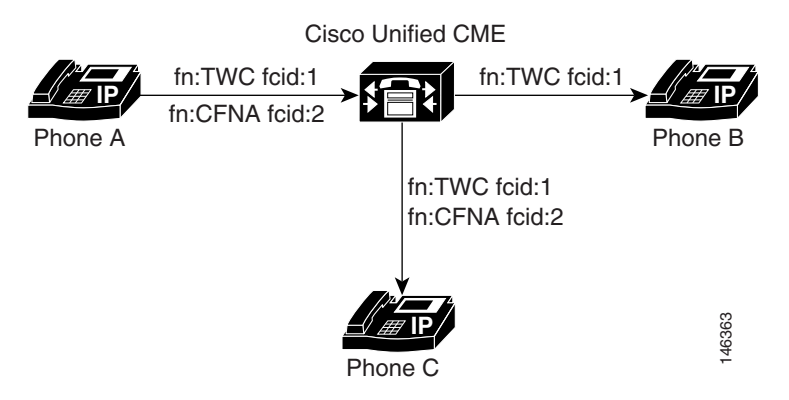

# **Cisco Unified CME B-ACD and Hunt Groups**

Cisco IOS Release 12.4(20)T and later releases allow the correlation of multiple call records for calls routed to Cisco Unified CME Basic Automatic Call Distribution (B-ACD) and hunt groups. The feature correlation ID is the same across all call legs for a given feature.

[Figure 4-2](#page-86-1) shows an example of a hunt group used with the B-ACD service.

<span id="page-86-1"></span>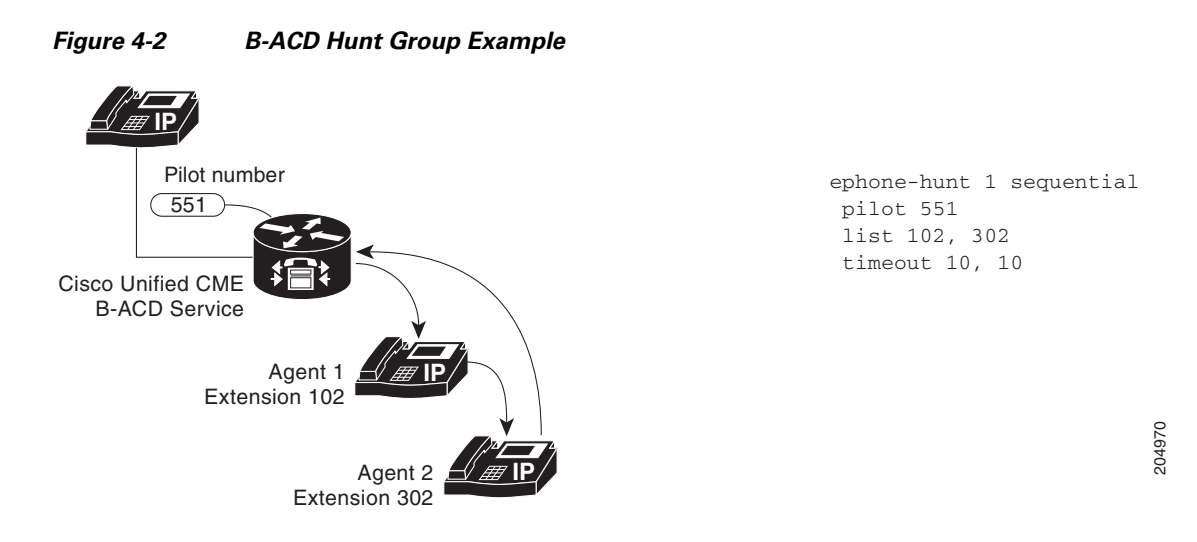

In this example, a call comes into the B-ACD service and proceeds as follows, generating the call records shown:

**1.** Call goes to the hunt group (CFA from pilot number 551 to agent 1 at extension 102). The call records capture the TWC on incoming leg ID:1, the TWC on legID:2, which is the setup leg, and the CFA to extension 102 on legID:2.

```
000210: May 31 01:24:01.831: RADIUS: Cisco AVpair [1] 121 
"feature-vsa=fn:TWC,ft:05/30/2008 
18:24:01.743,cgn:771,cdn:551,frs:0,fid:1,fcid:15CD126F2DE711DD8002931556F18823,legID:1"
000311: May 31 01:24:11.855: RADIUS: Cisco AVpair [1] 156 
"feature-vsa=fn:CFA,ft:05/30/2008 
18:24:01.843,frs:0,fid:2,fcid:15CD126F2DE711DD8002931556F18823,legID:2,frson:1,fdcnt:1,fwd
er:,
fwdee:771,fwdto:102,frm:551"
000313: May 31 01:24:11.855: RADIUS: Cisco AVpair [1] 127 
"feature-vsa=fn:TWC,ft:05/30/2008 
18:24:01.843,cgn:771,cdn:551,frs:0,fid:4,fcid:15CD126F2DE711DD8002931556F18823,legID:2"
```
#### **2.** Agent 1 (102) does not answer so the call is forwarded (CFNA) to agent 2 at extension 302. The call records capture the TWC setup on legID:3, and the CFNA on legID:3 and legID:2.

```
000334: May 31 01:24:11.855: RADIUS: Cisco AVpair [1] 157 
"feature-vsa=fn:CFNA,ft:05/30/2008 
18:24:11.851,frs:0,fid:6,fcid:15CD126F2DE711DD8002931556F18823,legID:2,frson:3,fdcnt:2,fwd
er:,
fwdee:771,fwdto:302,frm:551"
000441: May 31 01:24:21.867: RADIUS: Cisco AVpair [1] 157 
"feature-vsa=fn:CFNA,ft:05/30/2008 
18:24:11.851,frs:0,fid:6,fcid:15CD126F2DE711DD8002931556F18823,legID:3,frson:3,fdcnt:2,fwd
er:,
fwdee:771,fwdto:302,frm:551"
000443: May 31 01:24:21.867: RADIUS: Cisco AVpair [1] 127 
"feature-vsa=fn:TWC,ft:05/30/2008
```
- 18:24:11.855,cgn:771,cdn:102,frs:0,fid:9,fcid:15CD126F2DE711DD8002931556F18823,legID:3"
- **3.** Agent 2 (302) also does not answer so the call is returned to the call queue and directed back to pilot number 551. The call records capture the new TWC for legID:7 and the CFA to agent 1 (102) on legID:8 from the BACD application. This is the second instance of CFA captured on legID:1.

```
000606: May 31 01:24:50.899: RADIUS: Cisco AVpair [1] 154 
"feature-vsa=fn:CFA,ft:05/30/2008 
18:24:42.087,frs:0,fid:14,fcid:15CD126F2DE711DD8002931556F18823,legID:7,frson:1,fdcnt:1,
fwder:,fwdee:771,fwdto:102,frm:"
```
000608: May 31 01:24:50.899: RADIUS: Cisco AVpair [1] 128 "feature-vsa=fn:TWC,ft:05/30/2008 18:24:42.087,cgn:771,cdn:551,frs:0,fid:13,fcid:2DD915072DE711DD800E931556F18823,legID:7" **4.** Agent 1 (102) answers the call. The call is connected to LegID:8. Agent 1 (102) does a consult transfer to extension 202 resulting in legID:9. The CXFER instance is captured on the original incoming legID:1, legID:7, and legID:9.

```
000657: May 31 01:24:57.611: RADIUS: Cisco AVpair [1] 119 
"feature-vsa=fn:TWC,ft:05/30/2008 
18:24:57.611,cgn:102,cdn:,frs:0,fid:16,fcid:37193E252DE711DD8011931556F18823,legID:8"
000693: May 31 01:24:58.023: RADIUS: Cisco AVpair [1] 122 
"feature-vsa=fn:TWC,ft:05/30/2008 
18:24:58.015,cgn:102,cdn:202,frs:0,fid:17,fcid:37193E252DE711DD8011931556F18823,legID:9"
000753: May 31 01:24:59.127: RADIUS: Cisco AVpair [1] 128 
"feature-vsa=fn:CXFER,ft:05/30/2008 
18:24:59.119,frs:0,fid:18,xconsID:1,fcid:0000,legID:7,xrsn:0,xsts:5,Xor:102,Xee:771,Xto:20
2"000791: May 31 01:24:59.143: RADIUS: Cisco AVpair [1] 119 
"feature-vsa=fn:TWC,ft:05/30/2008 
18:24:57.611,cgn:102,cdn:,frs:0,fid:16,fcid:37193E252DE711DD8011931556F18823,legID:8"
000916: May 31 01:25:02.595: RADIUS: Cisco AVpair [1] 156 
"feature-vsa=fn:CXFER,ft:05/30/2008 
18:24:59.127,frs:0,fid:23,xconsID:1,fcid:15CD126F2DE711DD8002931556F18823,legID:9,xrsn:0,
xsts:2,Xor:102,Xee:771,Xto:202"
000978: May 31 01:25:02.599: RADIUS: Cisco AVpair [1] 156 
"feature-vsa=fn:CXFER,ft:05/30/2008 
18:24:59.119,frs:0,fid:21,xconsID:1,fcid:15CD126F2DE711DD8002931556F18823,legID:1,xrsn:0,
xsts:5,Xor:102,Xee:771,Xto:202"
000980: May 31 01:25:02.599: RADIUS: Cisco AVpair [1] 154 
"feature-vsa=fn:CFA,ft:05/30/2008 
18:24:42.087,frs:0,fid:14,fcid:15CD126F2DE711DD8002931556F18823,legID:1,frson:1,fdcnt:1,
fwder:,fwdee:771,fwdto:102,frm:"
```
# **Store-and-Forward Fax VSAs**

[Table 4-4](#page-88-0) lists (in alphabetical order) the fax VSAs used by Cisco voice products.

<span id="page-88-0"></span>*Table 4-4 Store-and-Forward Fax VSA Descriptions*

I

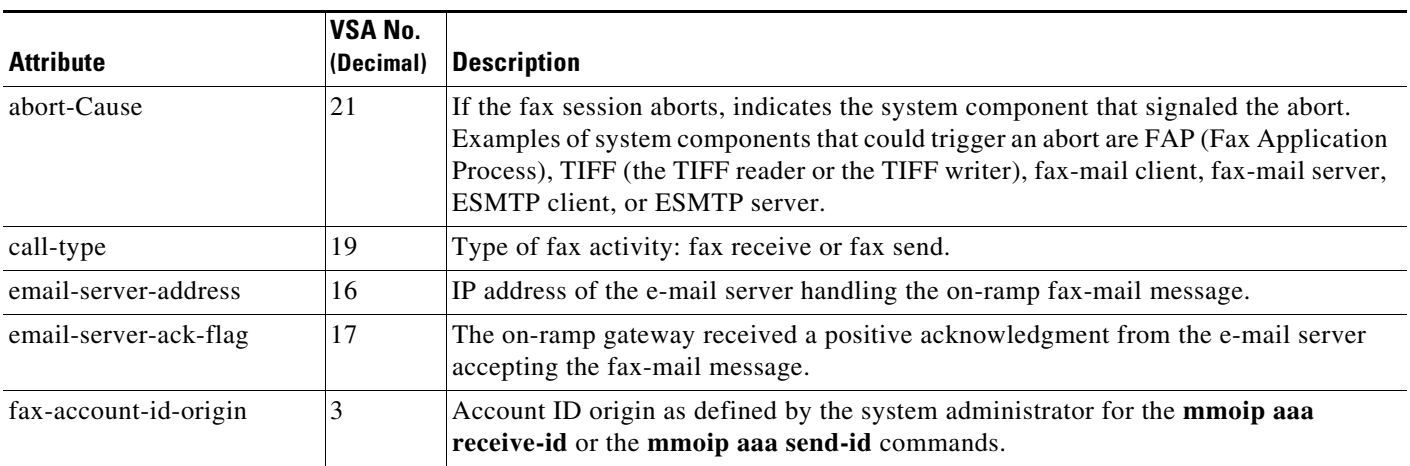

ן

| <b>Attribute</b>       | <b>VSA No.</b><br>(Decimal) | <b>Description</b>                                                                                                    |  |
|------------------------|-----------------------------|----------------------------------------------------------------------------------------------------|--|
| fax-auth-status        | 15                          | Whether or not authentication for this fax session was successful. Possible values for<br>this field are success, failed, bypassed, or unknown.                                                                                                    |  |
| fax-connect-speed      | 8                           | Modem speed at which this fax-mail was initially transmitted or received. Possible<br>values are 1200, 4800, 9600, and 14400.                                                                                                    |  |
| fax-coverpage-flag     | 6                           | Whether or not a cover page was generated by the off-ramp gateway for this fax<br>session. True indicates that a cover page was generated; false means that a cover page<br>was not generated.                                                                                                    |  |
| fax-dsn-address        | 11                          | Address to which DSNs are sent.                                                                                                    |  |
| fax-dsn-flag           | 12                          | Whether or not DSN is enabled. True indicates that DSN has been enabled; false<br>means that DSN has not been enabled.                                                                                                    |  |
| fax-mdn-address        | 13                          | Address to which MDNs are sent.                                                                                                    |  |
| fax-mdn-flag           | 14                          | Whether or not message delivery notification (MDN) is enabled. True indicates that<br>MDN is enabled; false means that MDN is not enabled.                                                                                                    |  |
| fax-modem-time         | 7                           | Amount of time, in seconds, the modem sent fax data $(x)$ and the amount of time, in<br>seconds, of the total fax session $(y)$ , which includes both fax-mail and PSTN time, in<br>the form x/y. For example, 10/15 means that the transfer time took 10 seconds, and<br>the total fax session took 15 seconds. |  |
| fax-msg-id             | 4                           | Unique fax message identification number assigned by Store and Forward Fax.                                                                                                    |  |
| fax-pages              | 5                           | Number of pages transmitted or received during this fax session. This page count<br>includes cover pages.                                                                                                    |  |
| fax-process-abort-flag | 10                          | Whether the fax session was aborted or successful. True means that the session was<br>aborted; false means that the session was successful.                                                                                                    |  |
| fax-recipient-count    | 9                           | Number of recipients for this fax transmission. Until e-mail servers support Session<br>mode, the number is 1.                                                                                                    |  |
| fax-tx-duration        | 1                           | Duration of fax transmitted from this peer to voice gateway for this call. The fax<br>utilization rate can be obtained by dividing this by tx-duration.                                                                                                    |  |
| gateway-id             | 18                          | Name of the gateway that processed the fax session. The name appears in the<br>following format: hostname.domain-name.                                                                                                    |  |
| port-used              | 20                          | Slot/port number of the Cisco AS5300 used to transmit or receive this fax-mail.                                                                                                    |  |

*Table 4-4 Store-and-Forward Fax VSA Descriptions (continued)*

# <span id="page-89-0"></span>**T.38 Fax Statistics VSAs**

<span id="page-89-1"></span>The T.38 Fax Statistics feature provides the ability to gather detailed statistics about fax success indicator for T.38 fax relay calls for voice gateways with NextPort Digital Signal Processors (DSPs). The fax statistics and success indicator are available to CDRs through VSAs and added to the call log. These changes provide detailed CDRs that are useful for diagnostic purposes and give service providers more flexibility in their billing methods for fax relay calls.

RADIUS accounting functions allow statistics to be sent as VSAs at the start and end of sessions, indicating the amount of resources (such as time, packets, bytes, and so on) used during the session. These accounting records are recorded in CDRs. This feature adds several VSAs specifically for T.38 fax relay calls with SIP and H.323 signaling.

 $\Gamma$ 

This feature interoperates with third-party gateways and therefore the Cisco gateway is able to report T.38 fax success and failure based on the following:

- **•** Fax status end of document indicator
- **•** Fax status received from TDM
- **•** Fax status transmitted to TDM

The accounting template is expanded to include the new statistics so that the end user can choose the statistics they wish to use.

[Table 4-5](#page-90-0) lists (in alphabetical order) the T.38 fax-statistics VSAs used by Cisco voice products.

| <b>Attribute</b>                 | VSA No.<br>(Decimal) | <b>Format for Value or</b><br><b>Text</b>      | <b>Sample</b><br><b>Value or Text</b> | <b>Description</b>                                                                              |
|----------------------------------|----------------------|------------------------------------------------|---------------------------------------|-------------------------------------------------------------------------------------------------|
| faxrelay-ecm used=text           |                      | String                                         | Disabled                              | Whether error correction mode is                                                                |
|                                  |                      | Permissible strings:                           |                                       | enabled.                                                                                        |
|                                  |                      | Enabled<br>Disabled                            |                                       |                                                                                                 |
| faxrelay-encap protocol=text     | 1                    | String                                         | <b>UDPTL</b>                          | Encapsulation protocol used for fax                                                             |
|                                  |                      | Permissible strings:                           |                                       | transfer.                                                                                       |
|                                  |                      | <b>UDPTL</b><br><b>FRF.11</b><br>RTP           |                                       |                                                                                                 |
| faxrelay-fax direction=text      | 1                    | String                                         | Transmit                              | Whether a fax was originated                                                                    |
|                                  |                      | Permissible strings:                           |                                       | (transmit) or terminated (receive) by<br>this gateway.                                          |
|                                  |                      | Transmit<br>Receive                            |                                       |                                                                                                 |
| faxrelay-fax-success=text        | 1                    | String                                         | <b>Success</b>                        | Whether fax transfer was successful,                                                            |
|                                  |                      | Permissible strings:                           |                                       | the transfer failed, or indeterminate.                                                          |
|                                  |                      | Success<br>Indeterminate<br>Fail               |                                       |                                                                                                 |
| faxrelay-jit buf-overflow=value  | 1                    | Integer in decimal                             | 3                                     | Number of jitter buffer overflow<br>events during the call.                                     |
| faxrelay-max-jit depth=value     | $\mathbf{1}$         | Integer in decimal                             | 12                                    | Depth of the jitter buffer, in ms.                                                              |
| faxrelay-rx pkts=value           | 1                    | Integer in decimal                             | 0                                     | Number of packets received.                                                                     |
| faxrelay-tx pkts=value           | 1                    | Integer in decimal                             | 412                                   | Number of packets transmitted.                                                                  |
| faxrelay-init hs modulation=text | 1                    | String formatted as<br>modulation/baud<br>rate | V.17/14400                            | Initial high-speed modulation and<br>baud rate negotiated at the time the<br>call is connected. |
| faxrelay-mr hs modulation=text   | 1                    | String formatted as<br>modulation/baud<br>rate | V.17/14400                            | Most recent high-speed modulation<br>and baud rate.                                             |
| faxrelay-num of pages=value      | $\mathbf{1}$         | Integer in decimal                             | $\overline{c}$                        | Sum of the number of transmitted and<br>received fax pages.                                     |

<span id="page-90-0"></span>*Table 4-5 VSAs Used by T.38 Fax Statistics*

1

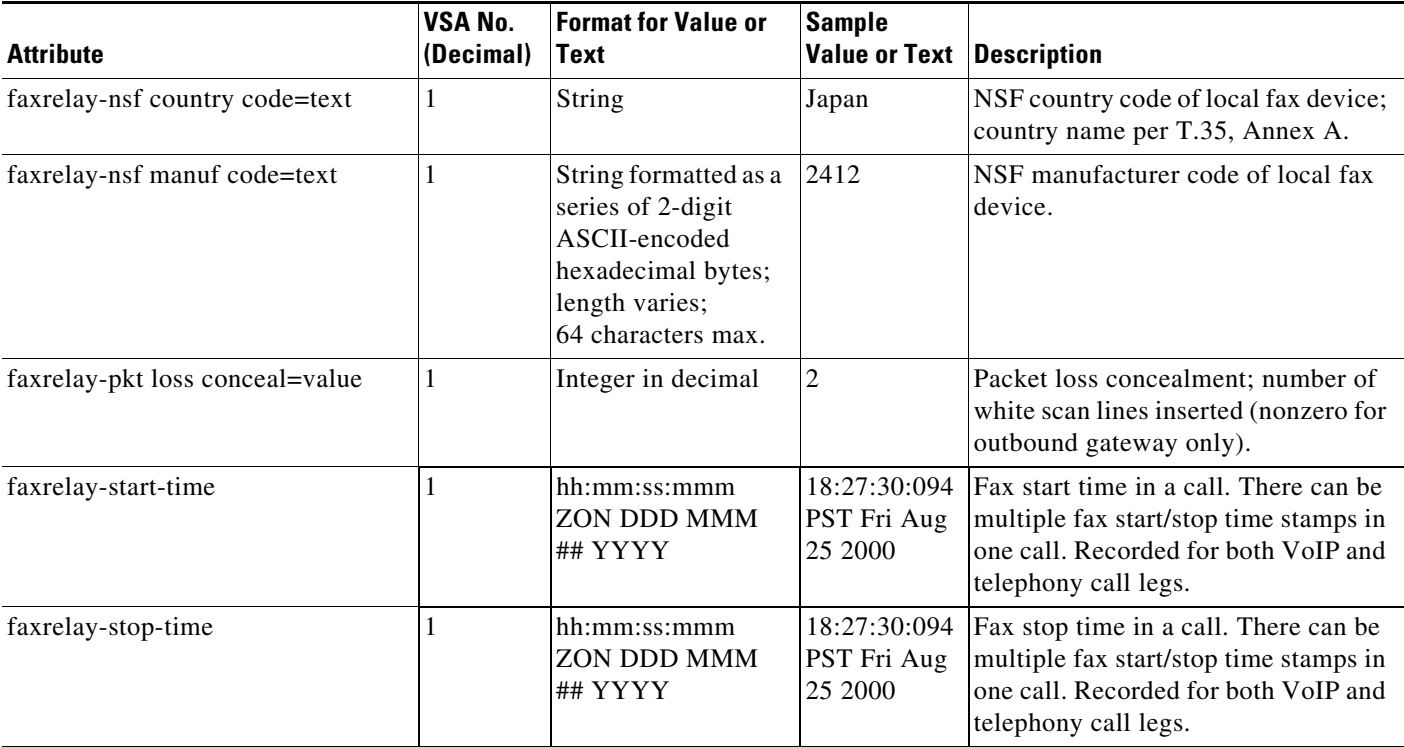

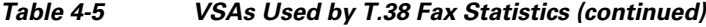

# <span id="page-91-0"></span>**Internal Error Codes**

<span id="page-91-2"></span>Internal error codes (IEC) identify errors that cause a gateway to release or refuse to accept a call. The following example shows a partial RADIUS stop accounting record for an IEC:

[Vendor 9/1] cisco-avpair = "internal-error-code=1.1.179.2.37.0"

The IEC value takes the form of a dotted string of decimal numbers:

version.entity.category.subsystem.errorcode.diagnosticcode

[Table 4-6](#page-91-1) describes the six fields that identify the components of the IEC.

| <b>IEC Field</b> | <b>Description</b>                                                                                           |  |
|------------------|----------------------------------------------------------------------------------------------------|--|
| version          | IEC version. The value 1 indicates the current version.                                                      |  |
| entity           | Network physical entity (hardware system) that generated the IEC. The<br>value 1 is assigned to the gateway. |  |
| category         | Error category, defined in terms of ITU-based Q.850 cause codes and VoIP<br>network errors.                  |  |
| subsystem        | Specific subsystem within the physical entity where the IEC was generated.                                   |  |
| error code       | Error code within the subsystem.                                                                             |  |
| diagnostic code  | Cisco internal diagnostic value. Report this value to Cisco TAC engineers.                                   |  |

<span id="page-91-1"></span>*Table 4-6 IEC Field Descriptions*

**4-93**

 $\overline{\phantom{a}}$ 

# <span id="page-92-0"></span>**VSA Release History**

[Table 4-7](#page-92-0) lists each voice VSA (in alphabetical order) and the Cisco IOS release in which the VSA was introduced. Use this table when you configure the RADIUS server to understand which VSAs are supported, or if you want to upgrade to a later Cisco IOS release when new VSAs are introduced.

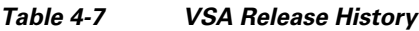

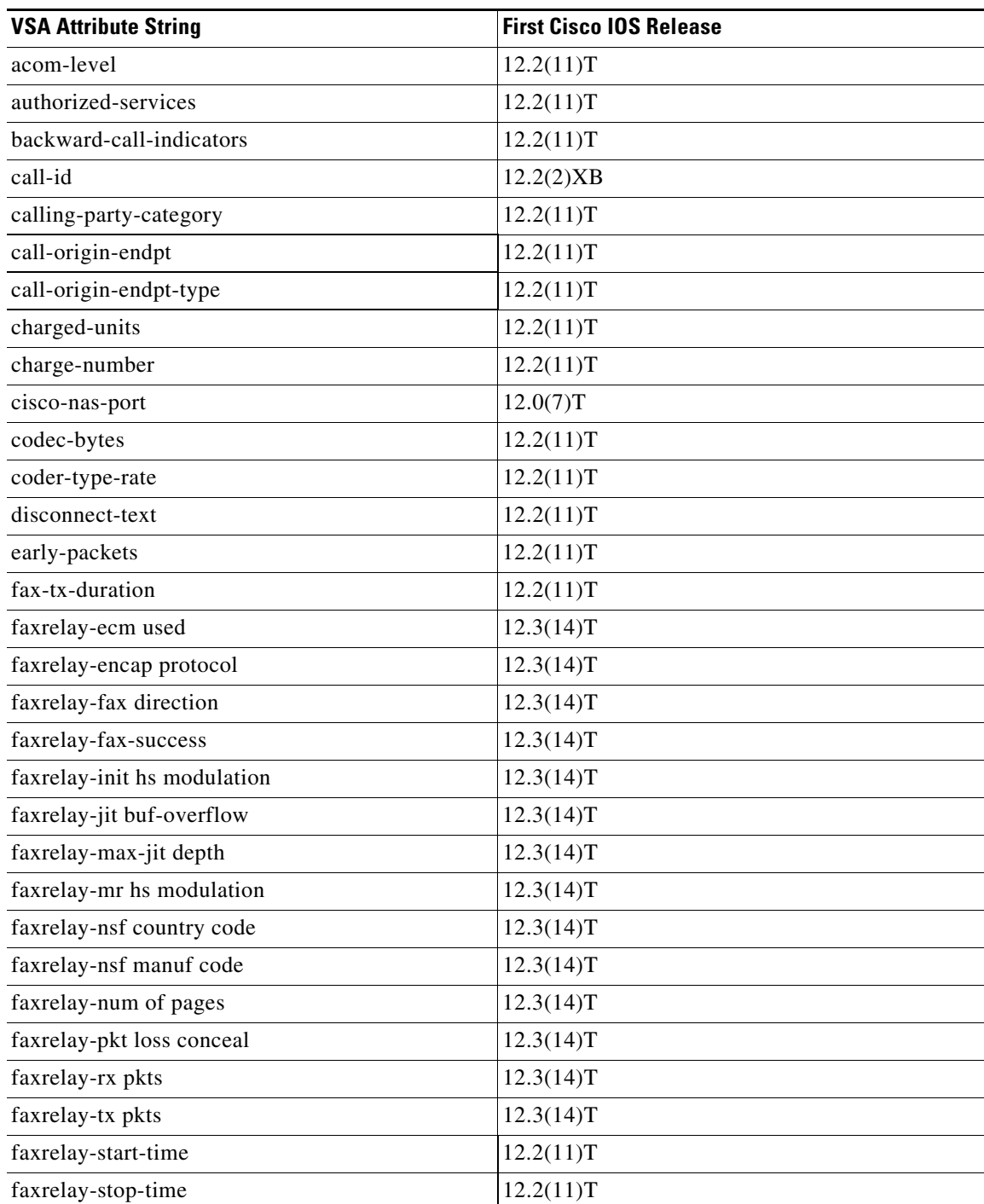

 $\mathsf I$ 

H.

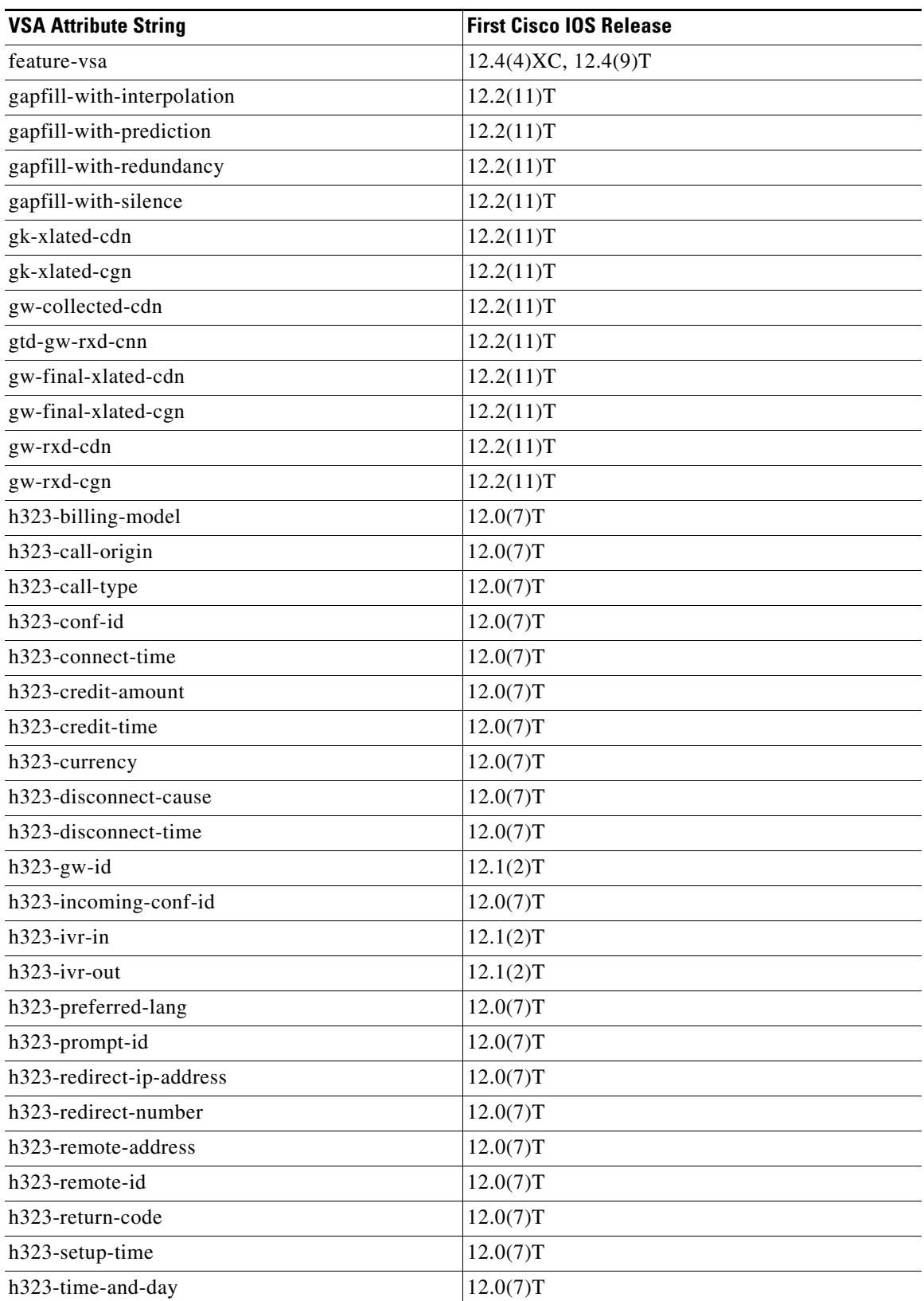

#### *Table 4-7 VSA Release History (continued)*

| <b>VSA Attribute String</b> | <b>First Cisco IOS Release</b> |
|-----------------------------|--------------------------------|
| h323-voice-quality          | 12.0(7)T                       |
| hiwater-playout-delay       | 12.2(11)T                      |
| img-pages-count             | 12.2(11)T                      |
| in-carrier-id               | 12.2(11)T                      |
| incoming-area               | 12.2(11)T                      |
| incoming-req-uri            | 12.2(2)XB                      |
| info-type                   | 12.2(11)T                      |
| in-intrfc-desc              | 12.2(11)T                      |
| in-portgrp-id               | 12.2(2)T                       |
| internal-error-code         | 12.3(4)T                       |
| in-trunkgroup-label         | 12.2(11)T                      |
| ip-pbx-mode                 | 12.4(22)T                      |
| ip-phone-info               | 12.4(22)T                      |
| isup-carrier-id             | 12.2(11)T                      |
| late-packets                | 12.2(11)T                      |
| local-hostname              | 12.4(2)T                       |
| logical-if-index            | 12.2(11)T                      |
| lost-packets                | 12.2(11)T                      |
| lowater-playout-delay       | 12.2(11)T                      |
| method                      | 12.2(2)XB                      |
| next-hop-dn                 | 12.2(2)XB                      |
| next-hop-ip                 | 12.2(2)XB                      |
| noise-level                 | 12.2(11)T                      |
| ontime-rv-playout           | 12.2(11)T                      |
| originating-line-info       | 12.2(11)T                      |
| out-carrier-id              | 12.2(11)T                      |
| out-intrfc-desc             | 12.2(11)T                      |
| outgoing-area               | 12.2(11)T                      |
| outgoing-req-uri            | 12.2(2)XB                      |
| out-portgrp-id              | 12.2(2)T                       |
| out-trunkgroup-label        | 12.2(11)T                      |
| peer-address                | 12.2(11)T                      |
| peer-id                     | 12.2(11)T                      |
| peer-if-index               | 12.2(11)T                      |
| prev-hop-ip                 | 12.2(2)XB                      |
| prev-hop-via                | 12.2(2)XB                      |

*Table 4-7 VSA Release History (continued)*

 $\mathsf I$ 

H.

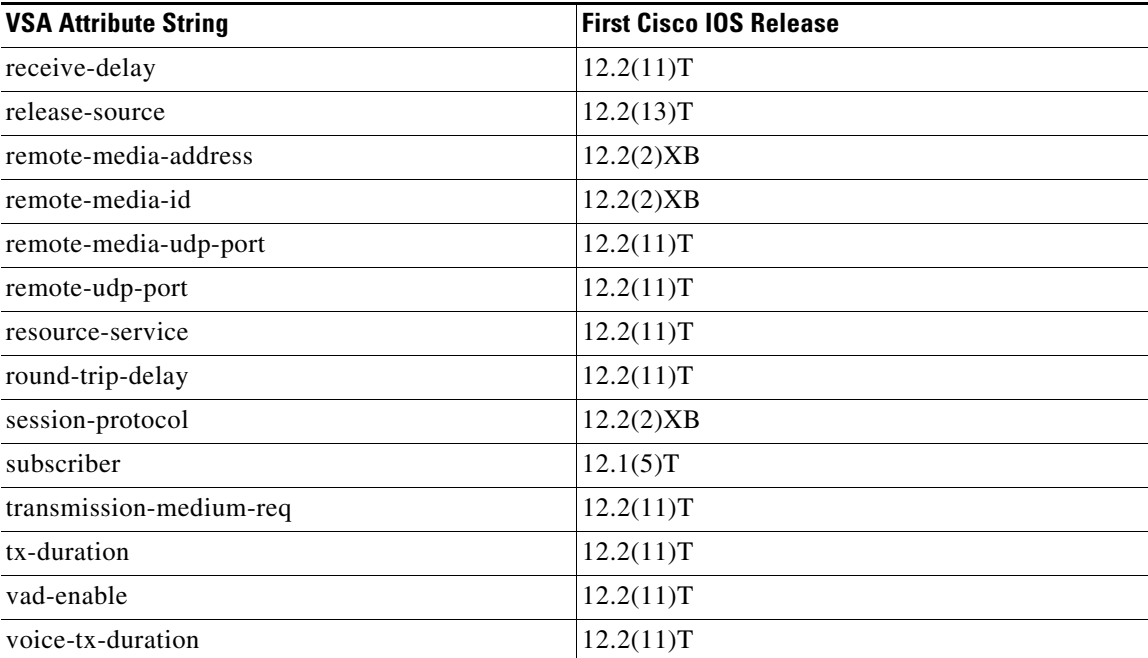

### *Table 4-7 VSA Release History (continued)*

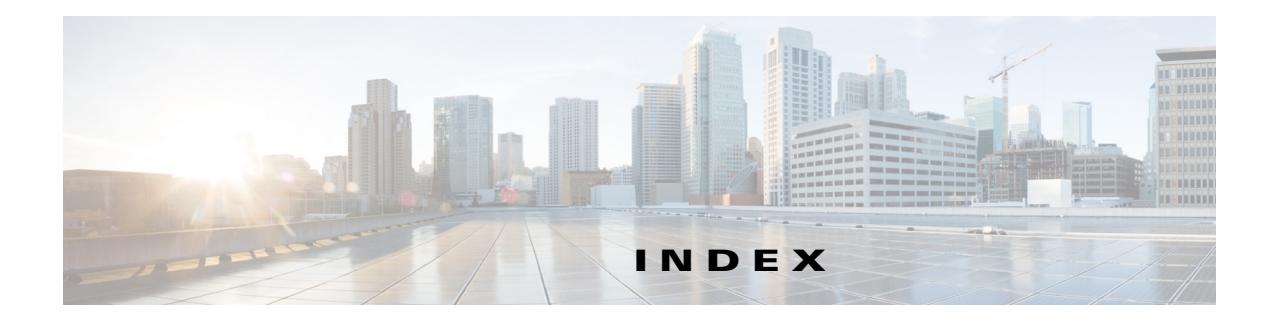

## **A**

aaa authentication login h323 group radius command **[10](#page-13-0)** aaa new-model command **[10](#page-13-1)** access request VSAs **101** accounting methods comparision **[1](#page-4-0)** file (.csv) **39** RADIUS **3** syslog **[17](#page-21-0)** accounting request VSAs **104** accounting response VSAs **105** accounting template command **[14](#page-19-0)** accounting templates applying to dial peer **[14](#page-17-0)** configuring **[12](#page-15-0)** description **[8](#page-11-0)** acct-session-id **[5](#page-8-0)** acct-template command **[12,](#page-15-1) [50](#page-55-0)**

## **B**

basic call transfer **[82](#page-82-0)** basic Two-Way Call **[82](#page-82-1)** blind transfer (BXFER) **[81](#page-81-0)**

## **C**

 $\overline{\mathsf{I}}$ 

call accounting template voice command **[13](#page-17-1)** call accounting template voice reload command **[13](#page-17-2)** call forward all (CFA) **[81](#page-81-1)** call forward busy (CFBY) **[81](#page-81-2)** call forward no answer (CFNA) **[81](#page-81-3)**

CDR example basic call forwarding **[82](#page-82-2)** basic call transfer **[82](#page-82-0)** basic two-way call **[82](#page-82-1)** hold **[82](#page-82-3)** resume **[82](#page-82-4)** transfer at alert **[83](#page-82-5)** transfer at connect **[83](#page-83-1)** transfer recall **[83](#page-83-2)** cdr-format command **[50](#page-55-1)** Cisco-NAS-port VSA **[6](#page-9-0)** compact file accounting format **47** consultive transfer (CXFER) **[81](#page-81-4)** csv format **39** customized accounting templates **[47](#page-52-0)**

## **D**

debit card application return codes **112** VSAs **101** debug aaa commands **[16](#page-20-0)** debug voip dump-file-acct command **[51](#page-57-0)** debug voip fileacct command **[51](#page-57-1)** detailed file accounting format **[41](#page-46-0)** dial-peer voice command **[15](#page-19-1)**

## **E**

error codes, internal **[91](#page-91-2)** example basic call forwarding **[82](#page-82-2)** configuring

**CDR Accounting for Cisco IOS Voice Gateways**

RADIUS accounting **[18](#page-22-0)** file accounting compact CDR output **[58](#page-59-1)** configuration **[52](#page-58-0)** detailed CDR output **[57](#page-58-1)** file accounting detailed CDR Output **[57](#page-58-1)** RADIUS client debug log **[25](#page-31-0)** start record for basic two-way call **[23](#page-28-0)** stop record for basic two-way call **[23](#page-29-0)** Tcl script **[7](#page-10-0)**

### **F**

feature VSA **[81](#page-81-5)** file accounting **39** compact CDR output example **[58](#page-59-1)** configuration example **[52](#page-58-0)** configuring **[47](#page-52-1)** filtering **[41](#page-45-0)** manually initiating file processes **[50](#page-56-0)** file-acct flush command **[50](#page-56-1)** file-acct reset command **[51](#page-56-2)** filtering output **[12](#page-15-0)**

## **G**

gateway timeout **[9](#page-12-0)** GUID **[85](#page-85-0)** gw-accounting aaa command **[12](#page-15-2)** gw-accounting file command **[48](#page-54-0)** gw-accounting syslog command **[17](#page-22-1)**

## **H**

h323-conf-id generation of **[7](#page-10-1)** h323-incoming-conf-id generation of **[7](#page-10-2)**

#### hold (HOLD) **[82](#page-81-6)**

### **I**

internal error codes **[91](#page-91-2)** ip-pbx-mode attribute **[80](#page-79-0)** ip-phone-info attribute **[80](#page-80-2)**

### **M**

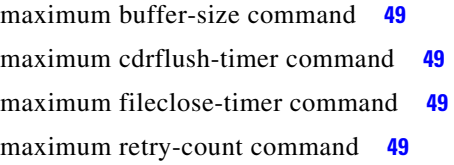

## **P**

primary command **[48](#page-54-1)**

## **R**

RADIUS accounting configuring **[9](#page-12-1)** description **3, [4](#page-7-0)** examples **[18](#page-22-0)** restrictions **[4](#page-7-1)** standards **[34](#page-40-0)** troubleshooting **[16](#page-20-1)** RADIUS attribute 26 **[5](#page-8-1)** RADIUS attribute 44 **[5](#page-8-0)** RADIUS client **[10](#page-12-2)** RADIUS server, programming **98** radius-server host command **[11](#page-13-2)** radius-server host non-standard command **[11](#page-13-3)** radius-server key command **[11](#page-14-0)** radius-server vsa send accounting command **[12](#page-15-3)** resume (RESUME) **[82](#page-81-7)** return codes for debit card applications **112**

ן

## **S**

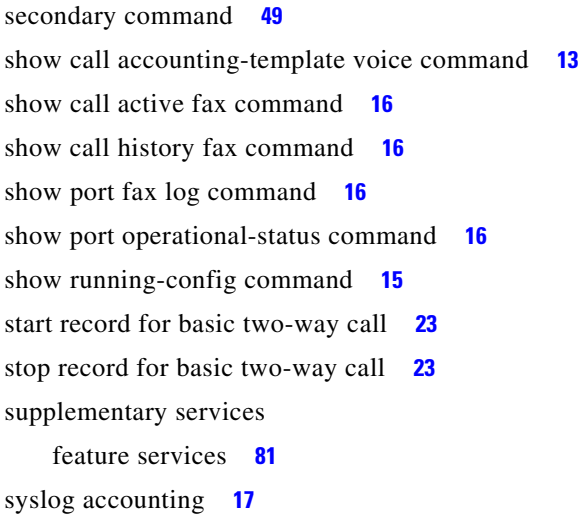

accounting response **105** acct-session-id **[5](#page-8-0)** debit card **101** described **[5](#page-8-1)** enabling **[11](#page-14-1)** format **[6](#page-9-1)** T.38 fax statistics **[89](#page-89-1)** usage overview **[8](#page-11-1)** verifying configuration **[15](#page-19-4)** voice **[64](#page-63-0)**

## **T**

T.38 fax statistics VSAs **[89](#page-89-0)** Tcl script example **[7](#page-10-3)** templates **[8](#page-11-0)** timeout, gateway **[9](#page-12-3)** transfer at alert (HP\_XFER\_ALERT) **[81](#page-81-9)** transfer at connect (HP\_XFER\_CONNECT) **[81](#page-81-10)** transfer recall (HP\_XFER\_RECALL\_ALERT) **[81](#page-81-11)** troubleshooting file accounting **[51](#page-56-3)** RADIUS accounting **[16](#page-20-1)** two-way call (TWC) **[81](#page-81-12)**

## **V**

 $\Gamma$ 

voice call legs **5** voice class aaa command **[14](#page-19-2)** voice-class aaa command **[15](#page-19-3)** voice VSAs **[64](#page-63-0)** VSAs access request **101** accounting request **104**

**Index**

 $\mathbf l$ 

 $\mathsf I$ 

П